# **DiPAS** *Release 2.1.dev7+g6740782*

**Dominik Vilsmeier**

**Oct 18, 2022**

# **CONTENTS:**

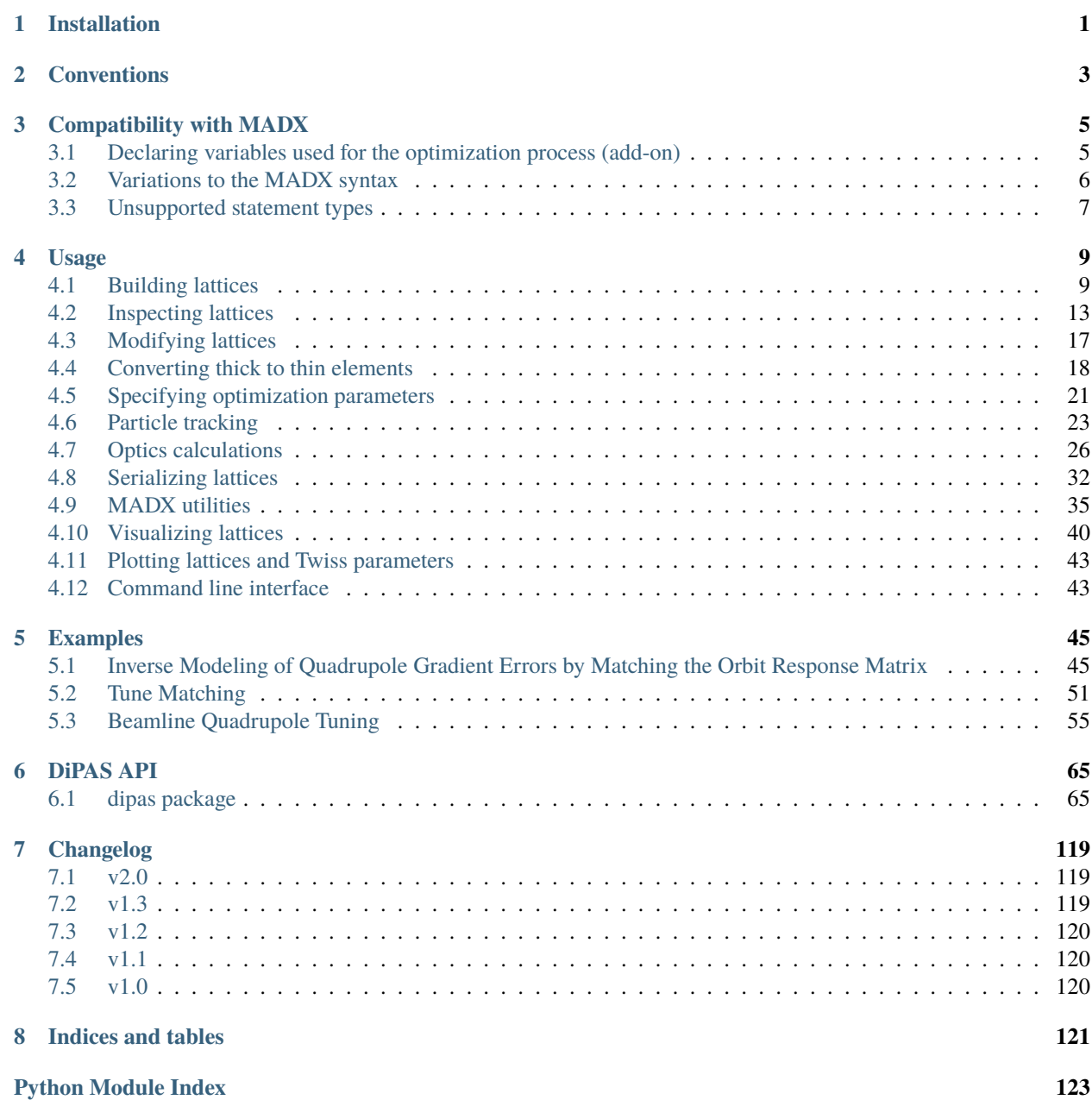

**[Index](#page-128-0) 125**

### **CHAPTER**

# **ONE**

# **INSTALLATION**

<span id="page-4-0"></span>To satisfy the requirements, please install the latest version of PyTorch according to the instructions on the [PyTorch](https://pytorch.org/) [website.](https://pytorch.org/)

Then DiPAS can be installed from PyPI: pip install dipas.

On Windows it is recommended to use Anaconda or Miniconda for the Python setup in order to make sure the project's dependencies are handled correctly.

#### **CHAPTER**

## **CONVENTIONS**

<span id="page-6-0"></span>Regarding the various conventions we mostly follow MADX in order to provide a smooth transition from one program to the other and hence the user may refer to<sup>[1](#page-6-1)</sup> (Chapter 1) for details.

- Units for the various physical quantities follow the MADX definitions (see<sup>[1](#page-6-2)</sup>, Chapter 1.8).
- The phase-space coordinates used for particle tracking are  $(x, px, y, py, t, pt)$  (see<sup>[2](#page-6-3)</sup> for details).
- A right-handed curvilinear coordinate system is assumed (see<sup>[1](#page-6-2)</sup>, Chapter 1.1).

Similar analogies with MADX hold for the various commands and their parameters.

<span id="page-6-2"></span><span id="page-6-1"></span><sup>&</sup>lt;sup>1</sup> Hans Grote, Frank Schmidt, Laurent Deniau and Ghislain Roy, "The MAD-X Program (Methodical Accelerator Design) Version 5.02.08 -User's Reference Manual, 2016

<span id="page-6-3"></span><sup>&</sup>lt;sup>2</sup> F. Christoph Iselin, "The MAD program (Methodical Accelerator Design) Version 8.13 - Physical Methods Manual", 1994

# **COMPATIBILITY WITH MADX**

<span id="page-8-0"></span>The DiPAS package ships with a MADX parser which can parse most of the MADX syntax. Hence parsing lattices from MADX files should work without problems in most cases. Due to the (dynamically typed) nature of the parser a few noteworthy differences to the MADX syntax exist however and are explained in the following sub-sections. An essential add-on to the syntax is described as well. If desired, the parsing process can be further customized via the madx.parser module attributes. Please refer to this module's documentation for more information. The MADX parser is fully contained in the madx subpackage. The main entry functions for parsing MADX scripts are madx.parse\_file and madx.parse\_script.

# <span id="page-8-1"></span>**3.1 Declaring variables used for the optimization process (add-on)**

This is an addition to the existing MADX syntax and in order not to interfere with it, this is realized via placement of special comments. Since the purpose of differentiable simulations is to optimize some set of parameters, a seamless syntax for indicating the relevant parameters is desirable (we call these to-be-optimized-for parameters "*flow variables*"). This can be done directly in the MADX scripts, by placing special comments of the form  $//$  <pptional text goes here> [flow] variable, i.e. a comment that is concluded with the string [flow] variable. These can be placed in three different ways to mark a variable (or attribute) as an optimization parameter.

On the same line as the variable definition:

```
q1_k1 = 0; // [flow] variable
q1: quadrupole, l=1, k1=q1_k1;
```
On the line preceding the variable definition:

```
// [flow] variable
q1_k1 = 0;
q1: quadrupole, l=1, k1=q1_k1;
```
On the same line that sets an attribute value:

```
q1: quadrupole, l=1, k1=0;
q1->k1 = 0; // [flow] variable
```
All of the above three cases will create a Quadrupole element with variable (to be optimized) k1 attribute with initial value set to 0.

The same syntax also works with error definitions, for example:

```
SELECT, flag = error, class = quadrupole;
dx = 0.001; // [flow] variable
EALIGN, dx = dx;
```
This will cause all Quadrupole elements to have an initial alignment error of  $dx = 0.001$  which are however variable during the optimization process.

Flow variables also work with deferred expressions:

```
SELECT, flag = "error", class = "quadrupole";
dx := ranf() - 0.5; // [flow] variable
EALIGN, dx = dx;
```
Here again each Quadrupole's dx alignment error will be optimized for and has a random initial value in  $[-0.5, 0.5]$ .

# <span id="page-9-0"></span>**3.2 Variations to the MADX syntax**

- **Beam command** For BEAM commands the particle type as well as the beam energy must be unambiguously specified (via particle or {mass, charge} and one of energy, pc, beta, gamma, brho).
- **String literals** String literals without spaces may be unquoted only for the following set of command attributes: {'particle', 'range', 'class', 'pattern', 'flag', 'file', 'period', 'sequence', 'refer', 'apertype', 'name', 'from'}. Which attributes are considered to be string attributes is regulated by the madx.command\_str\_attributes variable and users may add their own names if appropriate. All other string attributes must use quotation marks for correct parsing.
- **Variable names** All variable names containing a dot . will be renamed by replacing the dot with an underscore. In case a similar name (with an underscore) is already used somewhere else in the script a warning will be issued. The string which will be used to replace dots in variable names can be configure via madx. replacement\_string\_for\_dots\_in\_variable\_names. It needs to be part of the set of valid characters for Python names (see [the docs,](https://docs.python.org/3/reference/lexical_analysis.html#identifiers) basically this is [A-Za-z0-9\_]).
- **Defaults for unknown variable names** By default, if MADX encounters an unknown (i.e. yet undefined) variable name, it assumes a value of 0 for it. DiPAS has more fine-grained control via the attributes dipas.madx. parser.allow\_popup\_variables (default True) and dipas.madx.parser.missing\_variable\_names (default empty). The former controls whether expressions that consist of a single variable name, e.g. undefined in quadrupole,  $k1 =$  undefined, default to zero or raise an error. The latter is a mapping from deliberately missing variable names (or patterns describing these names) to desired default values. This dictionary can filled by the user, e.g. dipas.madx.parser.missing\_variable\_names['k1\_\*'] = 0 would use a default of 0 for every undefined variable that starts with  $k1$ . For more information please refer to the documentation of the dipas.madx.parser module.
- **Aperture checks** Aperture checks on Drift spaces will be performed at the entrance of the drift space (as opposed to MADX). In case intermediary aperture checks for long drift spaces are desired, appropriate markers can be placed in-between. The maxaper attribute of the RUN command is ignored. Only explicitly defined apertures of the elements are considered.
- **Random number generation** All the random functions from MADX are supported however the underlying random number generator (RNG) is (potentially) different. For that reason, even if the same seed for the RNG is used, the values generated by MADX and by DiPAS will likely differ. For that reason is it important, when comparing results obtained with DiPAS and MADX, to always generate a new MADX script from the particular DiPAS lattice to ensure the same numerical values from random functions. If the original MADX script (from which the DiPAS lattice was parsed) is used, then these values might differ and hence the results are not comparable. For error definitions the user can load and assign the specific errors which were generated by MADX (see *build.assign\_errors*).
- **Single-argument commands** Commands that have a single argument without specifying an argument name, such as SHOW or EXEC, are interpreted to indicate a (single) flag, analogue to OPTION. For example using OPTION MADX considers the following usages equivalent: OPTION, warn; and OPTION, warn = true; (i.e. warn being a positive flag). The DiPAS parser treats other commands in a similar manner, for example SHOW, q1; will

be converted to SHOW,  $q1 = true$ ;. The same holds also for VALUE but expressions here need to be unquoted, otherwise this will result in a parsing error. That means when inspecting the resulting command list these are still useful with the subtlety that the single-arguments are stored as argument names together with the argument value "true".

# <span id="page-10-0"></span>**3.3 Unsupported statement types**

- Program flow constructs such as if / else or while.
- Macro definitions.
- Commands that take a single quoted string as argument without specifying an argument name such as TITLE or SYSTEM.
- Template beamlines defined via label(arg): LINE = (arg); ("normal" beamline definitions (without arg) can be used though).

#### **CHAPTER**

### **FOUR**

### **USAGE**

<span id="page-12-0"></span>The DiPAS package can be used for various tasks, among which are

- parsing MADX scripts,
- building lattices, either from scripts or programmatically,
- (differentiable) particle tracking,
- (differentiable) optics calculations, such as closed orbit search and Twiss computation,
- serializing lattices to MADX scripts,
- run MADX scripts and related tasks,
- visualizing lattices.

# <span id="page-12-1"></span>**4.1 Building lattices**

Lattices can be built by parsing MADX scripts or programmatically using the API of the package.

#### **4.1.1 Parsing MADX scripts**

The main functions for parsing MADX scripts to lattices are build.from\_file and build.from\_script. The only difference is that the former expects the file name to the script, and the latter the raw script as a string:

```
from dipas.build import from_file, from_script
lattice = from_file('example.madx')
with open('example.madx') as fh: # alternatively build from script string
   lattice = from_script(fh.read())
```
The documentation of the dipas.madx.parser module contains detailed information on how to customize the parsing behavior.

In case the MADX script contains an unknown element, a warning will be issued, and the element is skipped. The supported elements can be found by inspecting the elements. elements dict; keys are MADX command names and values are the corresponding PyTorch backend modules.

```
[1]: from pprint import pprint
    from dipas.elements import elements
```
pprint(elements)

```
{'dipedge': <class 'dipas.elements.Dipedge'>,
 'drift': <class 'dipas.elements.Drift'>,
 'hkicker': <class 'dipas.elements.HKicker'>,
 'hmonitor': <class 'dipas.elements.HMonitor'>,
 'instrument': <class 'dipas.elements.Instrument'>,
 'kicker': <class 'dipas.elements.Kicker'>,
 'marker': <class 'dipas.elements.Marker'>,
 'monitor': <class 'dipas.elements.Monitor'>,
 'placeholder': <class 'dipas.elements.Placeholder'>,
 'quadrupole': <class 'dipas.elements.Quadrupole'>,
 'rbend': <class 'dipas.elements.RBend'>,
 'sbend': <class 'dipas.elements.SBend'>,
 'sbendbody': <class 'dipas.elements.SBendBody'>,
 'sextupole': <class 'dipas.elements.Sextupole'>,
 'tkicker': <class 'dipas.elements.TKicker'>,
 'vkicker': <class 'dipas.elements.VKicker'>,
 'vmonitor': <class 'dipas.elements.VMonitor'>}
```
Similarly, we can check the supported alignment errors and aperture types:

```
[2]: from dipas.elements import alignment_errors, aperture_types
```

```
pprint(alignment_errors)
pprint(aperture_types)
```

```
{'dpsi': <class 'dipas.elements.LongitudinalRoll'>,
'dx': <class 'dipas.elements.Offset'>,
 'dy': <class 'dipas.elements.Offset'>,
 'mrex': <class 'dipas.elements.BPMError'>,
 'mrey': <class 'dipas.elements.BPMError'>,
 'mscalx': <class 'dipas.elements.BPMError'>,
 'mscaly': <class 'dipas.elements.BPMError'>,
 'tilt': <class 'dipas.elements.Tilt'>}
{'circle': <class 'dipas.elements.ApertureCircle'>,
 'ellipse': <class 'dipas.elements.ApertureEllipse'>,
 'rectangle': <class 'dipas.elements.ApertureRectangle'>,
 'rectellipse': <class 'dipas.elements.ApertureRectEllipse'>}
```
As can be seen from the above element dictionary, a general MULTIPOLE is not yet supported and so attempting to load a script with such a definition will raise a warning:

```
[3]: from importlib import resources
    from dipas.build import from_file
    import dipas.test.sequences
    with resources.path(dipas.test.sequences, 'hades.seq') as path:
        lattice = from_file(path)/home/dominik/Projects/DiPAS/dipas/build.py:582: UnknownElementTypeWarning: Unknown␣
     ˓→element type got replaced with Drift: Command(keyword='multipole', local_attributes={
     ˓→'knl': array([0.]), 'at': 8.6437999}, label='gts1mu1', base=None, line_number=50)
      warnings.warn(f'Unknown element type got replaced with Drift: {command}',
     →category=UnknownElementTypeWarning)
    /home/dominik/Projects/DiPAS/dipas/elements.py:468: UnknownParametersWarning: Unknown␣
```

```
(continues on next page)
```

```
˓→parameters for element of type <class 'dipas.elements.Drift'>: {'knl': tensor([0.])}
 warnings.warn(f'Unknown parameters for element of type {type(self)}: {kwargs}',.
→category=UnknownParametersWarning)
/home/dominik/Projects/DiPAS/dipas/build.py:582: UnknownElementTypeWarning: Unknown␣
˓→element type got replaced with Drift: Command(keyword='multipole', local_attributes={
˓→'knl': array([0.]), 'at': 28.6437973}, label='gte3mu1', base=None, line_number=57)
 warnings.warn(f'Unknown element type got replaced with Drift: {command}',.
˓→category=UnknownElementTypeWarning)
/home/dominik/Projects/DiPAS/dipas/build.py:582: UnknownElementTypeWarning: Unknown␣
˓→element type got replaced with Drift: Command(keyword='multipole', local_attributes={
˓→'knl': array([0.]), 'at': 52.4014301}, label='ghhtmu1', base=None, line_number=64)
 warnings.warn(f'Unknown element type got replaced with Drift: {command}',.
˓→category=UnknownElementTypeWarning)
/home/dominik/Projects/DiPAS/dipas/build.py:582: UnknownElementTypeWarning: Unknown␣
˓→element type got replaced with Drift: Command(keyword='multipole', local_attributes={
˓→'knl': array([0.]), 'at': 100.2795473}, label='gth3mu1', base=None, line_number=75)
 warnings.warn(f'Unknown element type got replaced with Drift: {command}',.
˓→category=UnknownElementTypeWarning)
/home/dominik/Projects/DiPAS/dipas/build.py:582: UnknownElementTypeWarning: Unknown␣
˓→element type got replaced with Drift: Command(keyword='multipole', local_attributes={
˓→'knl': array([0.]), 'at': 125.7672306}, label='gtp1mu1', base=None, line_number=86)
 warnings.warn(f'Unknown element type got replaced with Drift: {command}',␣
˓→category=UnknownElementTypeWarning)
```
This issues a few warnings of the following form:

```
.../dipas/build.py:174: UserWarning: Skipping element (no equivalent implementation␣
˓→found): Command(keyword='multipole', local_attributes={'knl': array([0.]), 'at': 8.
˓→6437999}, label='gts1mu1', base=None)
```
In order to not accidentally miss any such non-supported elements one can configure Python to raise an error whenever a warning is encountered (see [the docs](https://docs.python.org/3/library/warnings.html) for more details):

```
warnings.simplefilter('error')
with resources.path(dipas.test.sequences, 'hades.seq') as path:
   lattice = from_file(path)
```
This will convert the previous warning into an error.

#### **4.1.2 Using the build API**

import warnings

We can also build a lattice using the build. Lattice class:

```
[4]: from dipas.build import Lattice
```

```
with Lattice(beam=dict(particle='proton', beta=0.6)) as lattice:
   lattice.Drift(l=2)
    lattice.Quadrupole(k1=0.25, l=1, label='q1')
```

```
lattice.Drift(l=3)
lattice.HKicker(kick=0.1, label='hk1')
```
When used as a context manager (i.e. inside with) we just need to invoke the various element functions in order to append them to the lattice.

We can get an overview of the lattice by printing it:

[5]: print(lattice)

```
[ 0.000000] Drift(l=tensor(2.), label='e1')
[ 2.000000] Quadrupole(1=tensor(1.), k1=tensor(0.2500), dk1=tensor(0.), label='q1')
[ 3.000000] Drift(l=tensor(3.), label='e3')
[ 6.000000] HKicker(l=tensor(0.), hkick=tensor(0.1000), vkick=tensor(0.),␣
˓→kick=tensor(0.1000), dkh=tensor(0.), dkv=tensor(0.), label='hk1')
```
The number in brackets [...] indicates the position along the lattice in meters, followed by a description of the element

Besides usage as a context manager other ways of adding elements exist:

```
[6]: lattice = Lattice({'particle': 'proton', 'beta': 0.6})
    lattice += lattice.Drift(l=2)lattice.append(lattice.Quadrupole(k1=0.25, l=1, label='q1'))
    lattice += [lattice.Drift(l=3), lattice.HKicker(kick=0.1, label='hk1')]
```
This creates the same lattice as before. Note that because lattice is not used as a context manager, invoking the element functions, such as lattice.Quadrupole, will not automatically add the element to the lattice; we can do so via lattice += ..., lattice.append or lattice.extend.

We can also specify positions along the lattice directly, which will also take care of inserting implicit drift spaces:

```
[7]: lattice = Lattice({'particle': 'proton', 'beta': 0.6})
    lattice[2.0] = lattice.Quadrupole(k1=0.25, l=1, label='q1')lattice['q1', 3.0] = lattice.HKicker(kick=0.1, label='hk1')
```
This again creates the same lattice as before. We can specify an absolute position along the lattice by just using a float or we can specify a position relative to another element by using a tuple and referring to the other element via its label.

**Note:** When using a relative position via tuple, the position is taken relative to the *exit* of the referred element.

After building the lattice in such a way there's one step left to obtain the same result as via build.from\_file or build.from\_script. These methods return a elements.Segment instance which provides further functionality for tracking and conversion to thin elements for example. We can simply convert our lattice to a Segment as follows:

```
[8]: from dipas.elements import Segment
```

```
lattice = Segment(lattice) # 'lattice' from before
```
#### **4.1.3 Using the element types directly**

Another option for building a lattice is to access the element classes directly. This can be done via elements. <cls\_name> or by using the elements.elements dict which maps MADX command names to corresponding backend classes:

```
[9]: from dipas.build import Beam
    import dipas.elements as elements
    beam = Beam(particle='proton', beta=0.6).to_dict()
    sequence = [elements.Drift(l=2, beam=beam),
        elements.Quadrupole(k1=0.25, l=1, beam=beam, label='q1'),
        elements.elements['drift'](l=3, beam=beam),
        elements.elements['hkicker'](kick=0.1, label='hk1')
    ]
    lattice = elements.Segment(sequence)
```
This creates the same lattice as in the previous section. Note that we had to use Beam(...).to\_dict() and pass the result to the element classes. This is because the elements expect both beta and gamma in the beam dict and won't compute it themselves. build.Beam however does the job for us:

#### [10]: from pprint import pprint

pprint(beam)

```
{'beta': 0.6,
 'brho': 2.3473041010257827,
 'charge': 1,
 'energy': 1.1728401102,
 'gamma': 1.25,
 'mass': 0.93827208816,
 'particle': 'proton',
 'pc': 0.7037040661199998}
```
Taking care of the beam definition was done automatically by using the build.Lattice class as in the previous section.

### <span id="page-16-0"></span>**4.2 Inspecting lattices**

Once we have a lattice in form of a elements.Segment instance, such as returned from build.from\_file, we can inspect its elements in various ways:

```
[1]: from importlib import resources
    import warnings
    from dipas.build import from_file
    from dipas.elements import Quadrupole, HKicker, SBend
    import dipas.test.sequences
    warnings.simplefilter('ignore')
    with resources.path(dipas.test.sequences, 'hades.seq') as path:
        lattice = from_file(path)
```

```
print(len(lattice[Quadrupole]))
```
21

Here lattice[Quadrupole] returns a list containing all quadrupoles in the lattice. This can be done with any lattice element class:

```
[2]: print('HKicker', end='\n\n')
    for kicker in lattice[HKicker]:
        print(kicker)
    print('\nSBend', end='\n\n')
    for sbend in lattice[SBend]:
        print(sbend)
    HKicker
    HKicker(l=tensor(0.), hkick=tensor(0.), vkick=tensor(0.), kick=tensor(0.), dkh=tensor(0.
     ˓→), dkv=tensor(0.), label='gte2kx1')
    HKicker(l=tensor(0.), hkick=tensor(0.), vkick=tensor(0.), kick=tensor(0.), dkh=tensor(0.
     ˓→), dkv=tensor(0.), label='gth1kx1')
    HKicker(l=tensor(0.), hkick=tensor(0.), vkick=tensor(0.), kick=tensor(0.), dkh=tensor(0.
     ˓→), dkv=tensor(0.), label='gth2kx1')
    HKicker(l=tensor(0.), hkick=tensor(0.), vkick=tensor(0.), kick=tensor(0.), dkh=tensor(0.
     ˓→), dkv=tensor(0.), label='ghadkx1')
    SBend
    Tilt(psi=tensor(0.3795),
         target=SBend(l=tensor(1.4726), angle=tensor(-0.1308), e1=tensor(0.), e2=tensor(0.),.
     ˓→fint=tensor(0.), fintx=tensor(0.), hgap=tensor(0.), h1=tensor(0.), h2=tensor(0.),␣
     ˓→dk0=tensor(0.), label='ghadmu1')
        > Dipedge(l=tensor(0.), h=tensor(-0.0888), e1=tensor(0.), fint=tensor(0.),␣
     ˓→hgap=tensor(0.), label=None)
        > SBendBody(1=tensor(1.4726), angle=tensor(-0.1308), dk0=tensor(0.), label=None)
        > Dipedge(l=tensor(0.), h=tensor(-0.0888), e1=tensor(0.), fint=tensor(0.),\Box˓→hgap=tensor(0.), label=None))
    Tilt(psi=tensor(-0.3795),
         target=SBend(l=tensor(1.4726), angle=tensor(-0.1311), e1=tensor(0.), e2=tensor(0.),
     ˓→fint=tensor(0.), fintx=tensor(0.), hgap=tensor(0.), h1=tensor(0.), h2=tensor(0.),␣
     ˓→dk0=tensor(0.), label='ghadmu2')
        > Dipedge(l=tensor(0.), h=tensor(-0.0891), e1=tensor(0.), fint=tensor(0.),\Box˓→hgap=tensor(0.), label=None)
        > SBendBody(l=tensor(1.4726), angle=tensor(-0.1311), dk0=tensor(0.), label=None)
        > Dipedge(l=tensor(0.), h=tensor(-0.0891), e1=tensor(0.), fint=tensor(0.),
     ˓→hgap=tensor(0.), label=None))
```
Note that the SBends are tilted which is indicated by the wrapping Tilt object. Also the two dipole edge elements are reported in terms of Dipedge elements.

We can select a specific element from a multi-element selection directly by providing a tuple:

```
[3]: print(lattice[Quadrupole, 5])
    print(lattice[Quadrupole, 5] is lattice[Quadrupole][5])
```

```
Quadrupole(l=tensor(1.), k1=Parameter containing: tensor(0.0298, requires_grad=True),␣
˓→dk1=tensor(0.), label='gth1qd11')
True
```
As shown, the same result can of course be obtained by indexing the resulting list of multiple elements. One case where tuples are the only way however is if we want to set a specific element in the sequence. For example if we want to tilt the second HKicker then we can do:

```
[4]: from dipas.elements import Tilt
```

```
lattice[HKicker, 1] = Tilt(lattice[HKicker][1], psi=0.5)
for kicker in lattice[HKicker]:
   print(kicker)
HKicker(l=tensor(0.), hkick=tensor(0.), vkick=tensor(0.), kick=tensor(0.), dkh=tensor(0.
˓→), dkv=tensor(0.), label='gte2kx1')
Tilt(psi=tensor(0.5000),
     target=HKicker(l=tensor(0.), hkick=tensor(0.), vkick=tensor(0.), kick=tensor(0.),␣
˓→dkh=tensor(0.), dkv=tensor(0.), label='gth1kx1'))
HKicker(l=tensor(0.), hkick=tensor(0.), vkick=tensor(0.), kick=tensor(0.), dkh=tensor(0.
˓→), dkv=tensor(0.), label='gth2kx1')
HKicker(l=tensor(0.), hkick=tensor(0.), vkick=tensor(0.), kick=tensor(0.), dkh=tensor(0.
˓→), dkv=tensor(0.), label='ghadkx1')
```
Note that we specified (HKicker, 1) because indices start at zero. Selections also work with modifiers such as Tilt or alignment errors such as Offset:

#### [5]: from dipas.elements import Offset

```
print('Elements with offset: ', lattice[Offset])
for element in lattice[Tilt]:
   print(element)
Elements with offset: []
Tilt(psi=tensor(0.5000),
     target=HKicker(l=tensor(0.), hkick=tensor(0.), vkick=tensor(0.), kick=tensor(0.),␣
˓→dkh=tensor(0.), dkv=tensor(0.), label='gth1kx1'))
Tilt(psi=tensor(0.3795),
     target=SBend(l=tensor(1.4726), angle=tensor(-0.1308), e1=tensor(0.), e2=tensor(0.),.
˓→fint=tensor(0.), fintx=tensor(0.), hgap=tensor(0.), h1=tensor(0.), h2=tensor(0.),␣
\rightarrowdk0=tensor(0.), label='ghadmu1')
   > Dipedge(l=tensor(0.), h=tensor(-0.0888), e1=tensor(0.), fint=tensor(0.),\Box˓→hgap=tensor(0.), label=None)
   > SBendBody(l=tensor(1.4726), angle=tensor(-0.1308), dk0=tensor(0.), label=None)
    > Dipedge(l=tensor(0.), h=tensor(-0.0888), e1=tensor(0.), fint=tensor(0.),\Box˓→hgap=tensor(0.), label=None))
Tilt(psi=tensor(-0.3795),
     target=SBend(1-tensor(1.4726), angle=tensor(-0.1311), e1=tensor(0.), e2=tensor(0.),
˓→fint=tensor(0.), fintx=tensor(0.), hgap=tensor(0.), h1=tensor(0.), h2=tensor(0.),␣
˓→dk0=tensor(0.), label='ghadmu2')
   > Dipedge(l=tensor(0.), h=tensor(-0.0891), e1=tensor(0.), fint=tensor(0.),\Box(continues on next page)
```

```
˓→hgap=tensor(0.), label=None)
   > SBendBody(l=tensor(1.4726), angle=tensor(-0.1311), dk0=tensor(0.), label=None)
   > Dipedge(l=tensor(0.), h=tensor(-0.0891), e1=tensor(0.), fint=tensor(0.),\Box\rightarrowhgap=tensor(0.), label=None))
```
There are no offset elements in the lattice but as we see there are three tilted elements: the two SBends from before and the HKicker that we tilted manually.

We can also select elements by their label:

```
[6]: print(lattice['gth1kx1'])
    print(lattice['gth1kx1'] is lattice[HKicker, 1])
    Tilt(psi=tensor(0.5000),
         target=HKicker(l=tensor(0.), hkick=tensor(0.), vkick=tensor(0.), kick=tensor(0.),␣
     ˓→dkh=tensor(0.), dkv=tensor(0.), label='gth1kx1'))
    True
```
If there are multiple elements that share a label, a list will be returned instead. Again we can use a tuple index to select a specific element:

#### [7]: from dipas.elements import Drift

```
print(lattice[Drift, 0].label)
lattice[Drift, 1].label = 'pad_drift_0'
print(lattice['pad_drift_0'])
print(lattice['pad_drift_0', 1])
pad_drift_0
[Drift(l=tensor(3.9057), label='pad_drift_0'), Drift(l=tensor(0.8420), label='pad_drift_0
\rightarrow')]
Drift(l=tensor(0.8420), label='pad_drift_0')
```
By using regular expression patterns we can select all elements whose labels match the specified pattern:

```
[8]: import re
    pattern = re.compile(r'[a-z0-9]+kx1')for element in lattice[pattern]:
        print(element)
    HKicker(l=tensor(0.), hkick=tensor(0.), vkick=tensor(0.), kick=tensor(0.), dkh=tensor(0.
     ˓→), dkv=tensor(0.), label='gte2kx1')
    Tilt(psi=tensor(0.5000),
         target=HKicker(l=tensor(0.), hkick=tensor(0.), vkick=tensor(0.), kick=tensor(0.),␣
     ˓→dkh=tensor(0.), dkv=tensor(0.), label='gth1kx1'))
    HKicker(l=tensor(0.), hkick=tensor(0.), vkick=tensor(0.), kick=tensor(0.), dkh=tensor(0.
     ˓→), dkv=tensor(0.), label='gth2kx1')
    HKicker(l=tensor(0.), hkick=tensor(0.), vkick=tensor(0.), kick=tensor(0.), dkh=tensor(0.
     ˓→), dkv=tensor(0.), label='ghadkx1')
```
Here we need to use a compiled re object because strings will be interpreted as element labels, not patterns. An exception is if the string contains an asterisk \* which will be interpreted as a shell-style wildcard pattern (internally it is converted to a regex while replacing \* with .\*?). Thus using lattice['\*kx1'] selects all HKicker elements as before.

Last but not least we can select elements by their index position along the lattice:

```
[9]: print(lattice[4]) # Selecting the 5-th element.
    print(lattice[19]) # Selecting the 20-th element.
    Drift(l=tensor(0.3370), label='pad_drift_2')
    Drift(l=tensor(0.5609), label='pad_drift_10')
```
Sub-segments can be selected by using slice syntax. Here the start and stop parameters must be unambiguous element identifiers, as described above (e.g. unique labels, or a multi-selector such as Quadrupole with an occurrence count, i.e. (Quadrupole, 5)).

```
[10]: print(lattice[:6], end='\n\n')
     print(lattice[(Drift, 1):'gte1dg1'])
     Segment(elements=[Drift(l=tensor(3.9057), label='pad_drift_0'),
      VKicker(l=tensor(0.), hkick=tensor(0.), vkick=tensor(0.), kick=tensor(0.), dkh=tensor(0.
      ˓→), dkv=tensor(0.), label='gte1ky1'),
      Drift(l=tensor(0.8420), label='pad_drift_0'),
      Quadrupole(l=tensor(0.6660), k1=Parameter containing: tensor(0.5668, requires_
      ˓→grad=True), dk1=tensor(0.), label='gte1qd11'),
      Drift(l=tensor(0.3370), label='pad_drift_2'),
      Monitor(l=tensor(0.), label='gte1dg1')])
     Segment(elements=[Drift(l=tensor(0.8420), label='pad_drift_0'),
      Quadrupole(l=tensor(0.6660), k1=Parameter containing: tensor(0.5668, requires_
      ˓→grad=True), dk1=tensor(0.), label='gte1qd11'),
      Drift(l=tensor(0.3370), label='pad_drift_2'),
      Monitor(l=tensor(0.), label='gte1dg1')])
```
# <span id="page-20-0"></span>**4.3 Modifying lattices**

We can modify single lattice elements or the lattice itself. In the previous section there was already a hint about how to replace specific lattice elements. This can be done via lattice [identifier] =  $\dots$  where identifier must unambiguously identify a lattice element. That is lattice[identifier] (not setting, but getting the element) should return a single element, not a list of elements. Note that identifer can be a tuple as well, in order to narrow down the selection. For example, let's offset the Quadrupole with label "gte1qd11" and tilt the second Kicker:

```
[1]: from importlib import resources
    import warnings
    from dipas.build import from_file
    from dipas.elements import HKicker, Offset, Tilt
    import dipas.test.sequences
    warnings.simplefilter('ignore')
    with resources.path(dipas.test.sequences, 'hades.seq') as path:
        lattice = from_file(path) # Load a fresh lattice.
    print(lattice['gte1qd11']) # Returns a single element, good.
    lattice['gte1qd11'] = 0ffset(lattice['gte1qd11'], dx=0.25, dy=0.50)
    print(lattice['gte1qd11'], end='\n\n')
```

```
print(lattice[HKicker, 1]) # Returns a single element, good.
lattice[HKicker, 1] = Tilt(lattice[HKicker, 1], psi=1.0)
print(lattice[HKicker, 1])
Quadrupole(l=tensor(0.6660), k1=Parameter containing: tensor(0.5668, requires_grad=True),
\rightarrow dk1=tensor(0.), label='gte1qd11')
Offset(dx=tensor(0.2500), dy=tensor(0.5000),
       target=Quadrupole(l=tensor(0.6660), k1=Parameter containing: tensor(0.5668,␣
˓→requires_grad=True), dk1=tensor(0.), label='gte1qd11'))
HKicker(l=tensor(0.), hkick=tensor(0.), vkick=tensor(0.), kick=tensor(0.), dkh=tensor(0.
˓→), dkv=tensor(0.), label='gth1kx1')
Tilt(psi=tensor(1.),
     target=HKicker(l=tensor(0.), hkick=tensor(0.), vkick=tensor(0.), kick=tensor(0.),.
˓→dkh=tensor(0.), dkv=tensor(0.), label='gth1kx1'))
```
We can of course also modify attributes of single elements. For example let's introduce some random errors to the quadrupole gradient strengths:

```
[2]: import numpy as np
    from dipas.elements import Quadrupole
    for quad in lattice[Quadrupole]:
        quad.element.k1.data += np.random.normal(scale=0.1)
```
Two things are worth noting here:

- 1. We used quad.element.k1 instead of just quad.k1. This is because lattice[Quadrupole] returns a list of all Quadrupole elements, potentially wrapped by alignment error classes. Because we applied an offset to the first quadrupole beforehand, the first quad is actually an Offset object. By using quad.element we ensure that we always get the underlying Quadrupole object. Using element on a Quadrupole itself will just return the same object.
- 2. We used k1.data instead of just k1. This is because the MADX sequence file that we used to parse the lattice from actually contained optimization parameter definition (see the next section for more details) and so we need to use .data to modify the actual number of the tensor.

# <span id="page-21-0"></span>**4.4 Converting thick to thin elements**

Not all lattice elements support thick tracking and so converting these elements to thin slices is necessary before doing particle tracking or optics calculations. Elements can be converted to their thin representation using the makethin method:

```
[1]: from dipas.build import Lattice
    with Lattice({'particle': 'proton', 'beta': 0.6}) as lattice:
        lattice.HKicker(kick=0.5, l=1.0, label='hk1')
        lattice.Quadrupole(k1=0.625, l=5.0, label='q1')
    kicker, quad = lattice
    print(kicker)
    print(kicker.makethin(5))
```

```
HKicker(l=tensor(1.), hkick=tensor(0.5000), vkick=tensor(0.), kick=tensor(0.5000),␣
˓→dkh=tensor(0.), dkv=tensor(0.), label='hk1')
HKicker(l=tensor(1.), hkick=tensor(0.5000), vkick=tensor(0.), kick=tensor(0.5000),␣
˓→dkh=tensor(0.), dkv=tensor(0.), label='hk1')
   > Drift(l=tensor(0.0833), label='hk1__d0')
   > HKicker(l=tensor(0.), hkick=tensor(0.1000), vkick=tensor(0.), kick=tensor(0.1000),␣
˓→dkh=tensor(0.), dkv=tensor(0.), label='hk1__0')
    > Drift(l=tensor(0.2083), label='hk1__d1')
   > HKicker(l=tensor(0.), hkick=tensor(0.1000), vkick=tensor(0.), kick=tensor(0.1000),␣
˓→dkh=tensor(0.), dkv=tensor(0.), label='hk1__1')
   > Drift(l=tensor(0.2083), label='hk1__d2')
   > HKicker(l=tensor(0.), hkick=tensor(0.1000), vkick=tensor(0.), kick=tensor(0.1000),␣
˓→dkh=tensor(0.), dkv=tensor(0.), label='hk1__2')
   > Drift(l=tensor(0.2083), label='hk1__d3')
    > HKicker(l=tensor(0.), hkick=tensor(0.1000), vkick=tensor(0.), kick=tensor(0.1000),␣
˓→dkh=tensor(0.), dkv=tensor(0.), label='hk1__3')
   > Drift(l=tensor(0.2083), label='hk1__d4')
   > HKicker(l=tensor(0.), hkick=tensor(0.1000), vkick=tensor(0.), kick=tensor(0.1000),␣
˓→dkh=tensor(0.), dkv=tensor(0.), label='hk1__4')
   > Drift(l=tensor(0.0833), label='hk1__d5')
```
The makethin method returns a elements.ThinElement object, a special version of a more general Segment. This ThinElement contains the thin kicker slices as well as the drift space before, between and after the slices. The distribution of drift space depends on the selected slicing style. By default the TEAPOT style is used. Other available slicing styles include SIMPLE and EDGE. For more details consider the documentation of the elements. ThinElement. create\_thin\_sequence method.

Let's compare the SIMPLE and EDGE style for the quadrupole element:

```
[2]: print('EDGE', end='\n\n')
    print(quad.makethin(5, style='edge'), end='\n\n')
    print('SIMPLE', end='\n\n')
    print(quad.makethin(5, style='simple'), end='\n\n')
    EDGE
    Quadrupole(l=tensor(5.), k1=tensor(0.6250), dk1=tensor(0.), label='q1')
        > Drift(l=tensor(0.), label='q1__d0')
        > ThinQuadrupole(l=tensor(0.), k1l=tensor(0.6250), dk1l=tensor(0.), label='q1__0')
        > Drift(l=tensor(1.2500), label='q1_d1')
        > ThinQuadrupole(l=tensor(0.), k1l=tensor(0.6250), dk1l=tensor(0.), label='q1__1')
        > Drift(l=tensor(1.2500), label='q1__d2')
        > ThinQuadrupole(l=tensor(0.), k1l=tensor(0.6250), dk1l=tensor(0.), label='q1__2')
        > Drift(l=tensor(1.2500), label='q1__d3')
        > ThinQuadrupole(l=tensor(0.), k1l=tensor(0.6250), dk1l=tensor(0.), label='q1__3')
        > Drift(l=tensor(1.2500), label='q1__d4')
        > ThinQuadrupole(l=tensor(0.), k1l=tensor(0.6250), dk1l=tensor(0.), label='q1__4')
        > Drift(l=tensor(0.), label='q1_dd5')
    SIMPLE
    Quadrupole(l=tensor(5.), k1=tensor(0.6250), dk1=tensor(0.), label='q1')
        > Drift(l=tensor(0.5000), label='q1_d0')
        > ThinQuadrupole(l=tensor(0.), k1l=tensor(0.6250), dk1l=tensor(0.), label='q1__0')
```

```
> Drift(l=tensor(1.), label='q1_4d1')
> ThinQuadrupole(l=tensor(0.), k1l=tensor(0.6250), dk1l=tensor(0.), label='q1__1')
> Drift(l=tensor(1.), label='q1__d2')
> ThinQuadrupole(l=tensor(0.), k1l=tensor(0.6250), dk1l=tensor(0.), label='q1__2')
> Drift(l=tensor(1.), label='q1__d3')
> ThinQuadrupole(l=tensor(0.), k1l=tensor(0.6250), dk1l=tensor(0.), label='q1__3')
> Drift(l=tensor(1.), label='q1__d4')
> ThinQuadrupole(l=tensor(0.), k1l=tensor(0.6250), dk1l=tensor(0.), label='q1__4')
> Drift(l=tensor(0.5000), label='q1__d5')
```
EDGE places the outermost slices directly at the edges of the thick element, while SIMPLE adds a margin that is half the in-between distance of slices.

We can also convert whole lattices represented by Segment objects to thin elements. Here we can choose the number of slices as well as the style via a dict which maps element identifiers to the particular values. The identifiers can be strings for comparing element labels, regex patterns for matching element labels or lattice element types, similar to element selection via lattice[identifier] (see [inspecting lattices\)](./inspecting.html).

```
[3]: from dipas.elements import HKicker, Quadrupole, Segment
```

```
lattice = Segment(lattice)
thin = lattice.makethin({HKicker: 2, 'q1': 5}, style={'hk1': 'edge', Quadrupole: 'simple
\rightarrow'})
print(thin)
Segment(elements=[HKicker(l=tensor(1.), hkick=tensor(0.5000), vkick=tensor(0.),␣
˓→kick=tensor(0.5000), dkh=tensor(0.), dkv=tensor(0.), label='hk1')
   > Drift(l=tensor(0.), label='hk1__d0')
   > HKicker(l=tensor(0.), hkick=tensor(0.2500), vkick=tensor(0.), kick=tensor(0.2500),␣
˓→dkh=tensor(0.), dkv=tensor(0.), label='hk1__0')
   > Drift(l=tensor(1.), label='hk1__d1')
   > HKicker(l=tensor(0.), hkick=tensor(0.2500), vkick=tensor(0.), kick=tensor(0.2500),␣
˓→dkh=tensor(0.), dkv=tensor(0.), label='hk1__1')
   > Drift(l=tensor(0.), label='hk1__d2'),
Quadrupole(l=tensor(5.), k1=tensor(0.6250), dk1=tensor(0.), label='q1')
   > Drift(l=tensor(0.5000), label='q1_d0')
   > ThinQuadrupole(l=tensor(0.), k1l=tensor(0.6250), dk1l=tensor(0.), label='q1__0')
   > Drift(l=tensor(1.), label='q1__d1')
   > ThinQuadrupole(l=tensor(0.), k1l=tensor(0.6250), dk1l=tensor(0.), label='q1__1')
   > Drift(l=tensor(1.), label='q1_4d2')
   > ThinQuadrupole(l=tensor(0.), k1l=tensor(0.6250), dk1l=tensor(0.), label='q1__2')
   > Drift(l=tensor(1.), label='q1_4d3')
   > ThinQuadrupole(l=tensor(0.), k1l=tensor(0.6250), dk1l=tensor(0.), label='q1__3')
   > Drift(l=tensor(1.), label='q1__d4')
   > ThinQuadrupole(l=tensor(0.), k1l=tensor(0.6250), dk1l=tensor(0.), label='q1__4')
   > Drift(l=tensor(0.5000), label='q1__d5')])
```
The ThinElements represent their thick counterparts which are still accessible via the .base attribute. Also the base label is inherited (element access works as explained in [inspecting lattices\)](./inspecting.html):

```
[4]: print('q1.base: ', thin['q1'].base)
    print('q1.label: ', thin[1].label)
```

```
for drift in thin['q1']['q1__d*']:
   print(drift)
q1.base: Quadrupole(l=tensor(5.), k1=tensor(0.6250), dk1=tensor(0.), label='q1')
q1.label: q1
Drift(l=tensor(0.5000), label='q1__d0')
Drift(l=tensor(1.), label='q1__d1')
Drift(l=tensor(1.), label='q1__d2')
Drift(l=tensor(1.), label='q1_d3')Drift(l=tensor(1.), label='q1_d4')Drift(l=tensor(0.5000), label='q1__d5')
```
We can also flatten such a nested Segment, containing ThinElements, using the flat (or flatten) method:

```
[5]: print(thin.flat())
```

```
Segment(elements=[Drift(l=tensor(0.), label='hk1__d0'),
HKicker(l=tensor(0.), hkick=tensor(0.2500), vkick=tensor(0.), kick=tensor(0.2500),␣
˓→dkh=tensor(0.), dkv=tensor(0.), label='hk1__0'),
Drift(l=tensor(1.), label='hk1__d1'),
HKicker(l=tensor(0.), hkick=tensor(0.2500), vkick=tensor(0.), kick=tensor(0.2500),␣
˓→dkh=tensor(0.), dkv=tensor(0.), label='hk1__1'),
Drift(l=tensor(0.), label='hk1__d2'),
Drift(l=tensor(0.5000), label='q1__d0'),
ThinQuadrupole(l=tensor(0.), k1l=tensor(0.6250), dk1l=tensor(0.), label='q1__0'),
Drift(l=tensor(1.), label='q1__d1'),
ThinQuadrupole(l=tensor(0.), k1l=tensor(0.6250), dk1l=tensor(0.), label='q1__1'),
Drift(l=tensor(1.), label='q1_d2'),ThinQuadrupole(l=tensor(0.), k1l=tensor(0.6250), dk1l=tensor(0.), label='q1_2'),
Drift(l=tensor(1.), label='q1_d3'),
ThinQuadrupole(l=tensor(0.), k1l=tensor(0.6250), dk1l=tensor(0.), label='q1__3'),
Drift(l=tensor(1.), label='q1__d4'),
ThinQuadrupole(l=tensor(0.), k1l=tensor(0.6250), dk1l=tensor(0.), label='q1__4'),
Drift(l=tensor(0.5000), label='q1__d5')])
```
flatten() returns a generator over all the nested elements.

# <span id="page-24-0"></span>**4.5 Specifying optimization parameters**

Optimization parameters can be specified either directly in the MADX files that are parsed or they can set on the lattice elements after parsing (or building in general), similar to modifying lattice elements as seen in the previous section.

#### **4.5.1 Inside MADX scripts**

*For details please consider the documentation part about "Compatibility with MADX".*

Optimization parameters ("flow variables") can be indicates by placing dedicated comments in MADX scripts. There comments should be of the form // <some optional text> [flow] variable and should either precede or conclude the line of a variable definition or attribute assignment. Let's peek into one of the example scripts:

```
[1]: from importlib import resources
    from pprint import pprint
    import dipas.test.sequences
    script = resources.read_text(dipas.test.sequences, 'hades.seq')
    script = script.splitlines()pprint(script[:4])
    ['beam, particle=ion, charge=6, energy=28.5779291448, mass=11.1779291448;',
     \mathbf{u}'k1l_GTE1QD11 := 0.3774561583995819; // [flow] variable',
     'k1l_GTE1QD12 := -0.35923901200294495; // [flow] variable']
```
Here we can see that the two variables k11\_GTE1QD11 and k11\_GTE1QD12 have been declared as optimization parameters. Now let's check the lattice element after parsing the script:

```
[2]: import warnings
     from dipas.build import from_script
     warnings.simplefilter('ignore')
     lattice = from_script('\n\overline{n}'.join(script))
     print(lattice['gte1qd11'])
     print(lattice['gte1qd12'])
     print(type(lattice['gte1qd11'].k1))
     Quadrupole(l=tensor(0.6660), k1=Parameter containing: tensor(0.5668, requires_grad=True),
     \rightarrow dk1=tensor(0.), label='gte1qd11')
     Quadrupole(l=tensor(0.6660), k1=Parameter containing: tensor(-0.5394, requires_
     ˓→grad=True), dk1=tensor(0.), label='gte1qd12')
     <class 'torch.nn.parameter.Parameter'>
```
Here we can see that the k1 parameters are indicates as Parameter which can be optimized for using PyTorch's optimization machinery.

#### **4.5.2 Using the API**

Now let's modify the script so that the first quadrupole's k1 attribute won't be parsed to a parameter:

```
[3]: script[2] = script[2].split(';')[0] + ';'pprint(script[:4])
     lattice = from_script('\n\cdot\text{join}(\text{script}))
     print(lattice['gte1qd11'])
     print(lattice['gte1qd12'])
     ['beam, particle=ion, charge=6, energy=28.5779291448, mass=11.1779291448;',
      '',
```

```
'k1l_GTE1QD11 := 0.3774561583995819;',
 'k1l_GTE1QD12 := -0.35923901200294495; // [flow] variable']
Quadrupole(l=tensor(0.6660), k1=tensor(0.5668), dk1=tensor(0.), label='gte1qd11')
Quadrupole(l=tensor(0.6660), k1=Parameter containing: tensor(-0.5394, requires_
˓→grad=True), dk1=tensor(0.), label='gte1qd12')
```
Now the lattice['gte1qd11'].k1 attribute is set as a tensor. If we want to optimize for that value nevertheless we can simply convert it to a parameter manually:

#### [4]: import torch

```
lattice['get1qd11'].k1 = torch.nn.Parameter(lattice['gte1qd11'].k1)
print(lattice['gte1qd11'])
```

```
Quadrupole(l=tensor(0.6660), k1=Parameter containing: tensor(0.5668, requires_grad=True),
˓→ dk1=tensor(0.), label='gte1qd11')
```
Similarly we could convert the k1-values of all quadrupoles to parameters:

```
[5]: from dipas.elements import Quadrupole
```

```
for q in lattice[Quadrupole]:
    q.k1 = torch.nn.Parameter(q.k1)
```
For the example lattice however the k1-values are already parameters.

#### <span id="page-26-0"></span>**4.6 Particle tracking**

Particle tracking can be performed by referring to the various methods of the lattice elements or similarly the lattice itself. For example linear optics tracking can be done via the linear instance method:

```
[1]: from importlib import resources
    from dipas.build import from_file
    from dipas.elements import Kicker
    import dipas.test.sequences
    import torch
    torch.manual_seed(1)
    with resources.path(dipas.test.sequences, 'cryring.seq') as path:
        lattice = from_file(path)
    lattice = lattice.makethin({Kicker: 3}) # Need to make thin for tracking.
    particles = 0.001 * torch.randn(6, 1000) # 1000 particles
    print(particles[[0, 2], :].std(dim=1))
    tracked = lattice.linear(particles)
    print(tracked[[0, 2], :].std(dim=1))
    tensor([0.0010, 0.0010])
    tensor([0.0083, 0.0014])
```
This tracks one turn through the lattice. By default no aperture checks are performed. We can enable aperture checks by setting the parameter aperture=True:

```
[2]: particles = 0.01 * torch.randn(6, 1000)
    tracked = lattice.linear(particles, aperture=True)
    print(tracked.shape)
    torch.Size([6, 43])
```
So we lost most of the particles in this case. To get an idea of where they were lost, we can instruct the tracking method to record the loss:

```
[3]: tracked, loss = lattice.linear(particles, aperture=True, recloss=True)
    print(tracked.shape)
```
torch.Size([6, 43])

Setting recloss=True records the loss values at each element and adds them as a separate return value in form of a dict, mapping element labels to loss values. The loss values themselves are determined by the particular aperture type (see elements.aperture\_types). The loss value is computed for each particle arriving at the entrance of an element. If the loss value is greater than zero the particle lost, otherwise it is tracked further. Let's see the loss values for the first ten elements:

```
[4]: for label, loss_val in list(loss.items())[:10]:
        print(f'{label}: {len(loss_val)}')
    p_0: 1000
    drift_0: 1000
    p_lp2end: 998
    drift_1: 998
    yr01lb3: 998
    drift_2: 998
    yr01lb4: 997
    drift_3: 994
    yr01df3: 989
    drift_4: 989
```
That means all 1,000 particles arrived at the entrance of element p\_0 (which is a marker) and thus also arrives at element drift\_0. Note that even though drift\_0 is a k1 = 0 quadrupole, serving as an aperture-checked drift in MADX, the tracking here performs aperture checks also for Drift spaces. Since at the next marker only 998 particles arrive, this means we lost two particles at the previous element. We can confirm that by checking the loss values greater than zero:

```
[5]: l_drift_0 = loss['drift_0']
    print(l\_drift_0[l\_drift_0 > 0])
```

```
tensor([0.0012, 0.0029])
```
Instead of returning a loss history we can also ask for an accumulated version of the loss value. This will sum the loss values which are greater than zero at every element:

```
[6]: tracked, loss = lattice.linear(particles, aperture=True, recloss='sum')
    print(tracked.shape)
    print(loss)
    torch.Size([6, 43])
    tensor(151.6977)
```
This is helpful for particle loss optimization because if our lattice contained optimization parameters, we could inject the corresponding gradients via loss.backward().

We can also use more fine-grained control over the loss history by specifying one or more multi-element selectors that will be matched against elements (these multi-element selectors are str, re. Pattern or lattice element types).

```
[7]: from dipas.elements import SBend
```

```
tracked, loss = lattice.linear(particles, aperture=True, recloss=SBend)
for k, v in loss.items():
   print(k, len(v))yr01mh 961
yr02mh 351
yr03mh 107
yr04mh 91
yr05mh 89
yr06mh 86
yr07mh 69
yr08mh 66
yr09mh 63
yr10mh 60
yr11mh 60
yr12mh 60
```
Again the lengths of the loss values indicate how many particles arrived at a particular element. Using a wildcard expression we can record the loss at all the quadrupoles for example:

```
[8]: tracked, loss = lattice.linear(particles, aperture=True, recloss='yr*qs*')
    print(len(loss))
    print(set(type(lattice[label]) for label in loss))
    18
    {<class 'dipas.elements.Quadrupole'>}
```
The same options are available for observing particle coordinates at specific elements. For that purpose we can use the observe parameter. We can provide similar values as for recloss (except for "sum" which doesn't make sense here):

```
[9]: tracked, locations = lattice.linear(particles, aperture=True, observe='yr*qs*')
    print(len(locations))
    print(set(type(lattice[label]) for label in locations))
    18
    {<class 'dipas.elements.Quadrupole'>}
```
By inspecting the shape of the corresponding position we can see how many particles were successfully tracked through an element, i.e. made it to the element's exit. This number is the number of particles that arrived at an element (the len(loss\_value)) minus the number of particles that were lost at the element  $(len(loss_value)$ 0])). The loss is computed at the entrance of an element and the coordinates are recorded at the exit of elements:

```
[10]: tracked, locations, loss = lattice.linear(particles, aperture=True, observe='yr*qs*',.
      ˓→recloss='yr*qs*')
     print(loss['yr02qs1'].shape[-1])
     print(len(loss['yr02qs1'][loss['yr02qs1'] > 0]))
     print(locations['yr02qs1'].shape[-1])
```

```
print(loss['yr02qs1'].shape[-1] - len(loss['yr02qs1'][loss['yr02qs1'] > 0]) == locations[
˓→'yr02qs1'].shape[-1])
724
81
643
True
```
Irrespective of the tracking method used (e.g. linear in the above examples), drift spaces will always be tracked through by using the exact solutions to the equations of motion (referred to by the exact tracking method). If this behavior is undesired and drift spaces should use the specified tracking method instead of exact this can be done by specifying the parameter exact\_drift=False.

```
[11]: print(lattice.linear(particles, exact_drift=False).std(dim=1))
     print(lattice.linear(particles, exact_drift=True).std(dim=1))
```
tensor([0.0863, 0.0151, 0.0141, 0.0089, 3.2844, 0.0103]) tensor([0.0861, 0.0151, 0.0141, 0.0089, 3.2826, 0.0103])

# <span id="page-29-0"></span>**4.7 Optics calculations**

Optics calculations can be performed via the compute module.

### **4.7.1 Closed orbit search**

Using compute.closed\_orbit we can perform closed orbit search for a given lattice:

```
[1]: from importlib import resources
    from dipas.build import from_file
    from dipas.compute import closed_orbit, linear_closed_orbit
     from dipas.elements import Kicker, HKicker, VKicker
    import dipas.test.sequences
    with resources.path(dipas.test.sequences, 'cryring.seq') as path:
        lattice = from_file(path)
    thin = lattice.makethin({Kicker: 1})
    print(closed_orbit(thin))
    tensor([[0.],
             [0.],
             [0.],
             [0.],
             [0.],
             [0.]])
```
As can be seen from the above example we first need to convert all elements that don't support thick tracking (the kicker magnets) to thin elements because the closed orbit search is performed by tracking the closed orbit through the lattice. Since all kickers are turned off (kick  $== 0$ ) the closed orbit is just zero. Let's add some kicks:

```
[2]: import random
    random.seed(1)
    for kicker in lattice[HKicker] + lattice[VKicker]:
        kicker.kick = random.uniform(-0.001, 0.001)thin_with_kicks = lattice.makethin({Kicker: 1}) # Use 'makethin' again to make the added.
     \rightarrowkicks effective.
    print(closed_orbit(thin_with_kicks, order=1).flatten())
    print(linear_closed_orbit(thin_with_kicks).flatten())
    tensor([0.0012, 0.0005, 0.0055, 0.0002, 0.0000, 0.0000])
    tensor([0.0012, 0.0005, 0.0055, 0.0002, 0.0000, 0.0000])
```
One important thing to note is that we need to assign the kicks to the original lattice, since the thin version doesn't contain the original kickers anymore. Then for the new kicker values we need to makethin the lattice again before performing the closed orbit search. This seems somewhat repetitive but it is important in order to maintain the relation between thick and thin elements. Especially if optimization parameters are involved, it is important to always makethin the original lattice (which stores the optimization parameters) in order to always get the up-to-date values of the optimization parameters. linear\_closed\_orbit computes the closed orbit directly from first order transfer maps (using a slightly different algorithm).

#### **4.7.2 Twiss computation**

We can use compute.twiss in order to compute lattice functions as well as phase advance and tunes:

```
[3]: import dipas.compute as compute
    twiss = compute.twiss(thin) # Returns a dict.
    print(list(twiss), end='\n\n')
    print('Q1:', twiss['Q1'], ', Q2:', twiss['Q2'], end='\n\n')
    print('Coupling Matrix:', twiss['coupling_matrix'], sep='\n', end='\n\n')
    print('One-Turn Matrix:', twiss['one_turn_matrix'], sep='\n', end='\n\n')
    print('Lattice:', twiss['lattice'].columns, sep='\n')
    ['lattice', 'coupling_matrix', 'Q1', 'Q2', 'one_turn_matrix']
    Q1: tensor(2.4200) , Q2: tensor(2.4200)
    Coupling Matrix:
    tensor([[0., 0.],
            [0., 0.]])
    One-Turn Matrix:
    tensor([[-8.7631e-01, 9.2467e-01, 0.0000e+00, 0.0000e+00, 2.7810e-17,
             -8.3255e+00],
            [-2.5099e-01, -8.7631e-01, 0.000e+00, 0.0000e+00, -3.4146e-17,-1.1137e+00],
            [0.0000e+00, 0.0000e+00, -8.7631e-01, 1.0994e+00, 0.0000e+00,0.0000e+00],
            [0.0000e+00, 0.0000e+00, -2.1111e-01, -8.7631e-01, 0.0000e+00,0.0000e+00],
            [ 1.1137e+00, 8.3255e+00, 0.0000e+00, 0.0000e+00, 1.0000e+00,
```

```
3.1825e+02],
        [ 1.7416e-17, 1.2832e-17, 0.0000e+00, 0.0000e+00, 1.7203e-33,
          1.0000e+00]])
Lattice:
Index(['x', 'px', 'y', 'py', 'bx', 'ax', 'mx', 'by', 'ay', 'my', 'dx', 'dpx',
       'dy', 'dpy'],
      dtype='object')
```
Here twiss['lattice'] is a pandas.DataFrame with element labels as index and lattice functions as columns.

#### **4.7.3 Transfer maps**

By using compute.transfer\_maps we can compute the transfer maps along the lattice. The parameter method let's us specify how the transfer maps are computed. The following options are available:

- method='local': Compute the local maps of elements, including closed orbit contribution.
- method='accumulate': Compute the cumulative transfer maps w.r.t. to the start of the lattice.
- method='reduce': Compute the combined transfer map for the whole segment.

```
[4]: from dipas.compute import transfer_maps
```

```
maps = dict(trainsfer_maps(thin, method='accumulate', labels=True)print(*maps[lattice[HKicker, 0].label], sep='\n')
tensor([[0.],
       [0.],
       [0.],
       [0.],
       [0.],
       [0.]])
tensor([[1.0000, 0.8328, 0.0000, 0.0000, 0.0000, 0.0000],
       [0.0000, 1.0000, 0.0000, 0.0000, 0.0000, 0.0000],
       [0.0000, 0.0000, 1.0000, 0.8328, 0.0000, 0.0000],
       [0.0000, 0.0000, 0.0000, 1.0000, 0.0000, 0.0000],
       [0.0000, 0.0000, 0.0000, 0.0000, 1.0000, 6.1278],
       [0.0000, 0.0000, 0.0000, 0.0000, 0.0000, 1.0000]])
tensor([[[ 0.0000, 0.0000, 0.0000, 0.0000, 0.0000, 0.0000],
        [ 0.0000, 0.0000, 0.0000, 0.0000, 0.0000, -1.2038],
        [ 0.0000, 0.0000, 0.0000, 0.0000, 0.0000, 0.0000],
        [ 0.0000, 0.0000, 0.0000, 0.0000, 0.0000, 0.0000],
        [ 0.0000, 0.0000, 0.0000, 0.0000, 0.0000, 0.0000],
        [ 0.0000, -1.2038, 0.0000, 0.0000, 0.0000, 0.0000]],
       [[ 0.0000, 0.0000, 0.0000, 0.0000, 0.0000, 0.0000],
        [ 0.0000, 0.0000, 0.0000, 0.0000, 0.0000, 0.0000],
        [ 0.0000, 0.0000, 0.0000, 0.0000, 0.0000, 0.0000],
        [ 0.0000, 0.0000, 0.0000, 0.0000, 0.0000, 0.0000],
        [ 0.0000, 0.0000, 0.0000, 0.0000, 0.0000, 0.0000],
        [ 0.0000, 0.0000, 0.0000, 0.0000, 0.0000, 0.0000]],
```
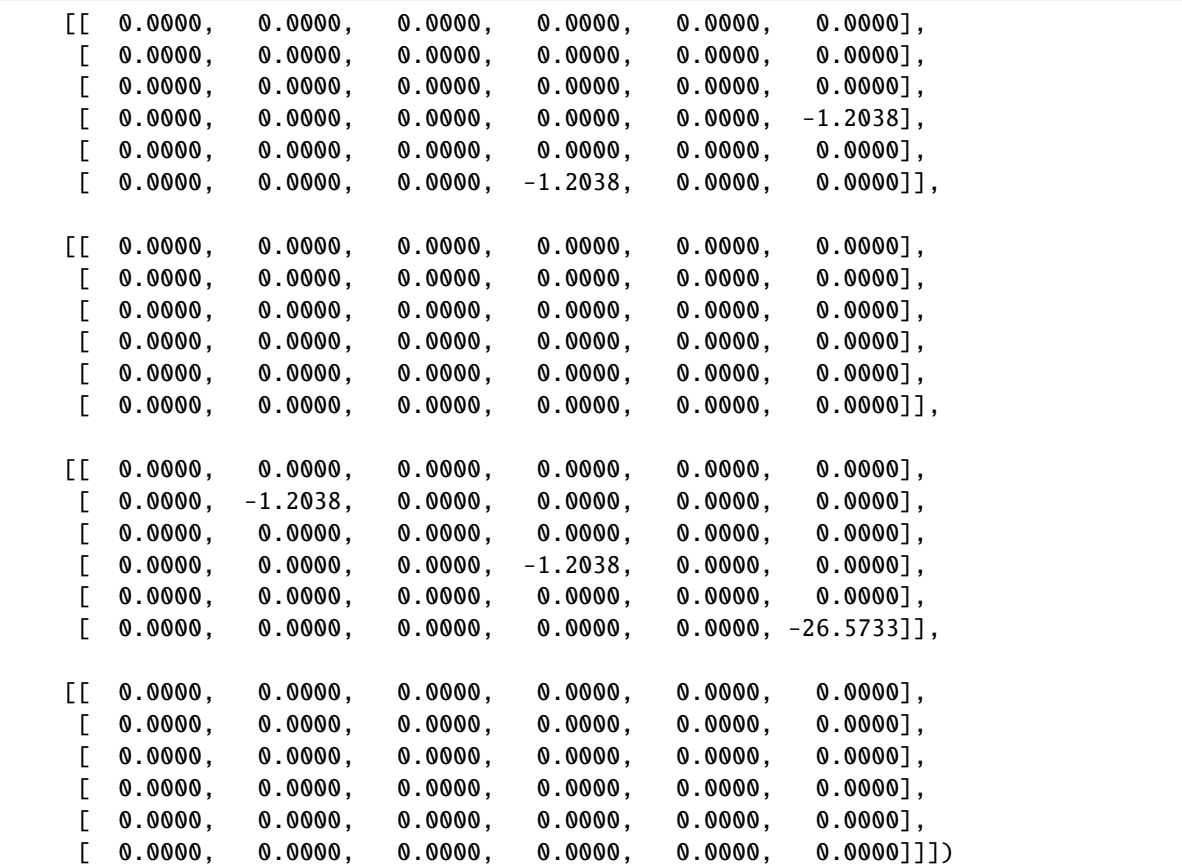

Since the kicker represents the full element as a sequence of drift spaces and thin slices, its first order map (i.e. the transfer matrix) is not the identity matrix.

If we want the element local maps instead we can use method='local' (here 0.3755 is the length of the kicker):

```
[5]: maps = dict(transfer_maps(thin, method='local', labels=True))
    print('Length of Kicker:', lattice[HKicker, 0].l)
    print('Transfer Map:', *maps[lattice[HKicker, 0].label], sep='\n')
    Length of Kicker: tensor(0.3755)
    Transfer Map:
    tensor([[0.],
            [0.],
            [0.],
            [0.],
            [0.],
            [0.]])
    tensor([[1.0000, 0.3755, 0.0000, 0.0000, 0.0000, 0.0000],
            [0.0000, 1.0000, 0.0000, 0.0000, 0.0000, 0.0000],
            [0.0000, 0.0000, 1.0000, 0.3755, 0.0000, 0.0000],
            [0.0000, 0.0000, 0.0000, 1.0000, 0.0000, 0.0000],
            [0.0000, 0.0000, 0.0000, 0.0000, 1.0000, 2.7629],
            [0.0000, 0.0000, 0.0000, 0.0000, 0.0000, 1.0000]])
    tensor([[[ 0.0000, 0.0000, 0.0000, 0.0000, 0.0000, 0.0000],
             [ 0.0000, 0.0000, 0.0000, 0.0000, 0.0000, -0.5428],
```
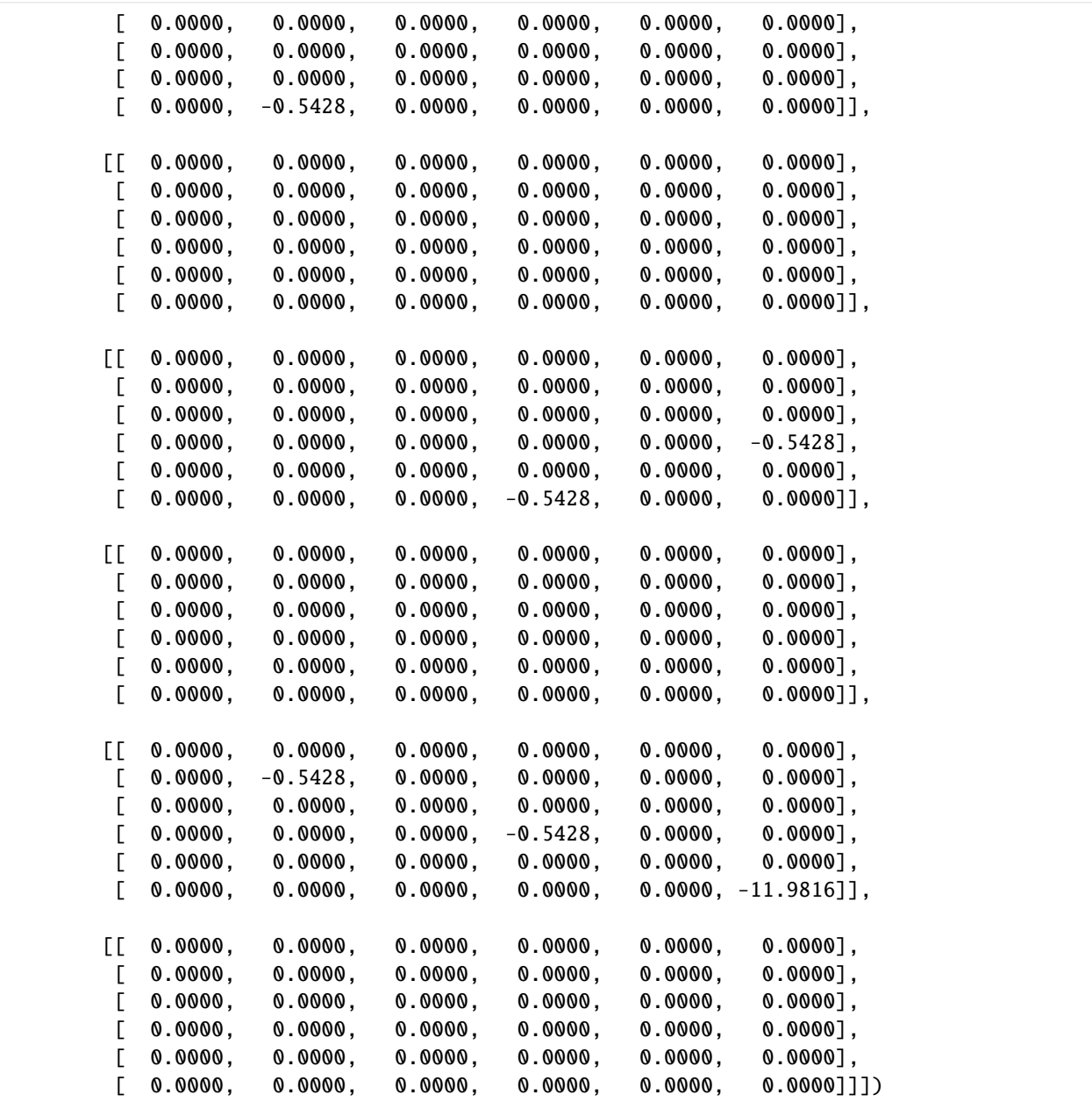

#### **4.7.4 Orbit Response Matrix**

Using compute.orm we can compute the orbit response matrix for a given lattice. We need to specify the kickers and monitors to be used, which can be done in a similar way as for selecting lattice elements in general: either we can specify an identifier that selects multiple elements directly, such as a lattice element type or a regex, or we can specify a list of single element identifiers, such as unambiguous labels for example. Let's compute the horizontal ORM for one of the example lattices:

[6]: from importlib import resources from dipas.build import from\_file from dipas.compute import orm

```
from dipas.elements import HKicker, HMonitor
import dipas.test.sequences
with resources.path(dipas.test.sequences, 'cryring.seq') as path:
   lattice = from_file(path)orm_x, orm_y = orm(lattice, kickers=HKicker, monitors=HMonitor)
```
Here we don't need to call makethin beforehand because this will be done inside the orm function. This is necessary because the orm function will temporarily vary the kicker strengths and, as explained above, for each change to the original lattice we need to create a new thin version (i.e. changes to the original lattice are *not* automatically mapped to any thin versions that have been created before).

```
[7]: print('ORM.shape: ', orm_x.shape)
    print('Number of HKickers and HMonitors: ', (len(lattice[HKicker]), o
    ˓→len(lattice[HMonitor])), end='\n\n')
    print('ORM-X\n\n', orm_x, end='\n\n')
    print('ORM-Y\n'n', orm_y)ORM.shape: torch.Size([9, 12])
    Number of HKickers and HMonitors: (12, 9)
    ORM-X
     tensor([[ 1.6402, 1.5428, 0.8887, 2.0276, 1.6111, 1.0921, -2.9513, 3.2348,
             -2.7059, 1.2091, 2.1282, 2.0422],
            [ 0.8140, 1.0098, 1.7728, 0.9366, 1.2233, 1.8082, -1.3954, 0.5891,
              0.4745, -1.3684, -0.1676, 0.0053],
            [ 0.4583, 0.6885, 1.6933, 1.2629, 0.8969, 1.6400, -0.7518, -0.1673,
              1.1597, -1.7372, -0.6953, -0.4921],
            [-0.3921, -0.8058, -2.7059, -2.4109, -0.0308, 1.2010, 1.1115, 1.0460,
             -2.6066, 3.2348, 1.6820, 1.3166],
            [ 1.1925, 1.3288, 1.7242, 0.4483, -1.3899, -2.0740, 1.5688, 1.4899,
             -0.4258, -0.7906, 0.5093, 0.6296],
            [ 1.4039, 1.7722, 3.2348, 1.8029, -1.3615, -2.7341, 0.9301, 0.8887,
              1.0460, -2.6066, -0.4424, -0.1171],
            [-1.9135, -2.1046, -2.6066, -0.5499, 2.2668, 3.2892, -2.6391, 1.2091,
              0.8887, 1.0460, -0.9556, -1.1243],
            [-0.4376, -0.6838, -1.7705, -1.3686, 0.2506, 1.0372, 0.2900, -1.1510,1.8197, 1.8726, 0.7970, 0.5795],
            [1.7387, 1.6842, 1.0460, -0.8998, -2.3613, -2.6678, 3.4040, -2.7059,1.2091, 0.8887, 2.0117, 1.9636]])
    ORM-Y
     tensor([[0., 0., 0., 0., 0., 0., 0., 0., 0., 0., 0., 0.],
            [0., 0., 0., 0., 0., 0., 0., 0., 0., 0., 0., 0.],
            [0., 0., 0., 0., 0., 0., 0., 0., 0., 0., 0., 0.],
            [0., 0., 0., 0., 0., 0., 0., 0., 0., 0., 0., 0.][0., 0., 0., 0., 0., 0., 0., 0., 0., 0., 0., 0.],[0., 0., 0., 0., 0., 0., 0., 0., 0., 0., 0., 0.],[0., 0., 0., 0., 0., 0., 0., 0., 0., 0., 0., 0.],[0., 0., 0., 0., 0., 0., 0., 0., 0., 0., 0., 0.]
```

```
[0., 0., 0., 0., 0., 0., 0., 0., 0., 0., 0., 0.
```
# <span id="page-35-0"></span>**4.8 Serializing lattices**

We can serialize lattices into MADX scripts using the following functions from the build module:

- create\_script Creates a full MADX script including beam command and optionally error definitions as well as particle tracking.
- sequence\_script Serializes a lattice into a corresponding SEQUENCE; ENDSEQUENCE; block.
- track\_script Serializes particle coordinates, plus some additional configuration, into a corrsponding TRACK; ENDTRACK; block.
- error\_script Parses error definitions from a given lattice and serializes them into a list of SELECT and EALIGN statements.

For example:

```
[1]: from dipas.build import Lattice, create_script, sequence_script, track_script, error_
     ˓→script
    from dipas.elements import Segment
    with Lattice(dict(particle='proton', gamma=1.25)) as lattice:
        lattice.Quadrupole(k1=0.125, l=1, label='qf')lattice.SBend(angle=0.05, l=6, label='s1')
        lattice.Quadrupole(k1=-0.125, l=1, label='qd')
        lattice.SBend(angle=0.05, l=6, label='s2')
    lattice = Segment(lattice)
    print(sequence_script(lattice))
    seq: sequence, l = 14.0, refer = entry;
        qf: quadrupole, k1 = 0.125, l = 1.0, at = 0.0;
         s1: sbend, angle = 0.05, e1 = 0.0, e2 = 0.0, fint = 0.0, fintx = 0.0, h1 = 0.0, h2 =
     \rightarrow0.0, hgap = 0.0, 1 = 6.0, at = 1.0;
        qd: quadrupole, k1 = -0.125, l = 1.0, at = 7.0;
         s2: sbend, angle = 0.05, e1 = 0.0, e2 = 0.0, fint = 0.0, fintx = 0.0, h1 = 0.0, h2 =
     \rightarrow0.0, hgap = 0.0, 1 = 6.0, at = 8.0;
    endsequence;
```
Now let's create the TRACK block:

#### [2]: import torch

```
particles = <b>torch.random()</b>(6, 10)print(track_script(particles, observe=['qf', 'qd'], aperture=True, recloss=True, turns=1,
\rightarrow maxaper=[1]*6))
track, aperture = true, recloss = true, onepass = true, dump = true, onetable = true;
    start, x = 0.3472782673609508, px = 0.6969169804549304, y = 0.047597093803355306, py<sub>u</sub>\rightarrow = 0.7636730731766399, t = 0.7553138272020423, pt = 0.8292573038388925;
    start, x = 0.35734378633461317, px = 0.7038379295922748, y = 0.9048928395787847, py\rightarrow = 0.884623692685433, t = 0.03190009813030836, pt = 0.6780554587078552;
```
```
start, x = 0.15759613078987877, px = 0.934656174120593, y = 0.5877146274790013, py =\Box\rightarrow0.895694200531163, t = 0.3798002928904325, pt = 0.1803614009758726;
    start, x = 0.8171910517444194, px = 0.9851717352842541, y = 0.4261080724617963, py =\rightarrow0.4933171851800561, t = 0.012104312022913621, pt = 0.5870032534603374;
    start, x = 0.5539860551096644, px = 0.5089974712996393, y = 0.6301731604881488, py =_
˓→0.19108488973184956, t = 0.23377752803035956, pt = 0.31846326786532864;
    start, x = 0.36179964797332687, px = 0.5076859640326715, y = 0.4824478465564892, py\rightarrow = 0.9692364491374091, t = 0.15533727982745593, pt = 0.4828686941587923;
    start, x = 0.6067387851099051, px = 0.0910621153943203, y = 0.9994699802078556, py =\rightarrow0.2099062668126963, t = 0.6797281102128861, pt = 0.5548304883673539;
    start, x = 0.3983796080731473, px = 0.12606531000584154, y = 0.23775429407823812, py_0\rightarrow 0.4758817963926789, t = 0.45936994274910237, pt = 0.6189462806323894;
    start, x = 0.05188027995604649, px = 0.2941378367033436, y = 0.5573698841786207, py\rightarrow 0.6880206238703079, t = 0.40916906417827514, pt = 0.7004280895717023;
    start, x = 0.6946386409209419, px = 0.18997138606539743, y = 0.30030084935382517, py<sub>u</sub>\rightarrow = 0.13625790356429723, t = 0.5756169908605857, pt = 0.3727691782757476;
    observe, place = qf;
    observe, place = qd;
    run, turns = 1, maxaper = \{1, 1, 1, 1, 1, 1\};
    write, table = trackloss, file;
endtrack;
```
Let's introduce some alignment errors to the defocusing quadrupole:

```
[3]: from dipas.elements import LongitudinalRoll, Offset, Tilt
    lattice['qd'] = Tilt(lattice['qd'], psi=0.78) # Technically this is not an alignment
     ˓→error, but it does modify the element.
    lattice['qd'] = LongitudinalRoll(lattice['qd'], psi=0.35)
    lattice['qd'] = 0ffset(lattice['qd'], dx=0.01, dy=0.02)print(sequence_script(lattice))
    seq: sequence, l = 14.0, refer = entry;
         qf: quadrupole, k1 = 0.125, l = 1.0, at = 0.0;
         s1: sbend, angle = 0.05, e1 = 0.0, e2 = 0.0, fint = 0.0, fintx = 0.0, h1 = 0.0, h2 =
     \rightarrow0.0, hgap = 0.0, 1 = 6.0, at = 1.0;
        qd: quadrupole, k1 = -0.125, l = 1.0, tilt = 0.78, at = 7.0;
         s2: sbend, angle = 0.05, e1 = 0.0, e2 = 0.0, fint = 0.0, fintx = 0.0, h1 = 0.0, h2 =
     \rightarrow0.0, hgap = 0.0, 1 = 6.0, at = 8.0;
    endsequence;
```
Here we can see that the output from sequence\_script now contains the tilt for the "qd" quadrupole and the alignment errors are summarized and assigned in the part coming from error\_script.

Now let's build the complete MADX script:

```
[4]: print(create_script(
        dict(particle='proton', gamma=1.25),
        sequence=lattice,
```

```
(continued from previous page)
```

```
errors=True, # Extracts the errors from the provided `sequence`.
    track=track_script(particles, ['qf', 'qd'])
))
beam, particle = proton, gamma = 1.25;
seq: sequence, l = 14.0, refer = entry;
    qf: quadrupole, k1 = 0.125, l = 1.0, at = 0.0;
    s1: sbend, angle = 0.05, e1 = 0.0, e2 = 0.0, fint = 0.0, fintx = 0.0, h1 = 0.0, h2 =
\rightarrow0.0, hgap = 0.0, 1 = 6.0, at = 1.0;
    qd: quadrupole, k1 = -0.125, l = 1.0, tilt = 0.78, at = 7.0;
    s2: sbend, angle = 0.05, e1 = 0.0, e2 = 0.0, fint = 0.0, fintx = 0.0, h1 = 0.0, h2 =
\rightarrow0.0, hgap = 0.0, 1 = 6.0, at = 8.0;
endsequence;
use, sequence = seq;
eoption, add = true;
select, flag = error, clear = true;
select, flag = error, range = "qd";
ealign, dx = 0.01, dy = 0.02;
ealign, dpsi = 0.35;
track, aperture = true, recloss = true, onepass = true, dump = true, onetable = true;
    start, x = 0.3472782673609508, px = 0.6969169804549304, y = 0.047597093803355306, py_\rightarrow = 0.7636730731766399, t = 0.7553138272020423, pt = 0.8292573038388925;
    start, x = 0.35734378633461317, px = 0.7038379295922748, y = 0.9048928395787847, py<sub>u</sub>\rightarrow = 0.884623692685433, t = 0.03190009813030836, pt = 0.6780554587078552;
    start, x = 0.15759613078987877, px = 0.934656174120593, y = 0.5877146274790013, py =\rightarrow0.895694200531163, t = 0.3798002928904325, pt = 0.1803614009758726;
    start, x = 0.8171910517444194, px = 0.9851717352842541, y = 0.4261080724617963, py =˓→0.4933171851800561, t = 0.012104312022913621, pt = 0.5870032534603374;
    start, x = 0.5539860551096644, px = 0.5089974712996393, y = 0.6301731604881488, py =˓→0.19108488973184956, t = 0.23377752803035956, pt = 0.31846326786532864;
    start, x = 0.36179964797332687, px = 0.5076859640326715, y = 0.4824478465564892, py<sub>o</sub>\rightarrow 0.9692364491374091, t = 0.15533727982745593, pt = 0.4828686941587923;
    start, x = 0.6067387851099051, px = 0.0910621153943203, y = 0.9994699802078556, py =\rightarrow0.2099062668126963, t = 0.6797281102128861, pt = 0.5548304883673539;
    start, x = 0.3983796080731473, px = 0.12606531000584154, y = 0.23775429407823812, py<sub>u</sub>\rightarrow = 0.4758817963926789, t = 0.45936994274910237, pt = 0.6189462806323894;
    start, x = 0.05188027995604649, px = 0.2941378367033436, y = 0.5573698841786207, py\rightarrow = 0.6880206238703079, t = 0.40916906417827514, pt = 0.7004280895717023;
    start, x = 0.6946386409209419, px = 0.18997138606539743, y = 0.30030084935382517, py_0\rightarrow = 0.13625790356429723, t = 0.5756169908605857, pt = 0.3727691782757476;
    observe, place = qf;
    observe, place = qd;
    run, turns = 1, maxaper = \{0.1, 0.01, 0.1, 0.01, 1.0, 0.1\};
    write, table = trackloss, file;
endtrack;
```
In case we wanted to add optics calculations via TWISS we can just append the relevant command manually:

```
[5]: script = create_script(dict(particle='proton', gamma=1.25), sequence=sequence_
     ˓→script(lattice))
    script += '\nselect, flag = twiss, full;\ntwiss, save, file = "twiss";'
    print(script)
    beam, particle = proton, gamma = 1.25;
    seq: sequence, l = 14.0, refer = entry;
        qf: quadrupole, k1 = 0.125, l = 1.0, at = 0.0;
         s1: sbend, angle = 0.05, e1 = 0.0, e2 = 0.0, fint = 0.0, fintx = 0.0, h1 = 0.0, h2 =
     \rightarrow0.0, hgap = 0.0, 1 = 6.0, at = 1.0;
        qd: quadrupole, k1 = -0.125, l = 1.0, tilt = 0.78, at = 7.0;
         s2: sbend, angle = 0.05, e1 = 0.0, e2 = 0.0, fint = 0.0, fintx = 0.0, h1 = 0.0, h2 =
     \rightarrow0.0, hgap = 0.0, 1 = 6.0, at = 8.0;
    endsequence;
    use, sequence = seq;
    select, flag = twiss, full;
    twiss, save, file = "twiss";
```
## **4.9 MADX utilities**

Several utilities for interfacing with the MADX program exist in the module madx.utils. The following functions can be used to run MADX scripts:

- run\_file Runs a bunch of dependent MADX script files together with possibilities for further configuration (see the API docs for more details).
- run\_script Runs a single script with the possibility for further configuration (see the API docs for more details).
- run\_orm Compute the orbit response matrix for a given MADX sequence definition.

The resulting files are returned as pandas data frames by default but the functions can be configured to return the raw file contents instead. The stdout and stderr is returned as well.

These functions can also be imported from the dipas.madx subpackage directly.

### **4.9.1 Running MADX scripts**

For example we can run TWISS computations on one of the example scripts:

```
[1]: from importlib import resources
    import os.path
    from dipas.madx import run_file, run_script, run_orm
    import dipas.test.sequences
    with resources.path(dipas.test.sequences, 'cryring.seq') as path:
        result = run_file(path, madx=os.path.expanduser('\sim/bin/madx'))
    print(list(result))
    print(result['stderr'])
```
['stdout', 'stderr']

result['stdout'] contains the whole echo from the script, which is pretty long, so we won't print it here. The empty list which was passed to run\_file is a list of resulting files that should be retrieved, but since that example script just contained the sequence definition, no files were created anyway. Let's change that and also remove the echo:

```
[2]: script = resources.read_text(dipas.test.sequences, 'cryring.seq')
    script = 'option, -echo; \n' + scriptscript := 'twiss, save, file = "twiss";'result = run_script(script, ['twiss'], madx=os.path.expanduser('~/bin/madx'))
```
Here we added a TWISS command to the script, which generates the file "twiss" which we then specified as a result in the call to run\_script. Let's check the result now:

```
[3]: print(list(result))
    print(type(result['twiss']))
    print(result['twiss'].columns)
     ['stdout', 'stderr', 'twiss']
     <class 'pandas.core.frame.DataFrame'>
    Index(['NAME', 'KEYWORD', 'S', 'BETX', 'ALFX', 'MUX', 'BETY', 'ALFY', 'MUY',
            'X',
            ...
            'SIG54', 'SIG55', 'SIG56', 'SIG61', 'SIG62', 'SIG63', 'SIG64', 'SIG65',
            'SIG66', 'N1'],
           dtype='object', length=256)
```
The result['twiss'] is a pandas data frame, containing exactly the information from the generates "twiss" file.

Instead of adding the twiss command manually we can also specify the keyword argument twiss=True for run\_script which will take care of the necessary actions (+ add 'twiss' as a requested result).

```
[4]: with resources.path(dipas.test.sequences, 'cryring.seq') as path:
        result = run_file(path, twiss=True, madx=os.path.expanduser('~/bin/madx'))
    print(list(result))
    print(type(result['twiss']))
    ['stdout', 'stderr', 'twiss']
    <class 'tuple'>
```
Alternatively we could also provide a dict for the twiss keyword argument in order to specify the various arguments for the twiss command.

#### **4.9.2 Retrieving meta data from output files**

If we wanted the meta information, at the beginning of the "twiss" file and prefixed by "@", as well we can specify the resulting files that we want to retrieve as a dict instead: keys are file names and values are bools, indicating whether we want the meta information for that particular file or not:

```
[5]: result = run_script(script, {'twiss': True}, madx=os.path.expanduser('~/bin/madx'))
    print(type(result['twiss']))
    print(type(result['twiss'][0]))
    print(type(result['twiss'][1]))
```

```
<class 'tuple'>
<class 'pandas.core.frame.DataFrame'>
<class 'dict'>
```
There also exists a shorthand syntax for requesting meta data, namely specifying '<filename>+meta' in the results list:

```
[6]: result = run_script(script, ['twiss+meta'], madx=os.path.expanduser('~/bin/madx'))
    print(type(result['twiss']))
```
<class 'tuple'>

[7]: **from pprint import pprint** 

```
pprint(result['twiss'][1])
```

```
{'ALFA': 0.1884508489,
'BCURRENT': 0.0,
'BETXMAX': 7.14827132,
 'BETYMAX': 7.958073519,
 'BV_FLAG': 1.0,
 'CHARGE': 1.0,
 'DATE': '05/02/21',
 'DELTAP': 0.0,
 'DQ1': -4.394427712,
 'DQ2': -10.92147539,
 'DXMAX': 5.852905623,
 'DXRMS': 4.993097628,
 'DYMAX': 0.0,
 'DYRMS': 0.0,
 'ENERGY': 1.0,
 'ET': 0.001,
 'EX': 1.0,
'EY': 1.0,
 'GAMMA': 1.065788933,
 'GAMMATR': 2.303567544,
 'KBUNCH': 1.0,
 'LENGTH': 54.17782237,
 'MASS': 0.9382720813,
 'NAME': 'TWISS',
 'NPART': 0.0,
 'ORBIT5': -0.0,
 'ORIGIN': '5.05.02 Linux 64',
 'PARTICLE': 'PROTON',
 'PC': 0.3458981085,
 'Q1': 2.42,
 'Q2': 2.419999999,
 'SEQUENCE': 'CRYRING',
 'SIGE': 0.001,
 'SIGT': 1.0,
 'SYNCH_1': 0.0,
 'SYNCH_2': 0.0,
 'SYNCH_3': 0.0,
 'SYNCH_4': 0.0,
```

```
'SYNCH_5': 0.0,
'TIME': '22.08.23',
'TITLE': 'no-title',
'TYPE': 'TWISS',
'XCOMAX': 0.0,
'XCORMS': 0.0,
'YCOMAX': 0.0,
'YCORMS': 0.0}
```
If meta information is requested, the result is a tuple containing the actual file content as a data frame and the meta data as a dict.

Requested output files will be converted according to their suffix (if present) or if they have a special file name. File names ending in "one" are assumed to have emerged from TRACKONE and are parsed accordingly. File names ending in .madx or .seq are assumed to be MADX files and parsed versions are returned (see madx.parser.parse\_file). Otherwise it is attempted to convert the file from TFS format to a pandas.DataFrame. If this fails, then the raw file content is returned as a string. We can also request explicitly that a file should be treated according to a given format via <filename>;tfs. Here the file format is specified after a semicolon. The following formats are available:

- madx: Will be parsed according to madx.parser.parse\_file.
- raw: Returns the raw file content as a string.
- tfs: Converts from TFS format to pandas.DataFrame.
- trackone: Converts from special TRACKONE-TFS format to pandas. DataFrame.

For more details see madx.utils.convert.

```
[8]: result = run_script(script, ['twiss;raw'], madx=os.path.expanduser('~/bin/madx'))
    print(type(result['twiss']), end='\n\n')
    pprint(result['twiss'].splitlines()[:5])
```

```
<class 'str'>
['@ NAME %05s "TWISS"',
'@ TYPE %05s "TWISS"',
'@ SEQUENCE %07s "CRYRING"',
'@ PARTICLE %06s "PROTON"',
'@ MASS %le 0.9382720813']
```
### **4.9.3 Configure scripts before running**

Now let's inspect the resulting data frame, for example the orbit:

```
[9]: result = run_script(script, ['twiss'], madx=os.path.expanduser('~/bin/madx'))
    twiss = result['twiss']print(twiss[['X', 'Y']].describe())
             X Y
    count 184.0 184.0
    mean 0.0 0.0
    std 0.0 0.0
    min 0.0 0.0
    25% 0.0 0.0
```
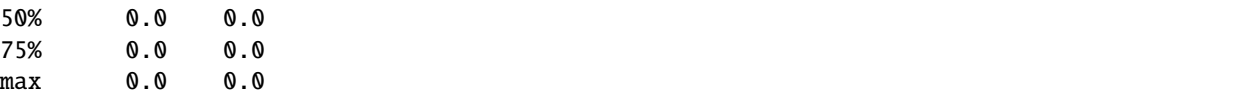

Since the lattice does not contain any zeroth order kicks the orbit is just zero. We can change that by modifying (configuring) the script while we run it. For that purpose we can use the variables parameter. This parameter allows for replacing in variable definition of the form name :?= value; the value with a new\_value.

```
[10]: result = run_script(script, ['twiss'], variables={'k02kh': 0.005}, madx=os.path.
     ˓→expanduser('~/bin/madx'))
     print(result['twiss'][['X', 'Y']].describe())
                  X Y
     count 184.000000 184.0
     mean 0.002166 0.0
     std 0.009515 0.0
     min -0.016486 0.0
     25% -0.008191 0.0
     50% 0.005374 0.0
     75% 0.008827 0.0
     max 0.016840 0.0
```
Since we configured one of the horizontal kickers to have a non-zero kick strength the horizontal orbit changed but the vertical orbit remained zero (no coupling in the lattice).

### **4.9.4 Compute the Orbit Response Matrix**

Using the madx.utils.run\_orm function we can compute the orbit response matrix for the given lattice, by specifying a list of kicker and monitor labels. The ORM will be computed using these kickers and measured at these monitors:

```
[11]: kickers = ['yr04kh', 'yr06kh', 'yr08kh', 'yr10kh']
     monitors = ['yr02dx1', 'yr03dx1', 'yr03dx4']
     orm = run_orm(script, kickers=kickers, monitors=monitors, madx=os.path.expanduser('~/bin/
      \rightarrowmadx'))
     print(orm, end='\n\tan'\n)
     print(orm.loc['X'], end='\n\n')
                  yr04kh yr06kh yr08kh yr10kh
     X yr02dx1 1.092090 -2.951312 3.234832 -2.705921
       yr03dx1 1.808234 -1.395442 0.589074 0.474549
       yr03dx4 1.640022 -0.751784 -0.167347 1.159677
     Y yr02dx1 0.000000 0.000000 0.000000 0.000000
       yr03dx1 0.000000 0.000000 0.000000 0.000000
       yr03dx4 0.000000 0.000000 0.000000 0.000000
                yr04kh yr06kh yr08kh yr10kh
     yr02dx1 1.092090 -2.951312 3.234832 -2.705921
     yr03dx1 1.808234 -1.395442 0.589074 0.474549
     yr03dx4 1.640022 -0.751784 -0.167347 1.159677
```
Since we chose only horizontal kickers, the vertical ORM is zero (no coupling).

### **4.9.5 Direct comparison with MADX**

The dipas.aux module provides the compare\_with\_madx function which can be used to compare Twiss and ORM results directly. It returns three dataframes, df\_global, df\_twiss, df\_orm which hold the global lattice parameters, lattice functions and Orbit Response Matrix data for both DiPAS and MADX. Each dataframe has a multi-level row index where the first level contains the keys ['dipas', 'madx'] which can be used to access the different versions.

```
[12]: import numpy as np
     from dipas.aux import compare_with_madx
     from dipas.build import from_file
     with resources.path('dipas.test.sequences', 'cryring.seq') as f_path:
         lattice = from_file(f_path)df_global, df_twiss = compare_with_madx(lattice, orm=False, madx=os.path.expanduser('\sim/
     \rightarrowbin/madx'))
     print(df_global.loc['dipas'] - df_global.loc['madx'], end=2*'\n')
     print(np.abs(df_twiss.loc['dipas'] - df_twiss.loc['madx']).max(), end=2*'\n')
     Q1 4.532117e-10
     Q2 2.747775e-10
     dtype: float64
     x 0.000000e+00
     px 0.000000e+00
     y 0.000000e+00
     py 0.000000e+00
     bx 4.934237e-10
     ax 4.981462e-10
     mx 4.939862e-10
     by 4.991119e-10
     ay 4.896188e-10
     my 4.978684e-10
     dx 3.150174e-07
     dpx 8.382842e-08
     dy 0.000000e+00
     dpy 0.000000e+00
     dtype: float64
```
There exists also a command line utility which can be used to check whether the results agree with MADX: dipas verify /path/to/script.madx.

## **4.10 Visualizing lattices**

Lattices can be visualized by serializing them into an HTML file. This can be done also via *build.sequence\_script* by supplying the argument markup='html'. The resulting HTML sequence file can be viewed in any modern browser and elements can be inspected by using the browser's inspector tool (e.g.  $\langle \text{ctrl}\rangle + \langle \text{shift}\rangle + \mathcal{C}$  for Firefox).

Let's visualize one of the example sequences:

```
>>> from importlib import resources
>>> from dipas.build import from_file, sequence_script
```

```
>>> import dipas.test.sequences
>>>
>>> with resources.path(dipas.test.sequences, 'cryring.seq') as path:
... lattice = from_file(path)
...
>>> with open('cryring.html', 'w') as fh:
... fh.write(sequence_script(lattice, markup='html'))
...
```
**Note:** The same result can also be obtained by using the madx-to-html command line utility that ships with the *dipas* package. Just run madx-to-html cryring.seq to generate a corresponding cryring.html file. Running madx-to-html --help shows all options for the utility.

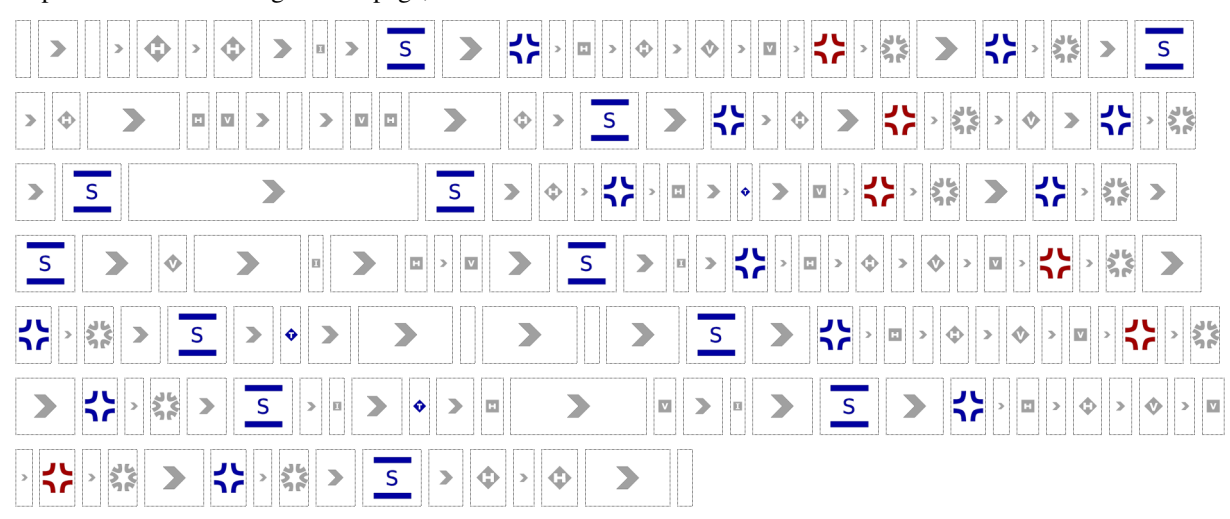

This produces the following HTML page, as viewed from the browser:

Using the browser's inspector tool we can inspect the elements and view their attributes:

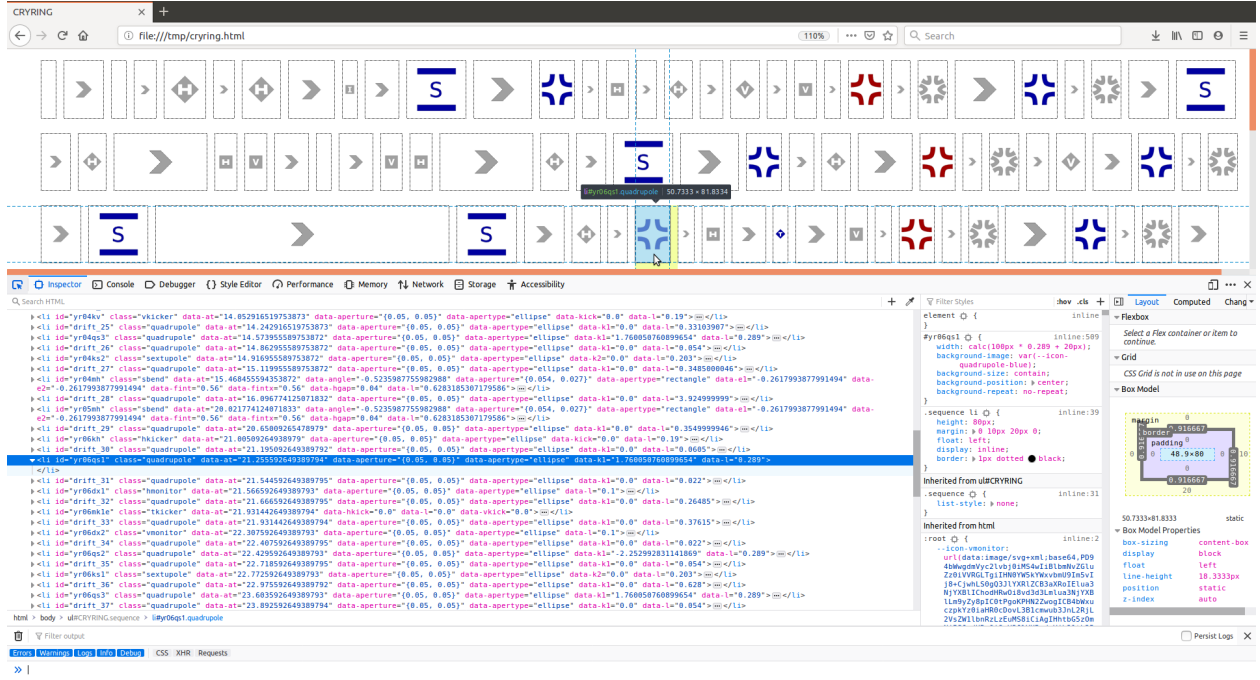

**Legend:** The following information is encoded in the visualization:

- Drift spaces are displayed as >,
- Kickers are displayed as diamonds; the letters "H", "V", "T" indicate the type of kicker (no letter indicates a bare *KICKER*).
- *RBend*, *SBend*, *Quadrupole* and *Sextupole* are displayed by their number of coils; for *RBend* and *SBend* those are displayed as two horizontal bars, the letters "R", "S" indicate the type of magnet.
- Monitors and Instruments are displayed as rectangles,
- *HKicker*, *VKicker*, *Quadrupole*, *Sextupole*, *RBend* and *SBend* elements are displayed in blue if their particular main multipole component (*hkick*, *vkick*, *k1*, *k2*, *angle* and *angle*) has a positive sign (except for *RBend* and *SBend*, where the sign is inverted, because a positive *angle* bends towards negative x-direction), are displayed in red if that component is negative (with the exception of *RBend* and *SBend* again) and are displayed in grey if that component is zero. A further exception are quadrupoles with  $k_1 = 0$  which are displayed as drift spaces (>).
- *Kicker* and *TKicker* elements are always displayed in blue,
- Elements that do not actively influence the trajectory of the beam are displayed in grey (such as monitors, instruments),
- Placeholders are displayed as drift spaces,
- Markers are displayed as blank elements.

# **4.11 Plotting lattices and Twiss parameters**

Lattices can be plotted together with Twiss parameters by using the plot.plot\_twiss function. As an alternative, the DiPAS distribution also provides a command-line interface for doing that:

```
dipas plot path/to/script.madx
```
 $\bullet$   $\bullet$  Figure 1

The resulting plot is interactive, specifically hovering over lattice elements will show their label as well as plot a guiding line to indicate their s-position in the plot:

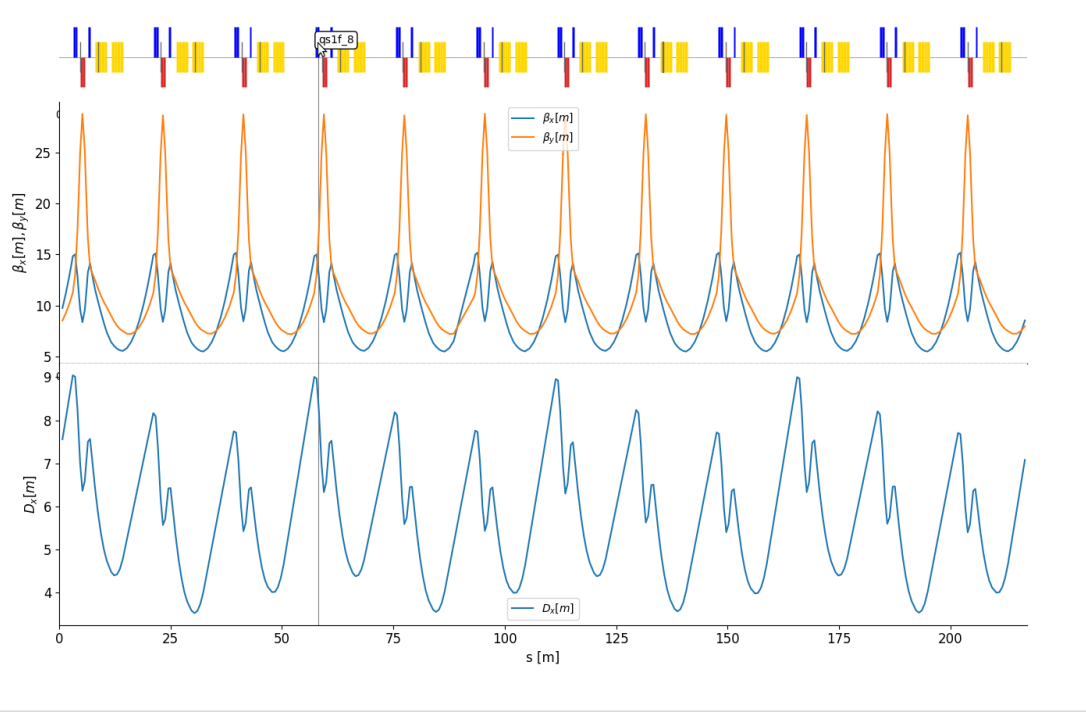

#### ※←→ + Q = B

The plot is generated with matplotlib and depending on the plot-backend, e.g. PyQt5, it supports various other features such as zooming or panning of axes.

# **4.12 Command line interface**

The DiPAS distribution contains a command line interface which can be used to invoke various functionalities:

- Compute Twiss/lattice parameters: dipas twiss path/to/script.{madx,py}
- Compute Orbit Response Matrix (ORM): dipas orm path/to/script.{madx,py}
- Plot lattice: dipas plot path/to/script.{madx,py}
- DiPAS also supports invoking MADX to compute various quantities:
	- **–** MADX: compute Twiss: dipas madx twiss path/to/script.madx
	- **–** MADX: compute ORM: dipas madx orm path/to/script.madx
- Verify results against MADX: dipas verify path/to/script.{madx,py}
- Convert lattices to other representations e.g. HTML: dipas convert to html path/to/script.{madx, py} outfile.html The resulting outfile.html can be viewed and inspected with a web browser.
- Compute the complete set of beam parameters from user input: dipas print beam (e.g. dipas print beam --particle=proton --energy=1.4)

Each of the commands supports a variety of options for customization which can be displayed by using --help (e.g. dipas twiss --help).

### **CHAPTER**

# **EXAMPLES**

The following examples show the setup and implementation of various use cases with the DiPAS package.

The relevant example and code files as well as the complete walkthrough can be found at [the repository.](https://gitlab.com/Dominik1123/dipas/-/tree/master/examples)

# **5.1 Inverse Modeling of Quadrupole Gradient Errors by Matching the Orbit Response Matrix**

This example introduces errors to quadrupole gradient strengths and the goal of the differentiable simulation is to infer these errors by matching the Orbit Response Matrix (ORM) was well as the tunes of the resulting lattice. MADX simulations are used to provide the reference data corresponding to the lattice with errors.

Running the example script will perform the following steps:

- 1. Define the lattice
- 2. Assign a random field error to the third quadrupole of each triplet: file = "errors"
- 3. Compute Twiss of the sequence with errors: file = "twiss"

Here we only assign one error per triplet since the magnets that form a triplet are located very close together. For that reason the compensation of neighboring field errors is quite effective which considerably slows down the convergence of the optimization process. Assigning one error per triplet is equivalent to having only one free variable per triplet (e.g. if all magnets shared the same power supply).

```
[1]: import os.path
    from dipas.madx import run_file
    result = run_file('example.madx', results=['twiss+meta', 'errors'],
                      madx=os.path.expanduser('~/bin/madx'))
    twiss_ref = result['twiss']
    errors = result['errors']
    twiss_ref[0].set_index('NAME', inplace=True) # [0] is the twiss data, [1] is the meta
     ˓→data ("@"-prefixed in the TFS file)
    errors.set_index('NAME', inplace=True)
```
Let's check the K1L values and associated errors for all magnets. As mentioned above, only the third magnet in each triplet (\*QS3) has been assigned an error:

[2]: import pandas as pd

```
k1_values = pd.DataFrame({
    'K1L': twiss_ref[0]['K1L'].loc[errors.index],
    'Errors': errors['K1L'],
})
print(k1_values)
```
K1L Errors NAME YR02QS1 0.508655 0.000000 YR02QS2 -0.651115 0.000000 YR02QS3 0.508655 0.011836 YR04QS1 0.508655 0.000000 YR04QS2 -0.651115 0.000000 YR04QS3 0.508655 0.011628 YR06QS1 0.508655 0.000000 YR06QS2 -0.651115 0.000000 YR06QS3 0.508655 -0.008112 YR08QS1 0.508655 0.000000 YR08QS2 -0.651115 0.000000 YR08QS3 0.508655 -0.003652 YR10QS1 0.508655 0.000000 YR10QS2 -0.651115 0.000000 YR10QS3 0.508655 0.011761 YR12QS1 0.508655 0.000000 YR12QS2 -0.651115 0.000000 YR12QS3 0.508655 0.006400

Now we load the lattice from the MADX file and declare the relevant quadrupole's k1-errors as optimization parameters in order to infer the actual values:

```
[3]: from dipas.build import from_file
    from dipas.elements import Quadrupole
    import torch
    lattice = from_file('example.madx', errors=False) # use `errors=False` to load the
     ˓→nominal optics
    for quad in lattice['yr*qs3']:
        quad.dk1 = torch.nn.Parameter(quad.dk1)
        quad.update_transfer_map() # make changes to `dk1` effective
    print('# parameters: ', len(list(lattice.parameters())))
    # parameters: 6
```
With the utility function dipas.madx.run\_orm we can have MADX compute the Orbit Response Matrix for the given script file. Here we only consider the vertical component of the ORM. This will serve as the reference data against which the model will be matched.

```
[4]: from dipas.elements import VKicker, VMonitor
     from dipas.madx import run_orm
     kicker_labels = [x \text{. label} \text{ for } x \text{ in } \text{lattice}[\text{VKicker}]]monitor_labels = [x.label for x in lattice[VMonitor]]
```

```
(continued from previous page)
```

```
orm_ref = run_orm('example.madx',
                 kickers=kicker_labels,
                 monitors=monitor_labels,
                 madx=os.path.expanduser('~/bin/madx'))
orm_ref = orm_ref.loc[:, 'Y'] # only consider the vertical component
print(orm_ref) # rows are kickers, columns are monitors
        yr02dx2 yr03dx2 yr03dx3 yr06dx2 yr07dx2 yr08dx2 yr10dx2 \
yr02kv 1.115240 1.983728 1.972641 -2.891744 1.823880 3.705735 -3.214685
yr04kv 0.809330 1.921067 1.954103 1.436141 -2.135845 -2.999211 3.510664
yr07kv -0.233959 -1.277466 -1.348631 2.203000 1.410669 2.204617 -2.361074
yr08kv 3.705474 0.733856 0.197256 1.247780 1.900128 1.201006 1.044550
yr10kv -3.056570 0.464584 0.998505 -3.012275 -0.807507 1.309568 1.132972
yr12kv 1.180532 -1.503768 -1.822981 3.617948 -0.628670 -3.078852 1.449289
        yr11dx2 yr12dx2
yr02kv -0.971380 1.443970
yr04kv -0.022372 -2.643008
yr07kv -0.178819 1.586732
yr08kv -2.170915 -2.916487
yr10kv 2.065269 1.186817
yr12kv 1.893791 1.050390
```
Using dipas.compute.orm we can compute the ORM for the given lattice, in dependency on the quadrupole gradient errors which we have previously declared as parameters:

#### [5]: import dipas.compute as compute

```
orm_x, orm_y = compute.orm(lattice, kickers=VKicker, monitors=VMonitor)
orm_y = pd.DataFrame(data=orm_y.detach().numpy(), index=orm_ref.index, columns=orm_ref.
\rightarrowcolumns)
print(orm_y)
```
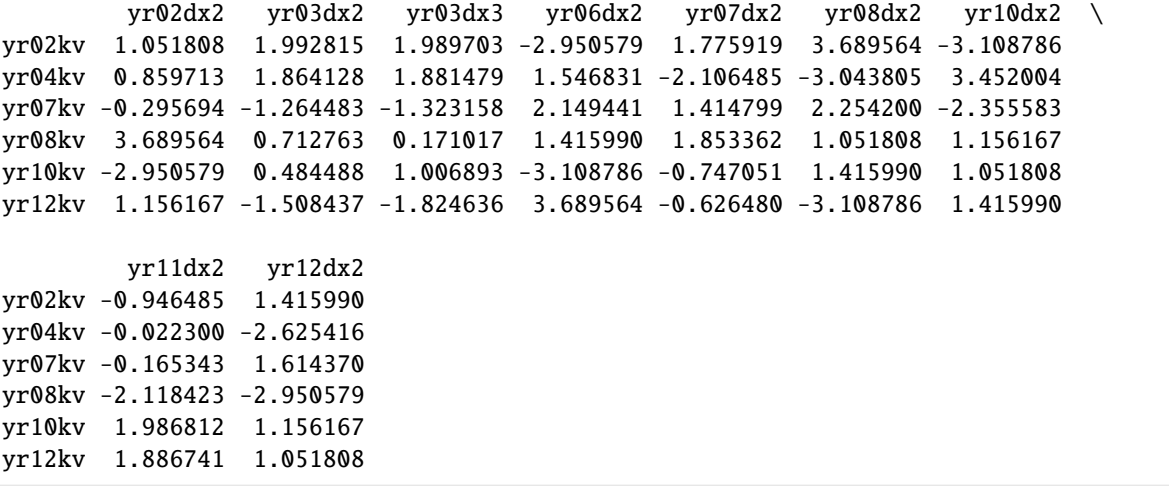

Since the above lattice has no gradient errors so far, the result is quite different. The goal is to align the two ORMs so that their values match.

Similarly we can compute the tunes via dipas.compute.twiss:

```
[6]: from dipas.elements import Kicker
```

```
twiss = compute.twiss(lattice.makethin({Kicker: 2}, style={Kicker: 'edge'})) # MADX␣
˓→uses 'edge' style
print(f'Tunes: Q1 = {twiss["Q1"] : .3f}, Q2 = {twiss["Q2"] : .3f}')print(f'Reference: Q1 = \{twiss\_ref[1]["Q1"] : .3f\}, Q2 = \{twiss\_ref[1]["Q2"] : .3f\}')Tunes: Q1 = 2.420, Q2 = 2.420Reference: Q1 = 2.439, Q2 = 2.411
```
In the following we setup and run the optimization process. For that purpose we need to define an optimizer as well as compute the necessary quantities during each step of the optimization.

```
[ ]: import itertools as it
    from dipas.elements import tensor
    optimizer = torch.optim.Adam(lattice.parameters(), lr=1.8e-3, betas=(0.51, 0.96))
    quadrupoles = lattice['yr*qs3']
    Q1 = twiss_ref[1]["Q1"]
    Q2 = twiss\_ref[1]["Q2"]orm_ref_y = torch.from_numpy(orm_ref.to_numpy())
    cost_history = []
    dk1\_history = []for step in it.count(1):
        optimizer.zero_grad()
        orm_y = compute.orm(lattice, kickers=VKicker, monitors=VMonitor)[1]
        cost1 = torch.m. functional.mse_loss(orm_y,orm_ref_y)try:
            twiss = compute.twiss(lattice.makethin({Kicker: 2}, style={Kicker: 'edge'}))
        except compute.UnstableLatticeError:
            cost2 = tensor(0.)else:
            cost2 = (twiss['Q1'] - Q1)**2 + (twiss['Q2'] - Q2)**2
        cost = cost1 + cost2cost.backward(retain_graph=True)
        cost_history.append(cost.item())
        dk1_history.append([quad.dk1.item() for quad in quadrupoles])
        print(f'[Step {step:03d}] cost = {cost\_history[-1]:.3e}]')optimizer.step()
        if cost_history[-1] < 1e-12: # if converged
            break
```

```
for quad in quadrupoles:
    quad.update_transfer_map() # make changes from `optimizer.step()` effective
```
We can check the k1-error values during the optimization in order to assess the convergence:

## [8]: %matplotlib inline

```
import matplotlib.pyplot as plt
import numpy as np
dk1_history = np.array(dk1_history)
fig, ax = plt.subplots(figsize=(9.6, 7.2))ax.set(xlabel='Iteration', ylabel='K1L error [1/m]')
for i, quad in enumerate(quadrupoles):
    ax.plot(dk1_history[:, i]*quad.l.item(), label=quad.label)
    ax.axhline(errors.loc[quad.label.upper(), 'K1L'], lw=0.5, ls='--', color='black',␣
\rightarrowzorder=-100)
ax.legend()
```
[8]: <matplotlib.legend.Legend at 0x7f84cd51f110>

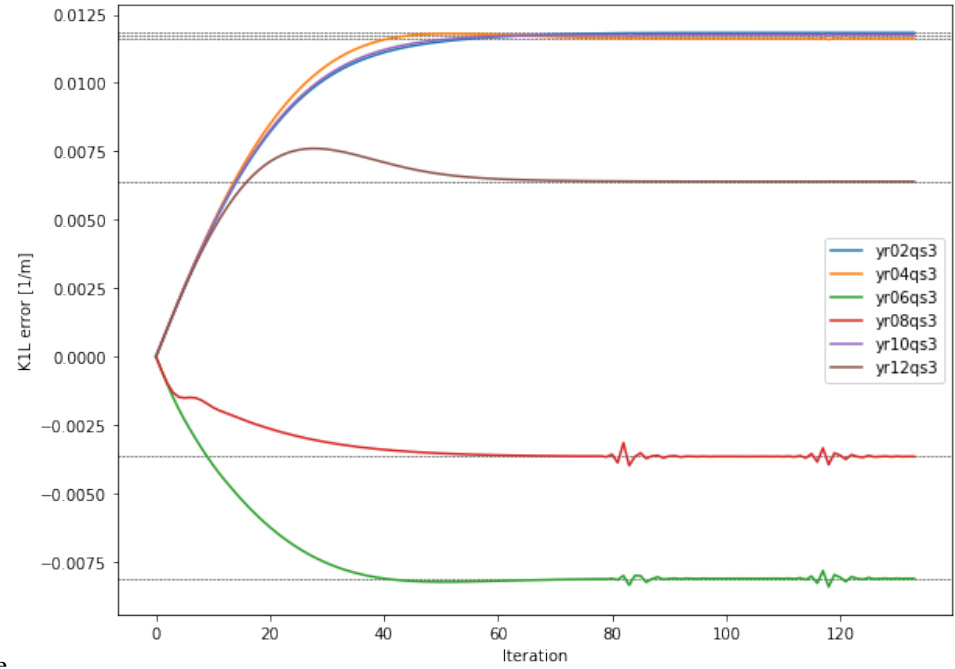

nbsphinx-code-borderwhite

The small wiggles towards the end of the yr06qs3 and yr08qs3 lines come from the particular structure of the parameter space close to the target values. The considered quadrupoles in the lattice have a certain capability to compensate each other's over- or underestimation of the true parameter values. This creates a region of strong compensation were the considered cost function (ORM + tunes) barely changes, resulting in a very slow, asymptotic convergence, as can be seen for iteration 40 or later. Perpendicular to that region however the cost increases very rapidly, so small misalignments of the optimizer momentum with respect to that region can lead to a digression from the "optimal" route, causing transverse oscillations in parameter space which are eventually damped away. Being mostly perpendicular to the direction towards the target this ususally doesn't hinder convergence. Nevertheless the convergence properties largely depend on the used optimizer and its settings, so a systematic screening of the available options is recommended.

We can also check the cost function during the optimization which reflects the above observed wiggles as well. Nevertheless, imagining a continuation of the cost trend line beyond iteration 75 arrives at approximately the same number of iterations needed to reach  $10^{-12}$  MSE level (i.e. the wiggles don't hinder the convergence process).

```
[9]: fig, ax = plt.subplots(figsize=(8, 6))ax.set(xlabel='Iteration', ylabel='Cost (MSE)')
    ax.set_yscale('log')
    ax.plot(cost_history)
    ax.axhline(1e-12, lw=0.5, ls='--', color='black', zorder=-100)
```
[9]: <matplotlib.lines.Line2D at 0x7f84c63a3c10>

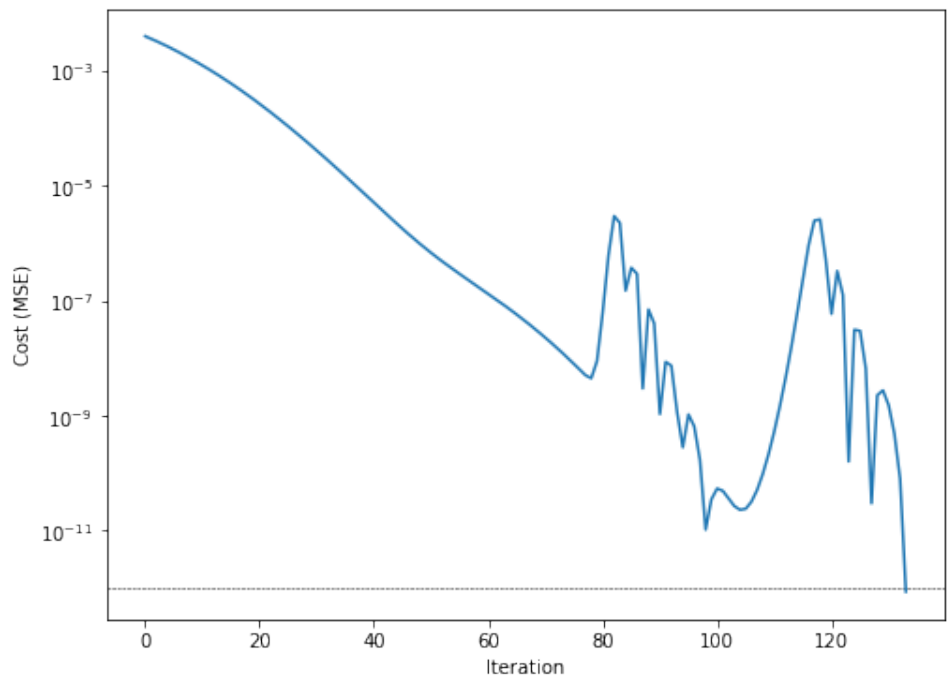

nbsphinx-code-borderwhite

Finally we run a crosscheck with MADX, using the derived k1-error values, in order to confirm that the computed ORM does indeed match our computation:

```
[10]: from dipas.build import create_script
      script = create_script(
          beam=dict(particle='proton', energy=1),
          sequence=lattice,
          errors=True)
      with open('crosscheck_orm.madx', 'w') as fh:
          fh.write(script)
      orm_cc = run_orm('crosscheck_orm.madx',
                       kickers=kicker_labels,
                       monitors=monitor_labels,
                       madx=os.path.expanduser('~/bin/madx'))
      orm\_cc =orm\_cc.loc[:, 'Y']print('Deviation between computed and crosscheck ORM:', end='\n\n\hat{}n\
```

```
print(orm_cc - orm_ref)
Deviation between computed and crosscheck ORM:
            yr02dx2 yr03dx2 yr03dx3 yr06dx2 yr07dx2 \
yr02kv -6.660000e-06 -2.938000e-06 -2.112000e-06 6.800000e-07 -1.357000e-06
yr04kv 4.068900e-06 1.354000e-06 8.110000e-07 -4.800000e-08 1.835000e-06
yr07kv -1.316000e-06 3.540000e-07 5.970000e-07 -1.382000e-06 -2.987000e-06
yr08kv -9.660000e-07 7.280000e-07 9.459000e-07 -1.028000e-06 -3.304000e-06
yr10kv -4.969000e-06 -3.296800e-06 -2.774300e-06 1.558000e-06 1.244100e-06
yr12kv 7.332000e-06 3.797000e-06 2.936000e-06 -1.186000e-06 1.344000e-07
            yr08dx2 yr10dx2 yr11dx2 yr12dx2
yr02kv -9.540000e-07 -4.630000e-06 3.543900e-06 7.109000e-06
yr04kv 1.531000e-06 1.902000e-06 -2.322250e-06 -3.865000e-06
yr07kv -2.521000e-06 9.580000e-07 9.788000e-07 3.590000e-07
yr08kv -3.103000e-06 1.396000e-06 7.440000e-07 -3.190000e-07
yr10kv 1.284000e-06 -5.831000e-06 2.325000e-06 6.553000e-06
yr12kv -2.680000e-07 6.340000e-06 -3.647000e-06 -8.422000e-06
```
# **5.2 Tune Matching**

In the following example some gradient errors will be introduced to quadrupoles and then the tunes will be rematched to their original values by varying the strength of horizontally focusing quadrupoles. To begin with we load the example MADX script:

```
[ ]: with open('example.madx') as fh:
        script = fh.read()
```
As mentioned already, the script assigns gradient errors to all 18 quadrupoles and then varies the strength of the 12 horizontal quadrupoles in order to rematch the tune. Let's inspect the results by running the script via dipas.madx. run\_script:

```
[2]: import os
    from dipas.madx import run_script
    result = run_script(
        script,
         {'twiss': True, 'twiss_error': True, 'twiss_matched': True, 'errors': False},
        madx=os.path.expanduser('~/bin/madx')
    )
    twiss = result['twiss']twiss_error = result['twiss_error']
    twiss_matched = result['twiss_matched']
    errors = result['errors']
     /home/dominik/Projects/DiPAS/dipas/madx/utils.py:247: UserWarning: MADX issued the␣
     \rightarrowfollowing warnings: ['MTSIMP More variables than constraints seen. SIMPLEX may not.
     ˓→converge to optimal solution.']
      warnings.warn(f'MADX issued the following warnings: {warnings_list}')
```
Here we specified True for the twiss files since we want to retrieve the "@"-prefixed meta data besides the actual data

frame (since the meta data contains the tune values). For the errors file we're not interested in meta data and so False will result in just the corresponding data frame. Let's inspect the tune values:

```
[3]: print('Tune values:')
    print(f' - original: { {\bf twis}[1][[01'']: .3f], { {\bf twis}[1][[02'']: .3f]^{\dagger}print(f' - shifted : { twiss_error[1]["Q1"]:.3f}, { twiss_error[1]["Q2"]:.3f}')
    print(f' - matched : {twiss_matched[1]["Q1"]:.3f}, {twiss_matched[1]["Q2"]:.3f}')
    Tune values:
     - original: 2.420, 2.420
      - shifted : 2.362, 2.459
     - matched : 2.420, 2.420
```
Now let's do the same thing with gradient-based optimization via DiPAS. First we load the script via dipas.build. from\_script and assign the errors via the errors data frame:

```
[4]: from dipas.build import from_script
```

```
lattice = from_script(script, errors=errors)
```
We select the quadrupoles by checking for  $k1$  != 0 since the script defines drift spaces as  $k1$  == 0 quadrupoles:

```
[5]: from dipas.elements import Quadrupole, Parameter
```

```
quadrupoles = [q for q in lattice[Quadrupole] if q.k1 := 0]
for q in quadrupoles:
   print(f'{q.label}, k1 = {q.k1: .6f}, dk1 = {q.dk1: .6f}')
yr02qs1, k1 = 1.760051, dk1 = -0.013478
yr02qs2, k1 = -2.252993, dk1 = 0.012333
yr02qs3, k1 = 1.760051, dk1 = -0.077924
yr04qs1, k1 = 1.760051, dk1 = -0.003707
yr04qs2, k1 = -2.252993, dk1 = 0.047466yr04qs3, k1 = 1.760051, dk1 = 0.035394
yr06qs1, k1 = 1.760051, dk1 = -0.144814
vr06qs2, k1 = -2.252993, dk1 = -0.069407yr06qs3, k1 = 1.760051, dk1 = -0.069233
yr08qs1, k1 = 1.760051, dk1 = 0.055320
yr08qs2, k1 = -2.252993, dk1 = -0.008849yr08qs3, k1 = 1.760051, dk1 = 0.001484
yr10qs1, k1 = 1.760051, dk1 = -0.086816
yr10qs2, k1 = -2.252993, dk1 = -0.001718yr10qs3, k1 = 1.760051, dk1 = -0.015357yr12qs1, k1 = 1.760051, dk1 = -0.096350yr12qs2, k1 = -2.252993, dk1 = -0.068815yr12qs3, k1 = 1.760051, dk1 = 0.135457
```
For the matching we will use the horizontally focusing quadrupoles and so we'll select these and turn their k1 attributes into parameters (being varied during the optimization). We have to call update\_transfer\_map as well in order for the change to k1 to become effective. In general, after altering any (to-be-)parametrized attribute of a lattice element (also its value), we need to call the update\_transfer\_map method for bringing the change into effect.

```
[6]: h_quadrupoles = [q for q in quadrupoles if q.k1 > 0]
    for q in h_quadrupoles:
        q.k1 = Parameter(q.k1)
```

```
q.update_transfer_map()
print(f'# Parameters: {len(list(lattice.parameters()))}')
```

```
# Parameters: 12
```
Next we'll prepare the optimization by creating an optimizer and defining a cost (loss) function. The cost function indicates the distance to the optimization target(s). Before we can use the lattice's transfer maps we need to convert Kicker elements to thin counterparts since the transfer map for a thick kicker doesn't exist. We specify two slices placed at the edges of the original elements (this is the configuration used by MADX during TWISS computation).

We use the dipas.compute.twiss function for computing the tune values (alongside other lattice functions). When computing the gradients via cost.backward we specify retain\_graph=True since at every iteration we're optimizing against the same data and so retaining the graph is required (e.g. the transfer map tensors of lattice elements will be reused at every iteration so their memory buffers need to be retained). At the end of each iteration, after the optimizer has updated the k1 values, we need to call update\_transfer\_map again in order to activate the updates.

```
[7]: import itertools as it
    import dipas.compute as compute
    from dipas.elements import Kicker
    import torch
    lattice = lattice.makethin({Kicker: 2}, style={Kicker: 'edge'})
    print(f'# Parameters: {len(list(lattice.parameters()))}')
    targets = \{ 'Q1': torch. tensor(twiss[1]['Q1']) , 'Q2': torch. tensor(twiss[1]['Q2']) \}optimizer = torch.optim.LBFGS(lattice.parameters())
    cost_fn = torch.nn.MSELoss()for step in it.count():
        def closure():
             optimizer.zero_grad()
             data = compute.twiss(lattice)Q1, Q2 = data['Q1'], data['Q2']cost = cost_fn(Q1, targets['Q1']) + cost_fn(Q2, targets['Q2'])print(f'Step {step:03d}: Q1 = \{Q1: .3f\}, Q2 = \{Q2: .3f\}, cost = \{cost:. 2e\}')
             if cost < 1e-6:
                 raise RuntimeError
             cost.backward(retain_graph=True)
             return cost
        try:
             optimizer.step(closure)
        except RuntimeError:
            break
         for q in h_quadrupoles:
             q.update_transfer_map()
    # Parameters: 12
    Step 000: Q1 = 2.362, Q2 = 2.459, cost = 4.88e-03Step 000: Q1 = 2.362, Q2 = 2.459, cost = 4.88e-03Step 001: Q1 = 2.386, Q2 = 2.446, cost = 1.87e-03Step 001: Q1 = 2.386, Q2 = 2.446, cost = 1.87e-03Step 002: Q1 = 2.408, Q2 = 2.435, cost = 3.69e-04(continues on next page)
```

```
Step 002: Q1 = 2.408, Q2 = 2.435, cost = 3.69e-04Step 003: Q1 = 2.418, Q2 = 2.430, cost = 1.10e-04Step 003: Q1 = 2.418, Q2 = 2.430, cost = 1.10e-04Step 004: Q1 = 2.422, Q2 = 2.428, cost = 7.26e-05
Step 004: Q1 = 2.422, Q2 = 2.428, cost = 7.26e-05Step 005: Q1 = 2.423, Q2 = 2.428, cost = 6.80e-05Step 005: Q1 = 2.423, Q2 = 2.428, cost = 6.80e-05Step 006: Q1 = 2.424, Q2 = 2.427, cost = 6.25e-05Step 006: Q1 = 2.424, Q2 = 2.427, cost = 6.25e-05Step 007: Q1 = 2.425, Q2 = 2.425, cost = 5.13e-05Step 007: Q1 = 2.425, Q2 = 2.425, cost = 5.13e-05Step 008: Q1 = 2.425, Q2 = 2.423, cost = 3.71e-05Step 008: Q1 = 2.425, Q2 = 2.423, cost = 3.71e-05Step 009: Q1 = 2.424, Q2 = 2.422, cost = 1.66e-05Step 009: Q1 = 2.424, Q2 = 2.422, cost = 1.66e-05Step 010: Q1 = 2.420, Q2 = 2.420, cost = 3.00e-07
```
Now let's crosscheck the solution by running it through MADX. We can use dipas.build.create\_script in order to convert the lattice object to a corresponding MADX script.

```
[8]: from dipas.build import create_script
```

```
twiss_check = run_script(
    create_script(sequence=lattice, errors=True, beam={'particle': 'proton', 'energy': 1}
˓→),
    twiss=True,
   madx=os.path.expanduser('~/bin/madx')
)['twiss']
print(f'Tune values: {twiss_check[1]["Q1"]:.3f}, {twiss_check[1]["Q2"]:.3f}')
Tune values: 2.420, 2.420
```
Finally let's compare the results to the solution which MADX originally computed:

#### [9]: import pandas as pd

```
q_names = [q.label.upper() for q in h_quadrupoles]
results = twiss_matched[0].set_index('NAME').loc[q_names, ['K1L']]
results = results.assign(DP=pd.Series([q.k1.item()*q.l.item() for q in h_quadrupoles],\Box\rightarrowindex=q_names))
results.columns = ['K1L_MADX', 'K1L_PF']
print(results)
         K1L_MADX K1L_PF
NAME
YR02QS1 0.521336 0.517564
YR02QS3 0.513679 0.509166
YR04QS1 0.538908 0.530332
YR04QS3 0.517392 0.527857
YR06QS1 0.514691 0.513474
YR06QS3 0.513379 0.513102
YR08QS1 0.552487 0.526501
YR08QS3 0.533606 0.526681
```
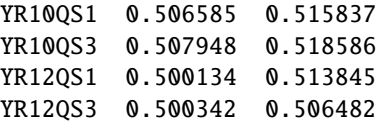

```
[10]: %matplotlib inline
```

```
ax = results.plot(kind='bar', figsize=(9, 4))ax.set_ylabel('K1L [1/m]')
ax.plot([0, len(results)], [0.5086546699]*2, '--', color='red', label='initial')
ax.legend()
```
[10]: <matplotlib.legend.Legend at 0x7f6063591910>

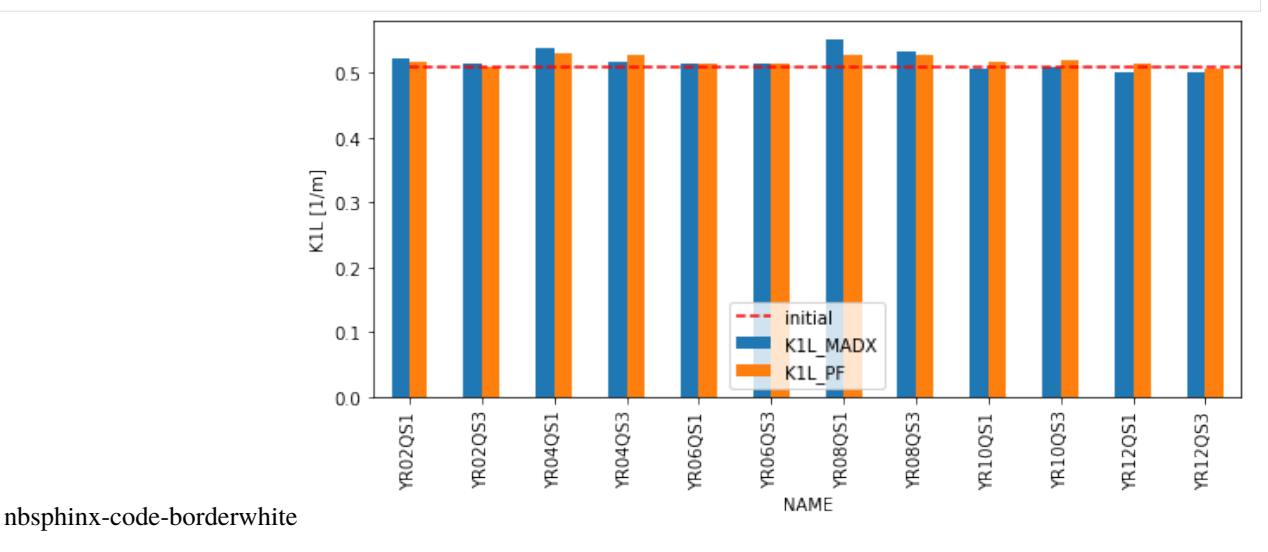

[ ]:

# **5.3 Beamline Quadrupole Tuning**

The beamline consists of 21 quadrupoles whose strength will be varied in order to fulfill the following optimization targets:

- Beam spot size @ target position:  $\sigma_x \le 500 \,\mu m, \sigma_y \le 500 \,\mu m$
- Beam spot size @ beam dump position:  $\sigma_x \leq 12 \, mm, \sigma_y \leq 12 \, mm$
- Fractional beam loss along beamline less than 1%

Let's start with importing everything that we are going to need throughout the optimization process:

```
[1]: from collections import deque
     import itertools as it
     import logging
     import math
     import os
     from pprint import pprint
     import statistics
```

```
import numpy as np
import pandas as pd
import torch
from dipas.build import from_file, create_script, track_script
from dipas.elements import configure, Quadrupole
from dipas.madx import run_script
```
In the following we define the optimization targets as above:

```
[2]: optimization_targets = dict(
        target_{rms_x} = 500e-6, # Beam spot size at target.
        target_{rms_y} = 500e-6,
        dump_rms_x = 12e-3, # Beam spot size at beam dump.
        dump\_rms_y = 12e-3,
        loss = 0.01 # Fractional loss along beamline.
    )
```
Using the build. from\_file function we can load the example lattice from a MADX script file:

```
[ ]: configure(transfer_map_order=1) # Using linear optics to save memory.
    lattice = from_file('example.seq')
```
We are only interested in the part of the beamline up to the beam dump position, so we select the corresponding segment:

```
[4]: lattice = lattice[: 'dump']
    print('Last lattice element:', lattice.elements[-1])
    Last lattice element: Monitor(l=tensor(0.), label='dump')
```
In a next step we would declare the parameters of the optimization process, i.e. the quadrupoles' gradient strengths. However this step has been done already in the corresponding MADX script. The MADX parser supports special comments of the form // [flow] variable to indicate optimization parameters. These comments work for variable definitions as well as attribute updates (e.g. some\_element->k1 =  $0.0$ ;). Let's view the corresponding section of the MADX script file:

```
[5]: with open('example.seq') as fh:
        print(''.join(fh.readlines()[:30]))
```

```
beam, particle=ion, charge=6, energy=28.5779291448, mass=11.1779291448;
```

```
k11_GTE1QD11 = 1e-6; // [flow] variable
k11_GTE1QD12 = -1e-6; // [flow] variable
k11_GTE2QT11 = 1e-6; // [flow] variable
k11_GTE2QT12 = -1e-6; // [flow] variable
k11_GTE2QT13 = 1e-6; // [flow] variable
k11_GTH1QD11 = 1e-6; // [flow] variable
k11_GTH1QD12 = -1e-6; // [flow] variable
k11_GTH2QD11 = 1e-6; // [flow] variable
k11_GTH2QD12 = -1e-6; // [flow] variable
```

```
k11_GTH2QD21 = -1e-6; // [flow] variable
k11_GTH2QD22 = 1e-6; // [flow] variable
k11_GHADQD11 = -1e-6; // [flow] variable
k11_GHADQD12 = 1e-6; // [flow] variable
k1l_GHADQD21 = -1e-6; // [flow] variable
k11_GHADQD22 = 1e-6; // [flow] variable
k11_GHADQD31 = -1e-6; // [flow] variable
k11_GHADQD32 = 1e-6; // [flow] variable
k11_GHADQD41 = 1e-6; // [flow] variable
k11_GHADQD42 = -1e-6; // [flow] variable
k11_GHADQT51 = 1e-6; // [flow] variable
k11_GHADQT52 = -1e-6; // [flow] variable
```
We can confirm that the parsed lattice contains the corresponding parameters already:

```
[6]: for quad in lattice[Quadrupole]:
        print(f'{quad.label}: {quad.k1!r}')
    print('Number of parameters:', len(list(lattice.parameters())))
    gte1qd11: Parameter containing:
    tensor(1.5015e-06, requires_grad=True)
    gte1qd12: Parameter containing:
    tensor(-1.5015e-06, requires_grad=True)
    gte2qt11: Parameter containing:
    tensor(1.0000e-06, requires_grad=True)
    gte2qt12: Parameter containing:
    tensor(-1.0000e-06, requires_grad=True)
    gte2qt13: Parameter containing:
    tensor(1.0000e-06, requires_grad=True)
    gth1qd11: Parameter containing:
    tensor(1.0000e-06, requires_grad=True)
    gth1qd12: Parameter containing:
    tensor(-1.0000e-06, requires_grad=True)
    gth2qd11: Parameter containing:
    tensor(1.0000e-06, requires_grad=True)
    gth2qd12: Parameter containing:
    tensor(-1.0000e-06, requires_grad=True)
    gth2qd21: Parameter containing:
    tensor(-1.0000e-06, requires_grad=True)
    gth2qd22: Parameter containing:
    tensor(1.0000e-06, requires_grad=True)
    ghadqd11: Parameter containing:
    tensor(-1.0000e-06, requires_grad=True)
    ghadqd12: Parameter containing:
    tensor(1.0000e-06, requires_grad=True)
    ghadqd21: Parameter containing:
    tensor(-1.0000e-06, requires_grad=True)
    ghadqd22: Parameter containing:
                                                                                 (continues on next page)
```

```
tensor(1.0000e-06, requires_grad=True)
ghadqd31: Parameter containing:
tensor(-1.6667e-06, requires_grad=True)
ghadqd32: Parameter containing:
tensor(1.6667e-06, requires_grad=True)
ghadqd41: Parameter containing:
tensor(1.6667e-06, requires_grad=True)
ghadqd42: Parameter containing:
tensor(-1.6667e-06, requires_grad=True)
ghadqt51: Parameter containing:
tensor(1.0000e-06, requires_grad=True)
ghadqt52: Parameter containing:
tensor(-1.0000e-06, requires_grad=True)
Number of parameters: 21
```
If the optimization parameters were not already declared we could also do it manually using the following for loop:

```
[7]: # for quad in lattice[Quadrupole]:
    # quad.k1 = torch.nn.Parameter(quad.k1)
    # quad.update_transfer_map() # Need to call this method in order for the change to␣
    ˓→become effective.
```
In a next step we select the 21 quadrupoles and define some additional properties such as valid boundaries for their k1-values. An important aspect to note here is that k1-values which are marked as optimization parameters must never be zero. This is because internally the polarity of the magnet is derived from the sign of the k1-value (positive sign means horizontally focusing). For that reason we define a small epsilon-boundary instead (any value other than zero would do, no matter how small). Also note that this restriction only applies to k1-values that are Parameters. For non-parameters, if the k1-value is zero, the Quadrupole acts as a Drift space.

```
[8]: quadrupoles = lattice[Quadrupole]
    pprint(quadrupoles)
    print()
    QPL_limit = 11.1 / 14.62
    QPK_limit = 6.88 / 14.62
    QPK_magnets = {'gte1qd11', 'gte1qd12', 'ghadqd31', 'ghadqd32', 'ghadqd41', 'ghadqd42'}
    polarity = \{ # +1.0 means horizontally focusing.
         'gte1qd11': 1.0,
         'gte1qd12': -1.0,
         'gte2qt11': 1.0,
         'gte2qt12': -1.0,
         'gte2qt13': 1.0,
         'gth1qd11': 1.0,
         'gth1qd12': -1.0,
         'gth2qd11': 1.0,
         'gth2qd12' -1.0,
         'gth2qd21': -1.0,
         'gth2qd22': 1.0,
```

```
'ghadqd11' -1.0,'ghadqd12': 1.0,
    'ghadqd21': -1.0,
    'ghadqd22': 1.0,
    'ghadqd31' : -1.0,'ghadqd32': 1.0,
    'ghadqd41': 1.0,
    'ghadqd42' -1.0,'ghadqt51': 1.0,
    'ghadqt52': -1.0,
}
k1_bbounds = {
    q.label: sorted([ # Lower bound must come first.
        polarity[q.label] * 1e-6, # Variable strength quadrupoles must not be zero to<sub>o</sub>
\rightarrowretain their polarity.
        polarity[q.label] * (QPK_limit if q.label in QPK_magnets else QPL_limit)
   ]) for q in quadrupoles
}
pprint(k1_bounds)
[Quadrupole(l=tensor(0.6660), k1=Parameter containing: tensor(1.5015e-06, requires_
˓→grad=True), aperture=ApertureEllipse(aperture=tensor([0.0600, 0.0600]),␣
˓→offset=tensor([0., 0.]), padding=0.0), label='gte1qd11'),
Quadrupole(l=tensor(0.6660), k1=Parameter containing: tensor(-1.5015e-06, requires_
˓→grad=True), aperture=ApertureCircle(aperture=0.06, offset=tensor([0., 0.]), padding=0.
\rightarrow0), label='gte1qd12'),
Quadrupole(l=tensor(1.), k1=Parameter containing: tensor(1.0000e-06, requires_
˓→grad=True), aperture=ApertureEllipse(aperture=tensor([0.0600, 0.0600]),␣
˓→offset=tensor([0., 0.]), padding=0.0), label='gte2qt11'),
Quadrupole(l=tensor(1.), k1=Parameter containing: tensor(-1.0000e-06, requires_
˓→grad=True), aperture=ApertureEllipse(aperture=tensor([0.0600, 0.0600]),␣
˓→offset=tensor([0., 0.]), padding=0.0), label='gte2qt12'),
Quadrupole(l=tensor(1.), k1=Parameter containing: tensor(1.0000e-06, requires_
˓→grad=True), aperture=ApertureEllipse(aperture=tensor([0.0600, 0.0600]),␣
˓→offset=tensor([0., 0.]), padding=0.0), label='gte2qt13'),
Quadrupole(l=tensor(1.), k1=Parameter containing: tensor(1.0000e-06, requires_
˓→grad=True), aperture=ApertureEllipse(aperture=tensor([0.0540, 0.0540]),␣
˓→offset=tensor([0., 0.]), padding=0.0), label='gth1qd11'),
Quadrupole(l=tensor(1.), k1=Parameter containing: tensor(-1.0000e-06, requires_
˓→grad=True), aperture=ApertureEllipse(aperture=tensor([0.0540, 0.0540]),␣
˓→offset=tensor([0., 0.]), padding=0.0), label='gth1qd12'),
Quadrupole(l=tensor(1.), k1=Parameter containing: tensor(1.0000e-06, requires_
˓→grad=True), aperture=ApertureEllipse(aperture=tensor([0.0540, 0.0540]),␣
˓→offset=tensor([0., 0.]), padding=0.0), label='gth2qd11'),
Quadrupole(l=tensor(1.), k1=Parameter containing: tensor(-1.0000e-06, requires_
˓→grad=True), aperture=ApertureEllipse(aperture=tensor([0.0540, 0.0540]),␣
˓→offset=tensor([0., 0.]), padding=0.0), label='gth2qd12'),
Quadrupole(l=tensor(1.), k1=Parameter containing: tensor(-1.0000e-06, requires_
˓→grad=True), aperture=ApertureEllipse(aperture=tensor([0.0540, 0.0540]),␣
˓→offset=tensor([0., 0.]), padding=0.0), label='gth2qd21'),
```

```
Quadrupole(l=tensor(1.), k1=Parameter containing: tensor(1.0000e-06, requires_
˓→grad=True), aperture=ApertureEllipse(aperture=tensor([0.0540, 0.0540]),␣
˓→offset=tensor([0., 0.]), padding=0.0), label='gth2qd22'),
Quadrupole(l=tensor(1.), k1=Parameter containing: tensor(-1.0000e-06, requires_
˓→grad=True), aperture=ApertureEllipse(aperture=tensor([0.0900, 0.0900]),␣
˓→offset=tensor([0., 0.]), padding=0.0), label='ghadqd11'),
Quadrupole(l=tensor(1.), k1=Parameter containing: tensor(1.0000e-06, requires_
˓→grad=True), aperture=ApertureEllipse(aperture=tensor([0.0900, 0.0900]),␣
˓→offset=tensor([0., 0.]), padding=0.0), label='ghadqd12'),
Quadrupole(l=tensor(1.), k1=Parameter containing: tensor(-1.0000e-06, requires_
˓→grad=True), aperture=ApertureEllipse(aperture=tensor([0.0600, 0.0600]),␣
˓→offset=tensor([0., 0.]), padding=0.0), label='ghadqd21'),
Quadrupole(l=tensor(1.), k1=Parameter containing: tensor(1.0000e-06, requires_
˓→grad=True), aperture=ApertureEllipse(aperture=tensor([0.0600, 0.0600]),␣
˓→offset=tensor([0., 0.]), padding=0.0), label='ghadqd22'),
Quadrupole(l=tensor(0.6000), k1=Parameter containing: tensor(-1.6667e-06, requires_
˓→grad=True), aperture=ApertureEllipse(aperture=tensor([0.0600, 0.0600]),␣
˓→offset=tensor([0., 0.]), padding=0.0), label='ghadqd31'),
Quadrupole(l=tensor(0.6000), k1=Parameter containing: tensor(1.6667e-06, requires_
˓→grad=True), aperture=ApertureEllipse(aperture=tensor([0.0600, 0.0600]),␣
˓→offset=tensor([0., 0.]), padding=0.0), label='ghadqd32'),
Quadrupole(l=tensor(0.6000), k1=Parameter containing: tensor(1.6667e-06, requires_
˓→grad=True), aperture=ApertureEllipse(aperture=tensor([0.0600, 0.0600]),␣
˓→offset=tensor([0., 0.]), padding=0.0), label='ghadqd41'),
Quadrupole(l=tensor(0.6000), k1=Parameter containing: tensor(-1.6667e-06, requires_
˓→grad=True), aperture=ApertureEllipse(aperture=tensor([0.0600, 0.0600]),␣
˓→offset=tensor([0., 0.]), padding=0.0), label='ghadqd42'),
Quadrupole(l=tensor(1.), k1=Parameter containing: tensor(1.0000e-06, requires_
˓→grad=True), aperture=ApertureEllipse(aperture=tensor([0.0600, 0.0600]),␣
˓→offset=tensor([0., 0.]), padding=0.0), label='ghadqt51'),
Quadrupole(l=tensor(1.), k1=Parameter containing: tensor(-1.0000e-06, requires_
˓→grad=True), aperture=ApertureEllipse(aperture=tensor([0.0600, 0.0600]),␣
\rightarrowoffset=tensor([0., 0.]), padding=0.0), label='ghadqt52')]
{'ghadqd11': [-0.759233926128591, -1e-06],
 'ghadqd12': [1e-06, 0.759233926128591],
 'ghadqd21': [-0.759233926128591, -1e-06],
 'ghadqd22': [1e-06, 0.759233926128591],
 'ghadqd31': [-0.47058823529411764, -1e-06],
 'ghadqd32': [1e-06, 0.47058823529411764],
 'ghadqd41': [1e-06, 0.47058823529411764],
 'ghadqd42': [-0.47058823529411764, -1e-06],
 'ghadqt51': [1e-06, 0.759233926128591],
 'ghadqt52': [-0.759233926128591, -1e-06],
 'gte1qd11': [1e-06, 0.47058823529411764],
 'gte1qd12': [-0.47058823529411764, -1e-06],
 'gte2qt11': [1e-06, 0.759233926128591],
 'gte2qt12': [-0.759233926128591, -1e-06],
 'gte2qt13': [1e-06, 0.759233926128591],
 'gth1qd11': [1e-06, 0.759233926128591],
 'gth1qd12': [-0.759233926128591, -1e-06],
 'gth2qd11': [1e-06, 0.759233926128591],
```

```
'gth2qd12': [-0.759233926128591, -1e-06],
'gth2qd21': [-0.759233926128591, -1e-06],
'gth2qd22': [1e-06, 0.759233926128591]}
```
The initial particle distribution at the entrance of the beamline is stored in a CSV file (5,000 particles):

```
[9]: particles = pd.read_csv('particles.csv', index_col=0)
    particles = torch. from _{mump}(particles. values. T)print('Particles:', particles.shape)
    Particles: torch.Size([6, 5000])
```
Now let's run a tracking forward pass through the lattice in order to verify everything's set up correctly:

```
[10]: x, history, loss = lattice.linear(particles, observe=['target', 'dump'], recloss='sum')
     print(x.shape)
     print(\{k: v.shape for k, v in history.items())
     print(loss)
     torch.Size([6, 1878])
      {'target': torch.Size([6, 1878]), 'dump': torch.Size([6, 1878])}
     tensor(1073.9377, grad_fn=<AddBackward0>)
```
Here we can see that out of the initial 5,000 particles only 1,878 make it to the end of the beamline. The remaining 3,122 are lost at the various elements in between and this is reflected in the loss value loss. This value is the sum over all elements and for each particle and element it indicates by how much the particle's spatial coordinates exceeded the element's aperture (so it is not directly related to the fraction of particles lost; this value can be computed from the shape of the tensors). If we wanted to know where exactly the particles are lost, we would need to specify recloss=True (or more generally recloss=identifier, see the documentation of elements.Segment for more details). We can also observe that the loss value is differentiable, as indicated by the grad\_fn attribute.

Finally we setup the optimizer that computes the updates for the k1-values during the optimization process. For this example we use the Adam optimizer:

```
[11]: optimizer = torch.optim.Adam(lattice.parameters(), Ir=0.001)
```
Now we're ready to start the optimization:

```
[ ]: cost\_history = []for epoch in it.count(1):
         def closure():
             optimizer.zero_grad()
             __, history, loss = lattice.linear(particles, observe=['target', 'dump'],
                                                 recloss='sum', # Sum the loss per␣
     ightharpoonupelement and per particle.
                                                 exact_drift=False) # Linear drifts speed up˓→the computation.
             particles_lost = 1.0 - history['dump'].shape[1] / particles.shape[1]
             if particles_lost > optimization_targets['loss']:
                 cost = (loss / particles.shape[1]) / optimization_targets['loss'] # Average
     \rightarrowloss per particle / target loss.
             else:
```

```
cost = 0. # Target fractional loss was reached, no need to optimize for.
˓→that (at the current iteration).
       log_dict = dict(epoch=epoch, particles_lost=f'{particles_lost:.2f}')
       for place in ('target', 'dump'):
            # Only compare spot sizes to targeted ones if no more than 50% of the␣
˓→particles were lost.
            if history[place].shape[1] > particles.shape[1] // 2:
                x, y = history[place][0, 2]rms_x = x.std()rms_y = y.std()cost = (cost + troch.m.functional.relu(rms_x / optimization_targets[f']\rightarrow{place}_rms_x'] - 1.0)
                        + torch.nn.functional.relu(rms_y / optimization_targets[f'{place}
\rightarrow_rms_y'] - 1.0))
                log_dict.update({f'{place}_rms_x': f'{rms_x.data:.6f}', f'{place}_rms_y':
\rightarrow f'{rms_y:.6f}'})
           else:
                log_dict.update({f'{place}_rms_x': 'n.a.', f'{place}_rms_y': 'n.a.'})
       cost_history.append(cost.data.clone())
       log_dict['cost_to_optimize'] = cost.data.clone()
       print(log_dict)
       cost.backward(retain_graph=True) # Transfer maps are reused at every iteration
˓→so we need to retain the memory buffers.
       return cost
   optimizer.step(closure)
   if cost_history[-1] == 0:
       break
   with torch.no_grad():
       for q in quadrupoles:
            q.k1.data.clamp_(*k1_bounds[q.label]) # Squeeze k1-values back into bounds␣
\rightarrowif necessary.
   for q in quadrupoles:
       q.update_transfer_map()
```
Eventually the optimization process converged and we plot the cost value over all epochs, to review the progress of the optimization process:

```
[13]: %matplotlib inline
```

```
import matplotlib.pyplot as plt
plt.plot(cost_history)
plt.yscale('log')
plt.xlabel('epoch')
plt.ylabel('cost')
```
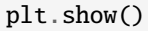

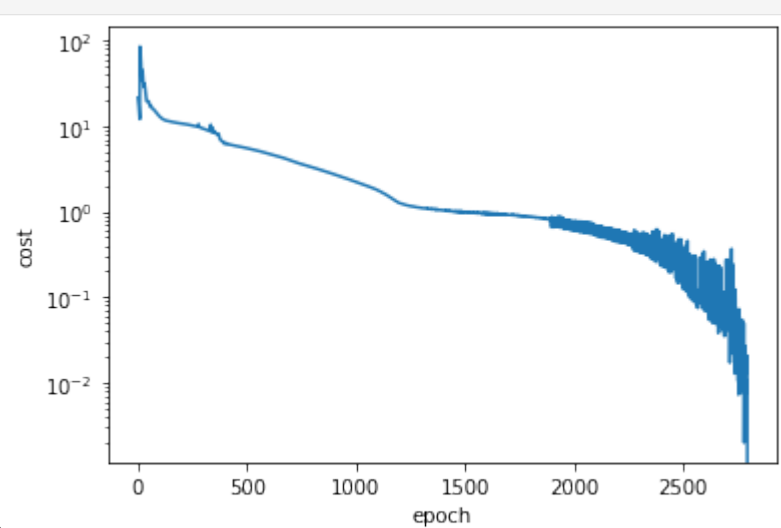

nbsphinx-code-borderwhite

As we can observe from the above plot, the optimization was a bit of a bumpy ride towards the end. Situations like this can often be improved by decreasing the learning rate when approaching the minimum. For that we could have used one of the torch.optim.lr\_scheduler classes or manually stop the optimization at some point, decrease the learning rate and resume from where we stopped.

To conclude the example we will run a crosscheck with the MADX simulation tool, in order to verify the results. We can serialize the current version of the lattice using the functions create\_script, sequence\_script, track\_script from the build module. With madx.utils.run\_script we can run the thus generated script and get back the tracking results in form of pd.DataFrame objects.

```
[14]: madx_script = create_script(
          sequence=lattice,
          track=track_script(particles, observe=['target', 'dump'], maxaper=[100]*6), #␣
      ˓→Aperture is already on the elements.
          beam=dict(charge=6, mass=11.1779291448, energy=28.5779291448)
      )
      with open('result.madx', 'w') as fh:
          fh.write(madx_script)
      results = run_script(madx_script, ['trackone', 'trackloss'], twiss=True, madx=os.path.
      \rightarrowexpanduser('~/bin/madx'))
      print('\nCrosscheck with MADX:')
      print('\tFraction of particles lost: ', len(results['trackloss'])/particles.shape[1])
      print('\tBeam spot size at target: ', results['trackone'].loc['target', ['X', 'Y']].
      ˓→values.std(axis=0))
      print('\tBeam spot size at beam dump:', results['trackone'].loc['dump', ['X', 'Y']].
      \rightarrowvalues.std(axis=0))
      Crosscheck with MADX:
              Fraction of particles lost: 0.006
              Beam spot size at target: [0.00051271 0.00050737]
```
There's a small deviation in the results due to the fact that we used linear optics for the tracking while MADX uses

Beam spot size at beam dump: [0.01056864 0.00879908]

non-linear update formulas.

Finally let's plot the quadrupole gradients along the beamline:

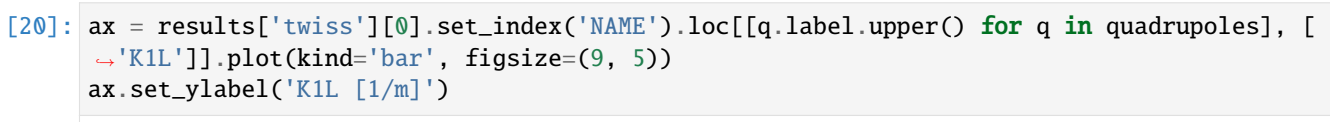

[20]: Text(0, 0.5, 'K1L [1/m]')

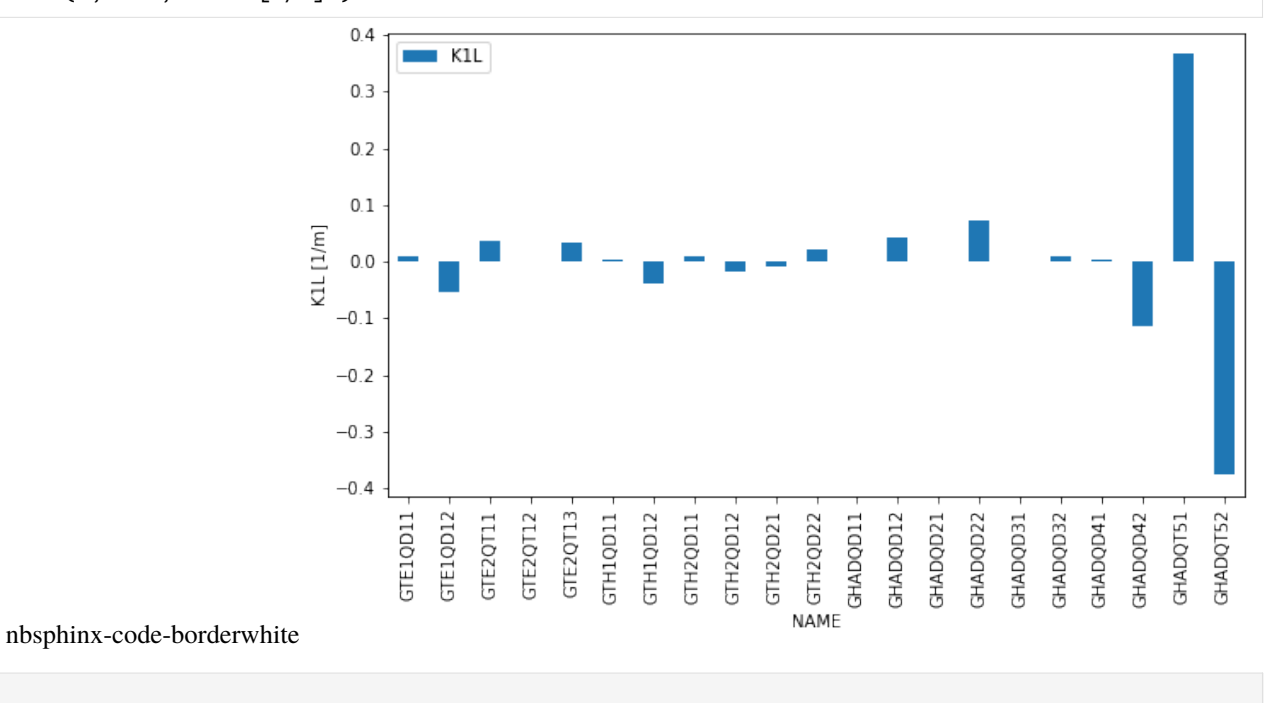

[ ]:

## **CHAPTER**

## **SIX**

# **DIPAS API**

# **6.1 dipas package**

## **6.1.1 Subpackages**

**dipas.madx package**

**Submodules**

## **dipas.madx.builder module**

```
class dipas.madx.builder.LiteralString(seq)
```
Bases: UserString

```
dipas.madx.builder.write_attribute_assignment(label: str, attribute: str, value: Any) → str
```
dipas.madx.builder.write\_attribute\_increment(*label: str*, *attribute: str*, *value: Real*) → str

```
dipas.madx.builder.write_attribute_value(x) \rightarrow str
```
Convert an attribute value to its corresponding MADX representation.

```
dipas.madx.builder.write_attributes(attributes: dict) → str
```
Convert the given attributes to a corresponding MADX attribute string.

dipas.madx.builder.write\_command(*keyword: str*, *attributes: Optional[dict] = None*, *label: Optional[str] =*  $None$ )  $\rightarrow$  str

Convert the given keyword and attributes to a corresponding MADX command string.

## **dipas.madx.elements module**

```
class dipas.madx.elements.Collimator(l: float = 0)
```
Bases: [Element](#page-69-0)

1: float =  $\theta$ 

```
class dipas.madx.elements.Dipedge(h: float = 0, e1: float = 0, fint: float = 0, hgap: float = 0, tilt: float = 0)
     Bases: Element
```
e1:  $float = 0$ 

```
fint: float = 0h: float = 0hgap: float = 0tilt: float = 0class dipas.madx.elements.Drift(l: float = 0)
     Bases: Element
     l: float = 0class dipas.madx.elements.ECollimator(l: float = 0)
     Bases: Collimator
class dipas.madx.elements.Element
     Bases: object
     classmethod from_attr_pool(pool: dict)
exception dipas.madx.elements.ElementSpecificationError(type_: Type, spec: Dict, msg: str)
     Bases: Exception
class dipas.madx.elements.HKicker(l: float = 0, kick: float = None, tilt: float = 0, hkick: dataclasses.InitVar
                                     = None)
     Bases: Element
     hkick: InitVar = None
     kick: float = None
     l: float = 0tilt: float = 0class dipas.madx.elements.HMonitor(l: float = 0)
     Bases: Monitor
class dipas.madx.elements.Instrument(l: float = 0)
     Bases: Element
     1: float = 0class dipas.madx.elements.Kicker(l: float = 0, hkick: float = 0, vkick: float = 0, tilt: float = 0)
     Bases: Element
     hkick: float = \theta1: float = 0tilt: float = 0vkick: float = 0class dipas.madx.elements.Marker
     Bases: Element
class dipas.madx.elements.Monitor(l: float = 0)
     Bases: Element
```
#### $l: float = 0$

class dipas.madx.elements.Multipole(*lrad: float = 0*, *tilt: float = 0*, *knl: Sequence[float] = (0,)*, *ksl:*  $Sequence[float] = (0,1)$ 

Bases: [Element](#page-69-0)

 $knl: Sequence[float] = (0, )$ 

 $ksl: Sequence[float] = (0, )$ 

 $lrad:$  float =  $\theta$ 

tilt: float  $= 0$ 

class dipas.madx.elements.Octupole( $l: float = 0, k3: float = 0, k3s: float = 0, tilt: float = 0)$ 

Bases: [Element](#page-69-0)

 $k3$ : float = 0

 $k3s$ : float = 0

 $l: float = 0$ 

tilt:  $float = 0$ 

class dipas.madx.elements.Placeholder(*l: float = 0*)

Bases: [Element](#page-69-0)

 $l: float = 0$ 

class dipas.madx.elements.Quadrupole(*l: float* = 0, *k1: float* = 0, *k1s: float* = 0, *tilt: float* = 0, *thick: bool* = *False*)

Bases: [Element](#page-69-0)  $k1:$  float = 0  $k1s: float = 0$  $l: float = 0$ thick: bool = False

tilt:  $float = 0$ 

class dipas.madx.elements.RBend(*l: float, angle: float* = 0, *tilt: float* = 0, *k0: float* = 0, *k1: float* = 0, *k2: float = 0*, *k1s: float = 0*, *e1: float = 0*, *e2: float = 0*, *fint: float = 0*, *fintx: float = None*, *hgap: float = 0*, *h1: float = 0*, *h2: float = 0*, *thick: bool = False*, *kill\_ent\_fringe: bool = False*, *kill\_exi\_fringe: bool = False*, *add\_angle: Sequence[float] = (0, 0, 0, 0, 0)*)

Bases: [SBend](#page-71-0)

```
add\_angle: Sequence[float] = (0, 0, 0, 0, 0)
```

```
class dipas.madx.elements.RCollimator(l: float = 0)
```
Bases: [Collimator](#page-68-0)

class dipas.madx.elements.RFCavity(*freq: float = None*, *l: float = 0*, *volt: float = 0*, *lag: float = 0*, *harmon: int = None*, *n\_bessel: int = 0*, *no\_cavity\_totalpath: bool = False*)

Bases: [Element](#page-69-0)

```
freq: float = None
     harmon: int = None
     l: float = 0lag: float = 0n_bbessel: int = 0
     no_cavity_totalpath: bool = False
     volt: float = 0class dipas.madx.elements.SBend(l: float, angle: float = 0, tilt: float = 0, k0: float = 0, k1: float = 0, k2: float
                                    = 0, k1s: float = 0, e1: float = 0, e2: float = 0, fint: float = 0, fintx: float = 0None, hgap: float = 0, h1: float = 0, h2: float = 0, thick: bool = False,
                                    kill_ent_fringe: bool = False, kill_exi_fringe: bool = False)
     Bases: Element
     angle: float = 0e1: float = 0e2: float = 0fint: float = 0fintx: float = None
     h1: float = 0h2: float = 0hgap: float = 0k0: float = 0
     k1: float = 0
     k1s: float = 0k2: float = \thetakill_ent_fringe: bool = False
     kill_exi_fringe: bool = False
     l: float
     thick: bool = False
     tilt: float = 0class dipas.madx.elements.Sextupole(l: float = 0, k2: float = 0, k2s: float = 0, tilt: float = 0)
     Bases: Element
     k2: float = 0
     k2s: float = \theta
```
1: float =  $\theta$ tilt: float  $= 0$ class dipas.madx.elements.Solenoid(*l:*  $float = 0$ , *ks:*  $float = 0$ , *ksi:*  $float = 0$ ) Bases: [Element](#page-69-0)  $ks: float = 0$  $ksi: float = 0$  $l:$  float =  $\theta$ class dipas.madx.elements.TKicker(*l: float* = 0, *hkick: float* = 0, *vkick: float* = 0, *tilt: float* = 0) Bases: [Element](#page-69-0) hkick:  $float = 0$ 1: float =  $\theta$ tilt: float  $= 0$ vkick: float  $= 0$ class dipas.madx.elements.VKicker(*l: float = 0*, *kick: float = None*, *tilt: float = 0*, *vkick: dataclasses.InitVar = None*) Bases: [Element](#page-69-0) kick: float = None  $l: float = 0$ tilt: float  $= 0$ 

vkick: InitVar = None

class dipas.madx.elements.VMonitor(*l: float = 0*)

Bases: [Monitor](#page-69-1)

# **dipas.madx.parser module**

Functionality for parsing MADX files.

Some details of the parsing procedure are configured (and may be altered) by the following module-level attributes.

# dipas.madx.parser.replacement\_string\_for\_dots\_in\_variable\_names

The parser does not support dots in variable names (it only supports variable names that are valid Python identifiers) and so each dot in a variable name will be replaced by the string indicated by this attribute.

# **Type**

str

# dipas.madx.parser.negative\_offset\_tolerance

If during sequence expansion (*pad\_sequence* more specifically) a negative offset between two elements is encountered the parser will raise a *ParserError* if this offset is smaller than this attribute.

**Type**

float

### dipas.madx.parser.minimum\_offset\_for\_drift

During sequence expansion (*pad\_sequence* more specifically) an implicit drift space will be padded by an explicit drift space only if the offset between the two involved elements is greater than this attribute.

**Type**

float

### dipas.madx.parser.allow\_popup\_variables

If an expression consists of a single variable name which cannot be resolved (i.e. that variable was not defined before), then the parser will fallback on (float) zero. If this parameter is false a *ParserError* will be raised instead. Example for a "popup variable": quadrupole,  $k1 = xyz$  where xyz was not defined before. This will either fall back on  $\theta$ .  $\theta$  or raise an error, depending on this parameter.

### **Type**

bool, default = True

# dipas.madx.parser.rng\_default\_seed

The default seed for the random number generator used for evaluating calls to functions such as "ranf" (np.random.random) or "gauss" (np.random.normal).

**Type**

int

### dipas.madx.parser.command\_str\_attributes

Command attributes with names that are part of this set are assumed to be strings and will hence not be evaluated (i.e. not name resolution, evaluation of formulas, etc). By default this only lists argument names that are strings by MADX definitions.

# **Type**

set

### dipas.madx.parser.missing\_variable\_names

Dictionary mapping re.Pattern instances, which identify deliberately missing names, to their desired default values. One can also use str instances as keys, these will be converted internally. If such a str instance contains a \* it is interpreted as a wildcard and hence a\*b is equivalent to re.compile('a.\*?b'). This is useful for parsing sequences without optics files, so one can set for example missing\_variable\_names $\lceil k_1 * \rceil = 0$ .

# **Type**

dict

# dipas.madx.parser.special\_names

During evaluation of expressions this dict will be used for resolving any names that are encountered. By default this contains functions such as "asin": np.arcsin or constants like "pi": np.pi.

# **Type**

dict

# dipas.madx.parser.particle\_dict

Given a *BEAM* command the parser computes the relativistic beta and gamma factors from the given quantities (actually it augments the BEAM command by all other quantities). This dict is used for resolving particles names given by BEAM, particle = xyz; (i.e. selects the corresponding *charge* and *mass*).

**Type**

# dipas.madx.parser.patterns

dict

Contains regex patterns for MADX statements (e.g. comments, variable definitions, etc) mapped to by a corresponding (descriptive) name. If a pattern is matched a corresponding statement handler will be invoked which must have been previously registered via *register* handler (or inserted into *statement parsers*).

# **Type**

dict

### dipas.madx.parser.statement\_handlers

This dict maps pattern names (keys of the patterns dict) to corresponding statement handlers. A handler will be invoked when the corresponding statement pattern matched a statement. For more details on the signature of such a handler, see register\_handler().

**Type**

dict

# dipas.madx.parser.VARIABLE\_INDICATOR

The string which is used to indicate *flow variables* in comments (by default this is [flow] variable).

# **Type**

str

# dipas.madx.parser.prepare\_script

Contains functions that that perform preparation steps prior to parsing the script. All the listed preparation steps are performed in order on the particular previous result. This signature of such preparation step function should be (str) -> str, i.e. accept the current version of the (partially) prepared script and return a new version. The last function must return a list of single statements when given the prepared script (i.e. (str) -> List[str]).

**Type**

list

# dipas.madx.parser.prepare\_statement

Contains functions that perform preparation steps for each single statement in order, prior to parsing it. The signature of these functions should be (str) -> str, i.e. accepting the current version of the (partially) prepared statement and return a new version.

**Type**

list

dipas.madx.parser.parse\_file(*f\_name: Union[str, Path]*) → Script

**Auxiliary function for** *parse\_script* **working on file names which also resolves references to other scripts** via CALL,  $file = ...$ 

```
Parameters
    f_name (str or Path) – File name pointing to the MADX script.
```
**Return type** See [parse\\_script\(\)](#page-74-0).

<span id="page-74-0"></span>dipas.madx.parser.parse\_script(*script: str*) → Script

Parses a MADX script and returns the relevant commands list as well as command variable definitions.

Flow variables should be declared on a separate statement and indicated using one of the following syntax options:

```
q1_k1 = 0; // < optional text goes here > [flow] variable
q1: quadrupole, l=1, k1=q1_k1;
// < optional text goes here > [flow] variable
q1_k1 = 0;q1: quadrupole, l=1, k1=q1_k1;
q1: quadrupole, l=1, k1=0;
q1->k1 = 0; // < optional text goes here > [flow] variable
```
**Important:** If the script contains any CALL, file = ... commands these will not be resolved (just parsed as such). Use *parse\_file* for that purpose.

**Parameters** script  $(str)$  – The MADX script's content.

**Returns script**

**Return type** Script

**Raises**

**ParserError** – If a misplaced variable indicator is encountered, e.g. not followed by a variable definition.

# **dipas.madx.utils module**

Utilities for interfacing the MADX program and parsing MADX generated output files.

<span id="page-75-2"></span>exception dipas.madx.utils.MADXError(*script: str*, *stdout: str*, *stderr: str*)

Bases: Exception

<span id="page-75-1"></span>dipas.madx.utils.convert(*f\_name: Union[str, Path]*, *f\_type: Optional[typing\_extensions.Literal[madx, raw, tfs, trackone*]] = *None, meta: bool* = *False*)  $\rightarrow$  Dict[str, str]]]

Convert MADX output file by automatically choosing the appropriate conversion method based on the file name.

# **Parameters**

- f\_name (str or Path) If ends with "one" then a TRACK, ONETABLE = true is assumed and a *pd.DataFrame* is returned. If suffix is one of *{".madx", ".seq"}* then a tuple according to *madx.parse\_file* is returned. Otherwise a TFS file is assumed and converted to a *pd.DataFrame*. If this fails the raw string content is returned. Raw string content can also be enforced by using the suffix *".raw"*; this supersedes the other cases.
- f\_type  $(str)$  –

**Determines how the file should be loaded. The following types can be used:**

- **–** "madx" parses the file as a MADX script, using parse\_file().
- **–** "raw" loads the raw content of the file.
- **–** "tfs" parses the file as a TFS file, using [convert\\_tfs\(\)](#page-75-0).
- **–** "trackone" parses the file as a TRACKONE file, using [convert\\_trackone\(\)](#page-76-0).
- meta (bool) Indicates whether TFS meta data (prefixed with "@") should be returned in form of a dict. This is only possible for *trackone* and *tfs* tables.

### **Return type**

The return value depends on the choice of the file name (see *f\_name*).

<span id="page-75-0"></span>dipas.madx.utils.convert\_tfs(*f\_name: Union[str, Path]*, *meta: bool = False*) → Dict[str, str]]]

Convert table in TFS (Table File System) format to pandas data frame.

# **Parameters**

• **f\_name** (str or Path) – File name pointing to the TFS file.

• meta (bool, optional) – If *True*, return meta information prefixed by "@ " in form of a *dict*.

### **Returns**

**df** – The corresponding data frame. If *meta* is *True* then a tuple containing the data frame and the meta data in form of a *dict* is returned.

### **Return type**

pd.DataFrame

# **Raises**

ValueError – If the given table is incomplete or if it's not presented in TFS format.

<span id="page-76-0"></span>dipas.madx.utils.convert\_trackone(*f\_name: Union[str, Path]*, *meta: bool = False*) → Dict[str, str]]] Convert "trackone" table (generated by TRACK, onetable = true) to pandas data frame.

#### **Parameters**

- **f\_name** (str or Path) File name pointing to the "trackone" file.
- meta (bool, optional) If *True*, return meta information prefixed by "@ " in form of a *dict*.

### **Returns**

**df** – The corresponding data frame, augmented by two columns "PLACE" and "LABEL" indicating the observation places' *number* and *label* respectively. The columns *[LABEL, PLACE, NUMBER, TURN]* are set as the data frame's index. If *meta* is *True* then a tuple containing the data frame and the meta data in form of a *dict* is returned.

# **Return type**

pd.DataFrame

# **Raises**

**Value Error** – If the given table is incomplete or if it's not presented in TFS format.

dipas.madx.utils.run\_file(*scripts: Union[str, Path, Sequence[Union[str, Path]]]*, *results:*

*Optional[Union[Sequence[str], Dict[str, bool]]] = None*, *\**, *variables: Optional[Dict[str, Any]] = None*, *format: Optional[Dict[str, Any]] = None*, *parameters: Optional[Dict[str, Any]] = None*, *twiss: Optional[Dict[str, Any]] = None*, *madx: Optional[str]* = *None*, *wdir: Optional[str]* = *None*)  $\rightarrow$  Dict

Runs a single script or a bunch of dependent scripts, with optional configuration.

The first script specified in *scripts* is considered the entry point and is passed to the MADX executable. Other scripts should be invoked implicitly via call, file =  $\cdots$ ;. If there is only a single script it can be used directly as the first argument.

- scripts (str or list of str) A single script or a list of MADX script file names. The first item is used as the entry point. Actually the list can contain any file names, relative to the current working directory. These files will be copied to the new, temporary working directory where the script will be run (regardless of whether they are used or not). For example one can include error definitions that way, which are then loaded in the main script. Note that files within the main script which are referred to via call,  $file = \ldots$  or readtable, file = ... are auto-discovered and appended to the list of required scripts (if not already present).
- results (list or dict, optional) See [run\\_script\(\)](#page-78-0).
- variables (dict, optional) Variables configuration for each of the scripts in *scripts*. See [run\\_script\(\)](#page-78-0) for more details.
- format (dict, optional) Format values for each of the scripts in *scripts*. See [run\\_script\(\)](#page-78-0) for more details.
- parameters (dict, optional) Parameter definitions for each of the scripts in *scripts*. See [run\\_script\(\)](#page-78-0) for more details.
- twiss (dict, optional) Twiss command specification for each of the scripts. See run script() for more details.
- madx  $(str, optional)$  See [run\\_script\(\)](#page-78-0).
- wdir (str, optional) The working directory in which the *scripts* will be run. Note that any existing files with similar names as the ones in *scripts* will be overwritten. If not specified then a temporary working directory is created.

### **Returns**

**output** – Containing the stdout and stderr at keys "stdout" and "stderr" respectively as well as any output files specified in *results*, converted by [convert\(\)](#page-75-1).

# **Return type**

dict

# **Raises**

- ValueError If the MADX executable cannot be resolved either via *madx* or the *MADX* environment variable.
- [MADXError](#page-75-2) If the MADX executable returns a non-zero exit code. The raised error has additional attributes *script*, which is the content of the script that caused the error, as well as *stdout* and *stderr* which contain the MADX output. The \_\_cause\_\_ of that error is set to the original *subprocess.CalledProcessError*.

# **See also:**

# [convert\(\)](#page-75-1)

Used for converting specified output files.

```
dipas.madx.utils.run_orm(script: Union[str, Path], kickers: Sequence[str], monitors: Sequence[str], *, kicks:
                                Tuple[float, float] = (-0.001, 0.001), variables: Optional[Dict[str, Any]] = None,
                               parameters: Optional[Dict[str, Dict[str, Any]]] = None, twiss_args:
                               Optional[Dict[str, Any]] = None, madx: Optional[str] = None) \rightarrow <MagicMock
                               name='mock.DataFrame' id='140500400197456'>
```
Compute the Orbit Response Matrix (ORM) for the given sequence script, kickers and monitors.

- script  $(str)$  Either the file name of the script or the script itself. The script must contain the beam and the sequence definition.
- kickers (list of str) Kicker labels.
- monitors (list of  $str$ ) Monitor labels.
- kicks  $(2-tuple of float)$  The kick strengths to be used for measuring the orbit response.
- variables  $(dict)$  See [run\\_script\(\)](#page-78-0).
- parameters (dict) See [run\\_script\(\)](#page-78-0).
- twiss\_args (dict) Additional parameters for the *TWISS* command.
- $\texttt{madx}(str)$  See [run\\_script\(\)](#page-78-0).

# **Returns**

**orm** – Index == monitors, columns == kickers.

# **Return type**

pd.DataFrame

```
dipas.madx.utils.run_script(script: str, results: Optional[Union[Sequence[str], Dict[str, bool]]] = None, *,
                                    variables: Optional[Dict[str, Any]] = None, format: Optional[Dict[str, Any]] =
                                    None, parameters: Optional[Dict[str, Dict[str, Any]]] = None, twiss:
                                    Optional[Union[typing_extensions.Literal[True], Dict[str, Any]]] = None,
                                    madx: Optional[str] = None, wdir: Optional[str] = None) \rightarrow Dict
```
Run the given MADX script through the MADX program.

- script  $(str)$  The MADX script to be run.
- results (list or dict, optional) File names of generated output files that should be returned. The content of these files will be automatically converted based on the chosen filename. For TFS-style files this does not include the header meta data (prefixed by "@") by default. If the header meta data should be returned as well, a *dict* can be used, mapping file names to *bool* flags that indicate whether meta data for this file is requested or not. More generally one can also provide a dict per file name that represents the keyword arguments that will be passed to  $convert()$  for that particular file. One can also use a special syntax for requesting meta data or indicating a specific file type. The syntax for each file name is <file\_name>+meta;<file\_type> where +meta and ;<file\_type> are optional. For example example.tfs would be parsed as a TFS file without parsing meta data. Using example.tfs+meta also returns the meta data. Or example.tfs;raw would return the raw content of the file rather than parsing it. For more information about file types see [convert\(\)](#page-75-1). If the *twiss* argument is given, and a file name is specified, then this will automatically be added to the *results* list (similar for twiss=True).
- variables (dict, optional) Used for replacing statements of the form key = old; with  $key = value$ ;.
- format  $dict, optimal)$  Used for filling in format specifiers of the form  $\mathcal{K}(key)$  s.
- parameters  $(dict, optional)$  Parameters of lattice elements. Keys should be element labels and values dicts that map attribute names to their values. These definitions will be inserted after the last sequence definition. For example {"qh1": {"k1": 0.1}} will be inserted as  $qh1 - > k1 = 0.1$ ;
- twiss (True or dict, optional) Parameters for the *TWISS* command. If this argument is given, then a *TWISS* command is appended at the end of the script. The dict keys should be parameter names, such as tolerance with corresponding values. The key "select", if present, should map to another dict that specifies the parameters for a preceding select statement. The flag = twiss parameter does not need to be specified as it will be added automatically. If the file parameter is specified, the file name does not need to be specified in *results*, it will be added automatically. If meta information of the resulting TWISS file is required, an additional 'meta': True entry in the *twiss* dict can be provided. If *True* then the *TWISS* command is run with MADX default parameters while saving to a file named "twiss". The corresponding data is returned together with the meta data. Thus specifying twiss=True is equivalent to twiss=dict(file='twiss', meta=True).
- madx (str, optional) File name pointing to the MADX executable. If the *MADX* environment variable is set it takes precedence.
- wdir  $(str, optional)$  The working directory in which the script will be run. Note that a file named "main.madx" will be created in that directory, overwriting any existing file with

that name. If not specified then a temporary working directory is created.

# **Returns**

**output** – Containing the stdout and stderr at keys "stdout" and "stderr" respectively as well as any output files specified in *results*, converted by *convert* ().

# **Return type**

dict

# **Raises**

- ValueError If the MADX executable cannot be resolved either via *madx* or the *MADX* environment variable.
- subprocess.CalledProcessError If the MADX executable returns a non-zero exit code.

# **See also:**

```
convert()
```
Used for converting specified output files.

# **Module contents**

**dipas.tools package**

**Submodules**

**dipas.tools.madx\_to\_html module**

**dipas.tools.print\_beam module**

**Module contents**

# **6.1.2 Submodules**

**dipas.aux module**

# **dipas.backends module**

```
class dipas.backends.Backend(*args, **kwds)
```
Bases: Generic[\_TensorType, \_ParameterType]

ModuleType: ClassVar[Type]

ParameterType: ClassVar[Type]

# TensorType: ClassVar[Type]

 $as\_float64(x: \_TensorType) \rightarrow \_TensorType$ Convert the given tensor's data representation to float64.

# $\texttt{as\_parameter}(x: \textit{\_TensorType}) \rightarrow \textit{\_ParameterType}$ Transform the given tensor to a parameter.

concatenate(*xs: Union[List] TensorType], Tuple[\_TensorType, ...]],*  $*$ *,*  $dim: int = 0$ *)*  $\rightarrow$  *TensorType* Concatenate multiple tensors along one of their dimensions.

**from\_numbers**(*value: Union[float, Sequence[Union[float, Sequence[Union[float, Sequence[float]]]]]*)  $\rightarrow$ \_TensorType

Create a new tensor from the given number(s).

from\_numpy(*array: <MagicMock name='mock.ndarray' id='140500421232080'>*) → \_TensorType Create a new tensor from the given numpy array.

functions: \_Functions[\_TensorType]

# ignore\_gradient: Callable[[], AbstractContextManager]

### linalg: \_Linalg[\_TensorType]

 $make_id_matrix(n: int) \rightarrow TensorType$ 

Create a new tensor representing the nxn identity matrix.

make\_zeros(*\*shape: int*) → \_TensorType

Create a new tensor of the given shape, filled with zeros.

# random: \_Random[\_TensorType]

 $$ 

Check whether the given tensor requires gradient tracking.

- **stack**(*xs: Union[List[\_TensorType], Tuple[\_TensorType, ...]],*  $*$ *, <i>dim: int* = 0)  $\rightarrow$  \_TensorType Stack multiple tensors along a new dimension.
- **to\_number**( $x$ : *TensorType*)  $\rightarrow$  float

Convert the given 0-dim tensor to a float object.

- to\_numpy( $x: \text{TensorType}$ )  $\rightarrow$  <MagicMock name='mock.ndarray' id='140500421232080'> Convert the given tensor to a numpy array.
- **transpose**( $x$ :  $TensorType$ )  $\rightarrow$  TensorType

Transpose the given tensor by swapping the (0,1) dimensions.

- $update\_tensor\_data(x: \_TensorType, new\_value: \_TensorType) \rightarrow None$ Update the underlying tensor data while ignoring any gradient tracking.
- $\textbf{zeros\_like}(x: \text{TensorType}) \rightarrow \text{TensorType}$

Create a new tensor of same shape as the given tensor, filled will zeros.

# class dipas.backends.Numpy

```
Bases: Backend[<MagicMock name='mock.ndarray' id='140500421232080'>, <MagicMock
name='mock.ndarray' id='140500421232080'>]
```
#### ModuleType

alias of ModuleProxy

```
ParameterType: ClassVar[Type] = <MagicMock name='mock.ndarray' id='140500421232080'>
```
TensorType: ClassVar[Type] = <MagicMock name='mock.ndarray' id='140500421232080'>

as\_float64(*x: <MagicMock name='mock.ndarray' id='140500421232080'>*) → <MagicMock name='mock.ndarray' id='140500421232080'>

Convert the given tensor's data representation to float64.

as\_parameter(*x: <MagicMock name='mock.ndarray' id='140500421232080'>*) → <MagicMock name='mock.ndarray' id='140500421232080'>

Transform the given tensor to a parameter.

```
concatenate(xs: ~typing.Union[~typing.List[<MagicMock name='mock.ndarray'
              id='140500421232080'>], ~typing.Tuple[<MagicMock name='mock.ndarray'
              id=140500421232080', ... ]], *, dim: int = 0) \rightarrow <MagicMock name='mock.ndarray'
              id='140500421232080'>
```
Concatenate multiple tensors along one of their dimensions.

**from\_numbers**(*value: Union*[float, Sequence] Union[float, Sequence] [Union[float, Sequence]  $f$ [oat]]]]]] <MagicMock name='mock.ndarray' id='140500421232080'>

Create a new tensor from the given number(s).

**from\_numpy**(*array: <MagicMock name='mock.ndarray' id='140500421232080'>)*  $\rightarrow$  *<MagicMock* name='mock.ndarray' id='140500421232080'>

Create a new tensor from the given numpy array.

# functions: \_Functions[\_TensorType]

### ignore\_gradient: Callable[[], AbstractContextManager]

linalg: \_Linalg[\_TensorType]

- make\_id\_matrix(*n: int*)  $\rightarrow$  <MagicMock name='mock.ndarray' id='140500421232080'> Create a new tensor representing the nxn identity matrix.
- make\_zeros( $*shape: int$ )  $\rightarrow$  <MagicMock name='mock.ndarray' id='140500421232080'> Create a new tensor of the given shape, filled with zeros.

# random: \_Random[\_TensorType]

requires\_grad(*x: <MagicMock name='mock.ndarray' id='140500421232080'>*) → bool

Check whether the given tensor requires gradient tracking.

stack(*xs: ~typing.Union[~typing.List[<MagicMock name='mock.ndarray' id='140500421232080'>], ~typing.Tuple[<MagicMock name='mock.ndarray' id='140500421232080'>, ...]], \*, dim: int = 0*) → <MagicMock name='mock.ndarray' id='140500421232080'>

Stack multiple tensors along a new dimension.

- to\_number(*x: <MagicMock name='mock.ndarray' id='140500421232080'>*) → float Convert the given 0-dim tensor to a float object.
- to\_numpy(*x: <MagicMock name='mock.ndarray' id='140500421232080'>)*  $\rightarrow$  <MagicMock name='mock.ndarray' id='140500421232080'>

Convert the given tensor to a numpy array.

transpose(*x: <MagicMock name='mock.ndarray' id='140500421232080'>*) → <MagicMock name='mock.ndarray' id='140500421232080'>

Transpose the given tensor by swapping the (0,1) dimensions.

update\_tensor\_data(*x: <MagicMock name='mock.ndarray' id='140500421232080'>*, *new\_value: <MagicMock name='mock.ndarray' id='140500421232080'>*) → None

Update the underlying tensor data while ignoring any gradient tracking.

zeros\_like(*x: <MagicMock name='mock.ndarray' id='140500421232080'>*) → <MagicMock name='mock.ndarray' id='140500421232080'>

Create a new tensor of same shape as the given tensor, filled will zeros.

### class dipas.backends.PyTorch

Bases: [Backend](#page-79-0)[<MagicMock name='mock.Tensor' id='140500421257232'>, <MagicMock name='mock.nn.Parameter' id='140500421266320'>]

#### ModuleType

alias of object

ParameterType: ClassVar[Type] = <MagicMock name='mock.nn.Parameter' id='140500421266320'>

```
TensorType: ClassVar[Type] = <MagicMock name='mock.Tensor' id='140500421257232'>
```
as\_float64(*x: <MagicMock name='mock.Tensor' id='140500421257232'>*) → <MagicMock name='mock.Tensor' id='140500421257232'>

Convert the given tensor's data representation to float64.

as\_parameter(*x: <MagicMock name='mock.Tensor' id='140500421257232'>*) → <MagicMock name='mock.nn.Parameter' id='140500421266320'>

Transform the given tensor to a parameter.

concatenate(*xs: ~typing.Union[~typing.List[<MagicMock name='mock.Tensor' id='140500421257232'>], ~typing.Tuple[<MagicMock name='mock.Tensor' id='140500421257232'>, ...]], \*, dim: int =*  $(0)$   $\rightarrow$  <MagicMock name='mock.Tensor' id='140500421257232'>

Concatenate multiple tensors along one of their dimensions.

**from\_numbers**(*value: Union*[float, Sequence] Union[float, Sequence] Union[float, Sequence[float]]]]]])  $\rightarrow$ <MagicMock name='mock.Tensor' id='140500421257232'>

Create a new tensor from the given number(s).

from\_numpy(*array: <MagicMock name='mock.ndarray' id='140500421232080'>*) → <MagicMock name='mock.Tensor' id='140500421257232'>

Create a new tensor from the given numpy array.

functions: \_Functions[\_TensorType]

ignore\_gradient: Callable[[], AbstractContextManager]

# linalg: \_Linalg[\_TensorType]

- $make_id_matrix(n: int) \rightarrow \langle Magic Mock_name='mock.Tensor' id='140500421257232'\rangle$ Create a new tensor representing the nxn identity matrix.
- make\_zeros( $*shape: int$ )  $\rightarrow$  <MagicMock name='mock.Tensor' id='140500421257232'> Create a new tensor of the given shape, filled with zeros.

### random: \_Random[\_TensorType]

```
requires_grad(x: <MagicMock name='mock.Tensor' id='140500421257232'>) → bool
     Check whether the given tensor requires gradient tracking.
```
stack(*xs: ~typing.Union[~typing.List[<MagicMock name='mock.Tensor' id='140500421257232'>], ~typing.Tuple[<MagicMock name='mock.Tensor' id='140500421257232'>, ...]], \*, dim: int = 0*) → <MagicMock name='mock.Tensor' id='140500421257232'>

Stack multiple tensors along a new dimension.

to\_number( $x:$  <*MagicMock name='mock.Tensor'*  $id=140500421257232$ '>)  $\rightarrow$  float Convert the given 0-dim tensor to a float object.

to\_numpy(*x: <MagicMock name='mock.Tensor' id='140500421257232'>*) → <MagicMock name='mock.ndarray' id='140500421232080'>

Convert the given tensor to a numpy array.

transpose(*x: <MagicMock name='mock.Tensor' id='140500421257232'>*) → <MagicMock name='mock.Tensor' id='140500421257232'>

Transpose the given tensor by swapping the (0,1) dimensions.

update\_tensor\_data(*x: <MagicMock name='mock.Tensor' id='140500421257232'>*, *new\_value: <MagicMock name='mock.Tensor' id='140500421257232'>*) → None

Update the underlying tensor data while ignoring any gradient tracking.

zeros\_like(*x: <MagicMock name='mock.Tensor' id='140500421257232'>*) → <MagicMock name='mock.Tensor' id='140500421257232'>

Create a new tensor of same shape as the given tensor, filled will zeros.

# **dipas.build module**

# **dipas.cli module**

# **dipas.compute module**

Convenience functions for computing various simulation related quantities.

<span id="page-83-0"></span>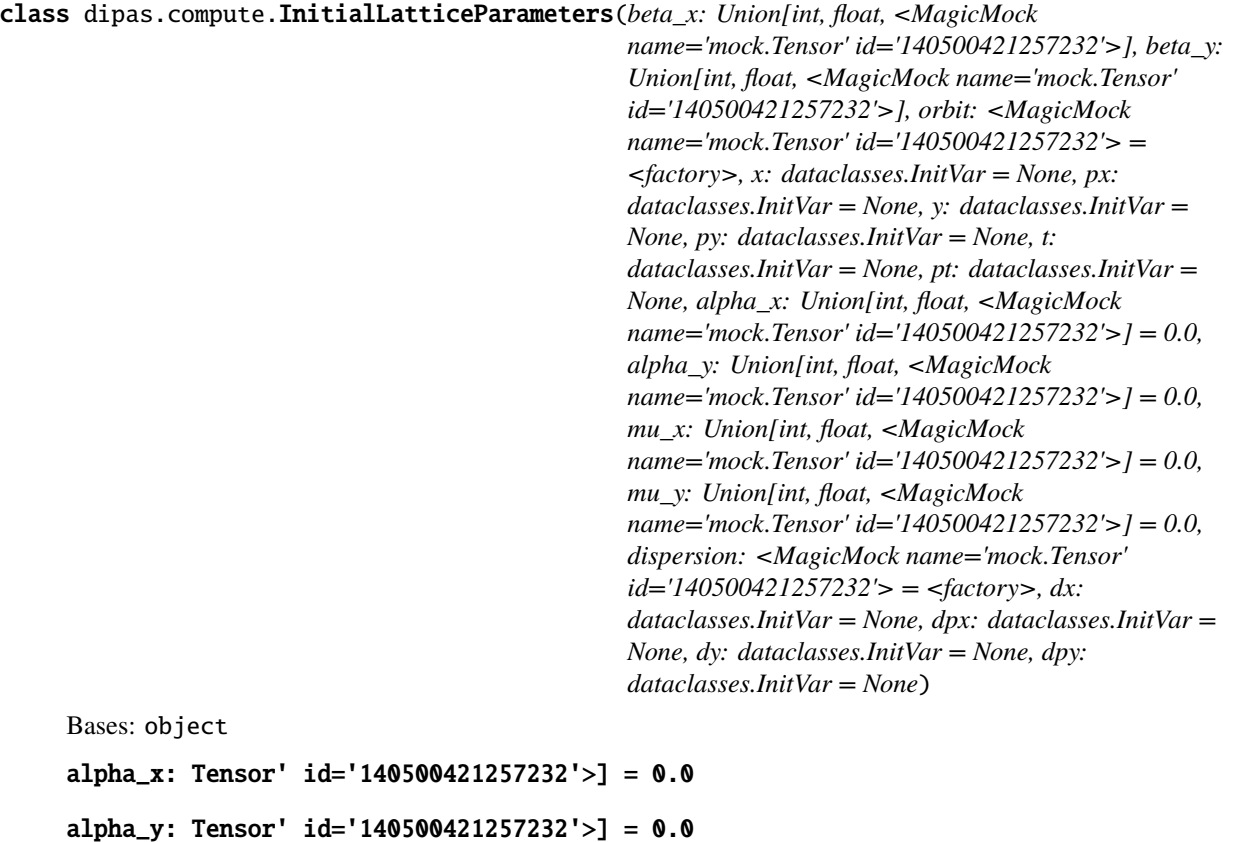

```
beta_x: Tensor' id='140500421257232'>]
beta_y: Tensor' id='140500421257232'>]
dispersion: <MagicMock name='mock.Tensor' id='140500421257232'>
dpx: InitVar = None
dpy: InitVar = None
dx: InitVar = None
dy: InitVar = None
mu_x: Tensor' id='140500421257232'>] = 0.0
mu_y: Tensor' id='140500421257232' > ] = 0.0orbit: <MagicMock name='mock.Tensor' id='140500421257232'>
pt: InitVar = None
px: InitVar = None
py: InitVar = None
t: InitVar = None
x: InitVar = None
y: InitVar = None
```

```
dipas.compute.closed_orbit(lattice: ~dipas.elements.Segment, *, order: typing_extensions.Literal[1, 2] = 2,
                                 max_iter: ~typing.Optional[int] = None, tolerance: float = 1e-06, initial_guess:
                                 ~typing.Optional[<MagicMock name='mock.Tensor' id='140500421257232'>] =
                                 None, return_transfer_matrix: bool = False) \rightarrow Tensor'
                                 id='140500421257232'>]]
```
Closed orbit search for a given order on the given lattice.

The given lattice may contain *Element`s as well as`AlignmentError`s. Alignment errors are treated as additional elements that wrap the actual element: entrance transformations coming before the element, in order, and exit transformations being placed after, in reverse order. The closed orbit search is a first-order iterative procedure with where each update :math:*  $\chi$  *{Delta}* is computed as the solution of the following set of linear equations:

```
.. math:: \left[\mathbb{1} - R\right] \, x_{\Delta} = x_1 - x_0
```
where R is the one-turn transfer matrix and  $x_1$  is the orbit after one turn when starting from  $x_0$ . R represents the Jacobian of the orbit w.r.t. itself.

- lattice ([Segment](#page-101-0)) –
- order  $(int)$  Transfer maps used for tracking the closed orbit guess are truncated at the specified order (however the linear response *R* does contain second feed-down terms from *T*, if any).
- max\_iter (int, optional) Maximum number of iterations.
- tolerance (float, optional) Maximum L1 distance between initial orbit and tracked orbit after one turn for convergence.
- initial\_quess (Tensor) Initial guess for the closed orbit search; must be of shape  $(6,1)$ .
- return\_transfer\_matrix (bool, default = False) If *True* then the one-turn transfer matrix is returned along the computed closed orbit as a tuple: x, R. Note that during the closed orbit search, after the deviation reached below the specified *threshold*, one additional update to the closed orbit *x* is performed but not to the transfer matrix *R*. For that reason the matrix *R* might deviate slightly from the matrix obtained by elements. process\_transfer\_maps() when using the returned orbit *x*.

### **Returns**

- **closed\_orbit** (*Tensor*) Tensor of shape (6,) containing the closed orbit in the transverse coordinates and zeros for the longitudinal coordinates.
- **one\_turn\_transfer\_matrix** (*Tensor, optional*) Tensor of shape (6, 6) representing the oneturn transfer matrix. This is only returned if the argument for *return\_transfer\_matrix* is set to *True*.

### **Raises**

- Convergence Error If the closed orbit search did not converge within the specified number of iterations for the given tolerance.
- DivergingOrbitError If a component of the closed orbit estimate exceeds the ORBIT\_DIVERGENCE\_THRESHOLD during the closed orbit search (the absolute value of components are considered).

dipas.compute.linear\_closed\_orbit(*lattice:* [Segment](#page-101-0)) → <MagicMock name='mock.Tensor' id='140500421257232'>

Compute the linear closed orbit for the given lattice.

The given lattice may contain *Element`s as well as`AlignmentError`s. Alignment errors are treated as additional elements that wrap the actual element: entrance transformations coming before the element, in order, and exit transformations being placed after, in reverse order. Hence all parts of the lattice can be described as a chain of linear transformations and the linear closed orbit is given as the solution to the following system of equations (in the transverse coordinates, for a total of :math:`n* elements (actual elements and error transformations)):

$$
[\mathbb{1} - \bar{R}_0] \ x_{co} = \sum_{i=1}^n \bar{R}_i \, d_i
$$

where  $\bar{R}_i$  is given by:

$$
\bar{R}_i \equiv \prod_{j=n}
$$

$$
j \to j - 1^{i+1} R_j
$$

and  $R_k, d_k$  are, respectively, the first and zero order term of the k-th element.

### **Parameters**

lattice ([Segment](#page-101-0)) –

### **Returns**

**linear\_closed\_orbit** – Tensor of shape (6,) containing the closed orbit in the transverse coordinates and zeros for the longitudinal coordinates.

#### **Return type**

Tensor

dipas.compute.orm(*lattice:* [Segment,](#page-101-0) *\**, *kickers: Union[str, Pattern, Type[Union[CompactElement, PartitionedElement, Element, AlignmentError]], Sequence[Union[int, str, CompactElement, PartitionedElement, Element, AlignmentError, Tuple[Union[str, Pattern, Type[Union[CompactElement, PartitionedElement, Element, AlignmentError]]], int],* [Kicker](#page-95-0)*]]]*, *monitors: Union[str, Pattern, Type[Union[CompactElement, PartitionedElement, Element, AlignmentError]], Sequence[Union[int, str, CompactElement, PartitionedElement, Element, AlignmentError, Tuple[Union[str, Pattern, Type[Union[CompactElement, PartitionedElement, Element, AlignmentError]]], int],* [Monitor](#page-96-0)*,* [BPMError](#page-91-0)*]]]*, *kicks: Tuple[float, float] = (-0.001, 0.001)*, *order: typing\_extensions.Literal[1, 2] = 2*, *co\_args:*  $\text{Optional}[\text{dict}] = \text{None} \rightarrow \text{ORMData}$ 

Compute the orbit response matrix (ORM) for the given lattice, kickers and monitors.

# **Parameters**

- lattice ([Segment](#page-101-0)) –
- kickers (MultiElementSelector or list of SingleElementSelector) Can be an identifier for selecting multiple kickers, or a list of identifiers each selecting a single kicker or a list of Kicker elements directly.
- monitors (MultiElementSelector or list of SingleElementSelector) Can be an identifier for selecting multiple monitors, or a list of identifiers each selecting a single monitor or a list of Monitor elements directly.
- kicks  $(2-tuple of float)$  The kick strengths to be used for measuring the orbit response.
- order  $(int)$  See [closed\\_orbit\(\)](#page-84-0).
- co\_args  $(dict)$  Additional arguments for the closed orbit search.

### **Returns**

**orm\_x, orm\_y** – Shape *len(monitors), len(kickers)*.

# **Return type**

Tensor

dipas.compute.transfer\_maps(*lattice:* [Segment,](#page-101-0) *\**, *method: typing\_extensions.Literal[accumulate, reduce, local]*, *order: typing\_extensions.Literal[1, 2] = 2*, *indices: Optional[Union[typing\_extensions.Literal[0, 1, 2], Tuple[typing\_extensions.Literal[0, 1, 2], ...]]] = None*, *symplectify: bool = True*, *labels: bool* = *False*, *unfold\_alignment\_errors: bool* = *False*)  $\rightarrow$  []]]

Compute the transfer maps of the lattice, performing a closed orbit search beforehand and using it as the starting value. For details see Segment.transfer\_maps().

dipas.compute.twiss(*lattice:* [Segment,](#page-101-0) *\**, *order: typing\_extensions.Literal[1, 2] = 2*, *co\_args: Optional[Dict] = None*, *initial: Optional*/[InitialLatticeParameters](#page-83-0)*]* = *None*)  $\rightarrow$  Dict

Compute various lattice functions and parameters.

**Note:** Kicker`s must be sliced via :meth:`~Kicker.makethin beforehand in order for twiss to work.

- lattice (Segment) –
- order  $(int)$  Order of truncation for the transfer maps of lattice elements.
- co\_args  $(dict)$  Keyword arguments for [closed\\_orbit\(\)](#page-84-0).
- initial ([InitialLatticeParameters](#page-83-0)) Initial lattice parameters to be used instead of the values from the periodic solution. If this argument is provided the periodic solution won't be computed; all values are taken from the *initial* specification.

# **Returns**

**twiss** –

# **Contains the following key-value pairs:**

- "Q1" first mode tune
- "Q2" second mode tune
- "coupling\_matrix" the 2x2 coupling matrix
- **"lattice" a data frame with element labels as indices and the following columns:**
	- **–** "x", "y", "px", "py" the values of the closed orbit.
	- **–** "bx", "ax", "mx", "by", "ay", "my", "dx", "dpx", "dy", "dpy" linear lattice functions beta and alpha as well as phase advance and dispersion for the two modes; the phase advance is given in units of [2\*pi].

# **Return type**

dict

```
Raises
```

```
UnstableLatticeError –
```
# **dipas.elements module**

Accelerator lattice elements represented by PyTorch Modules.

The various element classes are made available together with the corresponding MADX command name in the following dicts.

# dipas.elements.elements

Maps MADX command names to corresponding *Element* backend classes.

**Type**

dict

# dipas.elements.alignment\_errors

Maps MADX EALIGN command attributes to corresponding *AlignmentError* backend classes.

**Type**

dict

# dipas.elements.aperture\_types

Maps MADX apertypes definitions to corresponding *Aperture* backend classes.

**Type**

dict

class dipas.elements.ApertureCircle(*aperture: ~typing.Union[int, float, <MagicMock name='mock.Tensor' id='140500421257232'>, <MagicMock name='mock.nn.Parameter' id='140500421266320'>] = <MagicMock name='mock.tensor()' id='140500420321360'>, padding: ~typing.Union[int, float, <MagicMock name='mock.Tensor' id='140500421257232'>] = <MagicMock name='mock.tensor()' id='140500420321360'>, offset: ~typing.Union[~typing.Sequence[~typing.Union[float, ~typing.Sequence[~typing.Union[float, ~typing.Sequence[float]]]]], <MagicMock name='mock.Tensor' id='140500421257232'>] = <MagicMock name='mock.zeros()' id='140500420801872'>*)

# Bases: Aperture

Circular aperture.

# **Parameters**

**aperture** (Tensor, scalar (shape  $[]$ ) – Radius of the circle.

aperture: Parameter' id='140500421266320'>]

classmethod loss(*xy: <MagicMock name='mock.Tensor' id='140500421257232'>*, *aperture: <MagicMock name='mock.Tensor' id='140500421257232'>*) → <MagicMock name='mock.Tensor' id='140500421257232'>

Compute the loss values for the given xy-positions.

# **Parameters**

- xy (Tensor) Tensor of shape *(2, N)* where *N* is the number of particles and rows are x- and y-positions, respectively, centered within the aperture.
- aperture (Tensor) The effective aperture of the element, interpreted by the particular subclass.

# **Returns**

**loss\_val** – Tensor of shape *(N,)*, zero where positions are inside the aperture (including exactly at the aperture) and greater than zero where positions are outside the aperture.

#### **Return type**

Tensor

```
offset: <MagicMock name='mock.Tensor' id='140500421257232'>
```
padding: <MagicMock name='mock.Tensor' id='140500421257232'>

class dipas.elements.ApertureEllipse(*aperture: ~typing.Union[~typing.Sequence[~typing.Union[float,*

*~typing.Sequence[~typing.Union[float, ~typing.Sequence[float]]]]], <MagicMock name='mock.Tensor' id='140500421257232'>, <MagicMock name='mock.nn.Parameter' id='140500421266320'>] = <MagicMock name='mock.tensor()' id='140500420321360'>, padding: ~typing.Union[~typing.Sequence[~typing.Union[float, ~typing.Sequence[~typing.Union[float, ~typing.Sequence[float]]]]], <MagicMock name='mock.Tensor' id='140500421257232'>] = <MagicMock name='mock.zeros()' id='140500420801872'>, offset: ~typing.Union[~typing.Sequence[~typing.Union[float, ~typing.Sequence[~typing.Union[float, ~typing.Sequence[float]]]]], <MagicMock name='mock.Tensor' id='140500421257232'>] = <MagicMock name='mock.zeros()' id='140500420801872'>*)

Bases: Aperture

Elliptical aperture.

### **Parameters**

**aperture** (Tensor, shape  $(2, 1)$ ) – Horizontal and vertical semi-axes of the ellipse.

### aperture: Parameter' id='140500421266320'>]

classmethod loss(*xy: <MagicMock name='mock.Tensor' id='140500421257232'>*, *aperture: <MagicMock name='mock.Tensor' id='140500421257232'>*) → <MagicMock name='mock.Tensor' id='140500421257232'>

Compute the loss values for the given xy-positions.

### **Parameters**

- xy (Tensor) Tensor of shape *(2, N)* where *N* is the number of particles and rows are x- and y-positions, respectively, centered within the aperture.
- aperture (Tensor) The effective aperture of the element, interpreted by the particular subclass.

# **Returns**

**loss\_val** – Tensor of shape *(N,)*, zero where positions are inside the aperture (including exactly at the aperture) and greater than zero where positions are outside the aperture.

### **Return type**

Tensor

```
offset: <MagicMock name='mock.Tensor' id='140500421257232'>
```
padding: <MagicMock name='mock.Tensor' id='140500421257232'>

### class dipas.elements.ApertureRectEllipse(*aperture:*

*~typing.Union[~typing.Sequence[~typing.Union[float, ~typing.Sequence[~typing.Union[float, ~typing.Sequence[float]]]]], <MagicMock name='mock.Tensor' id='140500421257232'>, <MagicMock name='mock.nn.Parameter' id='140500421266320'>] = <MagicMock name='mock.tensor()' id='140500420321360'>, padding: ~typing.Union[~typing.Sequence[~typing.Union[float, ~typing.Sequence[~typing.Union[float, ~typing.Sequence[float]]]]], <MagicMock name='mock.Tensor' id='140500421257232'>] = <MagicMock name='mock.zeros()' id='140500420801872'>, offset: ~typing.Union[~typing.Sequence[~typing.Union[float, ~typing.Sequence[~typing.Union[float, ~typing.Sequence[float]]]]], <MagicMock name='mock.Tensor' id='140500421257232'>] = <MagicMock name='mock.zeros()' id='140500420801872'>*)

Bases: Aperture

Overlay of rectangular and elliptical aperture.

# **Parameters**

**aperture** (*Tensor, shape*  $(4, )$ ) – Half width (horizontal) and half height (vertical) of the rectangle followed by horizontal and vertical semi-axes of the ellipse.

# aperture: Parameter' id='140500421266320'>]

classmethod loss(*xy: <MagicMock name='mock.Tensor' id='140500421257232'>*, *aperture: <MagicMock name='mock.Tensor' id='140500421257232'>*) → <MagicMock name='mock.Tensor' id='140500421257232'>

Compute the loss values for the given xy-positions.

# **Parameters**

- xy (Tensor) Tensor of shape *(2, N)* where *N* is the number of particles and rows are x- and y-positions, respectively, centered within the aperture.
- aperture (Tensor) The effective aperture of the element, interpreted by the particular subclass.

# **Returns**

**loss\_val** – Tensor of shape *(N,)*, zero where positions are inside the aperture (including exactly at the aperture) and greater than zero where positions are outside the aperture.

# **Return type**

Tensor

# offset: <MagicMock name='mock.Tensor' id='140500421257232'>

# padding: <MagicMock name='mock.Tensor' id='140500421257232'>

class dipas.elements.ApertureRectangle(*aperture: ~typing.Union[~typing.Sequence[~typing.Union[float,*

*~typing.Sequence[~typing.Union[float, ~typing.Sequence[float]]]]], <MagicMock name='mock.Tensor' id='140500421257232'>, <MagicMock name='mock.nn.Parameter' id='140500421266320'>] = <MagicMock name='mock.tensor()' id='140500420321360'>, padding: ~typing.Union[~typing.Sequence[~typing.Union[float, ~typing.Sequence[~typing.Union[float, ~typing.Sequence[float]]]]], <MagicMock name='mock.Tensor' id='140500421257232'>] = <MagicMock name='mock.zeros()' id='140500420801872'>, offset: ~typing.Union[~typing.Sequence[~typing.Union[float, ~typing.Sequence[~typing.Union[float, ~typing.Sequence[float]]]]], <MagicMock name='mock.Tensor' id='140500421257232'>] = <MagicMock name='mock.zeros()' id='140500420801872'>*)

Bases: Aperture

Rectangular aperture.

### **Parameters**

aperture (Tensor, shape  $(2,)$ ) – Half width (horizontal) and half height (vertical) of the rectangle.

# aperture: Parameter' id='140500421266320'>]

classmethod loss(*xy: <MagicMock name='mock.Tensor' id='140500421257232'>*, *aperture: <MagicMock name='mock.Tensor' id='140500421257232'>*) → <MagicMock name='mock.Tensor' id='140500421257232'>

Compute the loss values for the given xy-positions.

- xy (Tensor) Tensor of shape *(2, N)* where *N* is the number of particles and rows are x- and y-positions, respectively, centered within the aperture.
- aperture  $(Tensor)$  The effective aperture of the element, interpreted by the particular subclass.

#### **Returns**

**loss\_val** – Tensor of shape *(N,)*, zero where positions are inside the aperture (including exactly at the aperture) and greater than zero where positions are outside the aperture.

#### **Return type**

Tensor

### offset: <MagicMock name='mock.Tensor' id='140500421257232'>

padding: <MagicMock name='mock.Tensor' id='140500421257232'>

<span id="page-91-0"></span>class dipas.elements.BPMError(*target: ~dipas.elements.Monitor, ax: ~typing.Union[int, float, <MagicMock name='mock.Tensor' id='140500421257232'>, <MagicMock name='mock.nn.Parameter' id='140500421266320'>] = 0, ay: ~typing.Union[int, float, <MagicMock name='mock.Tensor' id='140500421257232'>, <MagicMock name='mock.nn.Parameter' id='140500421266320'>] = 0, rx: ~typing.Union[int, float, <MagicMock name='mock.Tensor' id='140500421257232'>, <MagicMock name='mock.nn.Parameter' id='140500421266320'>] = 0, ry: ~typing.Union[int, float, <MagicMock name='mock.Tensor' id='140500421257232'>, <MagicMock name='mock.nn.Parameter' id='140500421266320'>] = 0, noise\_scale: ~typing.Union[~typing.Sequence[~typing.Union[float, ~typing.Sequence[~typing.Union[float, ~typing.Sequence[float]]]]], <MagicMock name='mock.Tensor' id='140500421257232'>] = (1e-100, 1e-100)*)

Bases: AlignmentError

#### BPM readout errors.

The actual BPM reading is computed as:  $r * (x + a) + noise$ . Here r is the relative read error, a is the absolute read error and noise is random Gaussian noise sampled according to the defined *noise\_scale*. x denotes the true position.

#### ax

Horizontal absolute read error.

**Type**

Tensor or Parameter

# ay

Vertical absolute read error.

# **Type**

Tensor or Parameter

# rx

Horizontal relative read error.

# **Type**

Tensor or Parameter

# ry

Vertical relative read error.

# **Type**

Tensor or Parameter

# noise\_scale

Tensor with two elements, denoting the noise scale in  $x$ - and y-dimension. On each  $readout()$  random Gaussian noise with the corresponding scale will be added.

**Type**

Tensor

ax: Parameter' id='140500421266320'>]

```
ay: Parameter' id='140500421266320'>]
```
enter(*x: <MagicMock name='mock.Tensor' id='140500421257232'>*) → <MagicMock name='mock.Tensor' id='140500421257232'>

Applies linear coordinate transformation at the entrance of the wrapped element.

exit(*x: <MagicMock name='mock.Tensor' id='140500421257232'>*) → <MagicMock name='mock.Tensor' id='140500421257232'>

Applies linear coordinate transformation at the exit of the wrapped element.

# noise\_scale: <MagicMock name='mock.Tensor' id='140500421257232'>

<span id="page-92-0"></span>readout(*x: <MagicMock name='mock.Tensor' id='140500421257232'>*)  $\rightarrow$  <MagicMock name='mock.Tensor' id='140500421257232'>

Return BPM readings subject to absolute and relative readout errors.

### **Parameters**

 $\mathbf{x}$  (Tensor) – 6D phase-space coordinates of shape (6, N).

### **Returns**

**xy** – BPM readings in x- and y-dimension of shape (2, N).

**Return type** Tensor

**See also:**

[Monitor.readout\(\)](#page-96-1)

```
rx: Parameter' id='140500421266320'>]
```

```
ry: Parameter' id='140500421266320'>]
```

```
triggers = ('mrex', 'mrey', 'mscalx', 'mscaly')
```
class dipas.elements.Dipedge(*h: ~typing.Union[int, float, <MagicMock name='mock.Tensor'*

*id='140500421257232'>], e1: ~typing.Union[int, float, <MagicMock name='mock.Tensor' id='140500421257232'>], fint: ~typing.Union[int, float, <MagicMock name='mock.Tensor' id='140500421257232'>], hgap: ~typing.Union[int, float, <MagicMock name='mock.Tensor' id='140500421257232'>], he: ~typing.Union[int, float, <MagicMock name='mock.Tensor' id='140500421257232'>] = 0, \*, entrance: bool = True, \*\*kwargs*)

# Bases: Element

Fringing fields at the entrance and exit of dipole magnets.

- $h$  (*Number*) Curvature of the associated dipole magnet body.
- e1 (*Number*) The rotation angle of the pole face.
- fint (Number) The fringing field integral.
- hgap (Number) The half gap height of the associated dipole magnet.
- he  $(Number)$  The curvature of the pole face.

```
e1: <MagicMock name='mock.Tensor' id='140500421257232'>
```

```
fint: <MagicMock name='mock.Tensor' id='140500421257232'>
```

```
h: <MagicMock name='mock.Tensor' id='140500421257232'>
```

```
hgap: <MagicMock name='mock.Tensor' id='140500421257232'>
```
 $\text{makethin}(n: int, *, style: Optional[str] = None) \rightarrow Union[Element, ThinElement]$ 

Transform element to a sequence of *n* thin elements using the requested slicing style.

**Important:** If optimization of parameters is required then it is important to call *makethin* before *each* forward pass in order to always use the up-to-date parameter values from the original elements. Calling *makethin* only once at the beginning and then reusing the resulting sequence on every iteration would reuse the initial parameter values and hence make the optimization ineffective.

# **Parameters**

- $n(int)$  The number of slices (thin elements).
- style (str, optional) The slicing style to be used. For available styles see ThinElement.create\_thin\_sequence().

#### **Returns**

A segment containing the slices (thin elements) separated by drifts.

### **Return type**

**ThinElement** 

### **See also:**

ThinElement.create\_thin\_sequence()

# update\_transfer\_map(*\**, *reset=False*) → None

Update the element's transfer map coefficients (d, R, T) to correspond to the elements' parameters.

This method should be called after any of the elements' parameters have been modified in order to update the transfer map to correspond to the new values.

# **Parameters**

reset (bool) – If True then the tensors corresponding to transfer map coefficients are replaced by new tensor objects before their values are updated. In this case the resulting tensors guarantee to reflect any change in the elements attribute, parametrized and nonparametrized (see notes below).

### **Notes**

This method guarantees to incorporate the values of all parameters but not for non-parameter attributes (such as the length of an element; these are only guaranteed to be incorporated if reset=True). For reset=False these non-parameter attributes might be reflected in the transfer map update but this is an implementation detail that should not be relied on. Even though this method is only relevant for elements that cache their transfer map and for others it is a no-op, this caching property also is an implementation detail that should not be relied on. Hence after having modified an element the *update\_transfer\_map* method should be called.

<span id="page-94-0"></span>class dipas.elements.Drift(*l: ~typing.Union[int, float, <MagicMock name='mock.Tensor' id='140500421257232'>], \*, beam: dict, \*\*kwargs*)

Bases: Element

Drift space.

**Note:** Unlike in MADX, drift spaces feature aperture checks here.

### **Parameters**

**1** (*Number*) – Length of the drift [m].

# exact(*x*)

Exact analytic solution for tracking through the element.

# l: <MagicMock name='mock.Tensor' id='140500421257232'>

# update\_transfer\_map(*\**, *reset=False*) → None

Update the element's transfer map coefficients (d, R, T) to correspond to the elements' parameters.

This method should be called after any of the elements' parameters have been modified in order to update the transfer map to correspond to the new values.

#### **Parameters**

**reset**  $(bool)$  – If True then the tensors corresponding to transfer map coefficients are replaced by new tensor objects before their values are updated. In this case the resulting tensors guarantee to reflect any change in the elements attribute, parametrized and nonparametrized (see notes below).

### **Notes**

This method guarantees to incorporate the values of all parameters but not for non-parameter attributes (such as the length of an element; these are only guaranteed to be incorporated if reset=True). For reset=False these non-parameter attributes might be reflected in the transfer map update but this is an implementation detail that should not be relied on. Even though this method is only relevant for elements that cache their transfer map and for others it is a no-op, this caching property also is an implementation detail that should not be relied on. Hence after having modified an element the *update\_transfer\_map* method should be called.

class dipas.elements.HKicker(*kick: ~typing.Union[int, float, <MagicMock name='mock.Tensor' id='140500421257232'>, <MagicMock name='mock.nn.Parameter' id='140500421266320'>], l: ~typing.Union[int, float, <MagicMock name='mock.Tensor' id='140500421257232'>] = 0, \*, beam: ~typing.Optional[dict] = None, \*\*kwargs*)

Bases: [Kicker](#page-95-0)

Horizontal kicker magnet.

property kick: <MagicMock name='mock.Tensor' id='140500421257232'>

class dipas.elements.HMonitor(*l: ~typing.Union[int, float, <MagicMock name='mock.Tensor' id='140500421257232'>], \*, beam: dict, \*\*kwargs*)

Bases: [Monitor](#page-96-0)

Beam position monitor for measuring horizontal beam position.

l: <MagicMock name='mock.Tensor' id='140500421257232'>

class dipas.elements.Instrument(*l: ~typing.Union[int, float, <MagicMock name='mock.Tensor' id='140500421257232'>], \*, beam: dict, \*\*kwargs*)

Bases: [Drift](#page-94-0)

A place holder for any type of beam instrumentation.

l: <MagicMock name='mock.Tensor' id='140500421257232'>

<span id="page-95-0"></span>class dipas.elements.Kicker(*hkick: ~typing.Union[int*, *float*, *<MagicMock name='mock.Tensor' id='140500421257232'>*, *<MagicMock name='mock.nn.Parameter' id='140500421266320'>] = 0*, *vkick: ~typing.Union[int*, *float*, *<MagicMock name='mock.Tensor' id='140500421257232'>*, *<MagicMock name='mock.nn.Parameter' id='140500421266320'>] = 0*, *l: ~typing.Union[int*, *float*, *<MagicMock name='mock.Tensor' id='140500421257232'>] = 0*, *\**, *beam: ~typing.Optional[dict] = None*, *dkh: ~typing.Union[int*, *float*, *<MagicMock name='mock.Tensor' id='140500421257232'>*, *<MagicMock name='mock.nn.Parameter' id='140500421266320'>] = 0*, *dkv: ~typing.Union[int*, *float*, *<MagicMock name='mock.Tensor' id='140500421257232'>*, *<MagicMock name='mock.nn.Parameter' id='140500421266320'>] = 0*, *\*\*kwargs*)

Bases: Element

Combined horizontal and vertical kicker magnet.

# **Parameters**

- hkick (Number or Parameter) Horizontal kick [rad].
- vkick (Number or Parameter) Vertical kick [rad].
- dkh (Number or Parameter) Horizontal absolute dipolar field error [rad].
- dkv (Number or Parameter) Vertical absolute dipolar field error [rad].

property d: <MagicMock name='mock.Tensor' id='140500421257232'>

field\_errors = {'hkick': 'dkh', 'vkick': 'dkv'}

```
hkick: Parameter' id='140500421266320'>]
```

```
linear(x: <MagicMock name='mock.Tensor' id='140500421257232'>) → <MagicMock
       name='mock.Tensor' id='140500421257232'>
```
Linear tracking through the element.

reset\_transfer\_map()

second\_order(*x: <MagicMock name='mock.Tensor' id='140500421257232'>*) → <MagicMock name='mock.Tensor' id='140500421257232'>

Second order tracking through the element.

```
property transfer_map: ]
```
vkick: Parameter' id='140500421266320'>]

class dipas.elements.LongitudinalRoll(*target: ~typing.Union[~dipas.elements.CompactElement, ~dipas.elements.PartitionedElement, ~dipas.elements.Element, ~dipas.elements.AlignmentError], psi: ~typing.Union[int, float, <MagicMock name='mock.Tensor' id='140500421257232'>, <MagicMock name='mock.nn.Parameter' id='140500421266320'>] = 0*)

Bases: AlignmentError

AlignmentError representing the roll about the longitudinal axis of an element.

**Note:** MADX uses a right-handed coordinate system (see Fig. 1.1, MADX User's Guide), therefore  $x =$ x\*cos(psi) - y\*sin(psi) describes a clockwise rotation of the trajectory.

# psi

Rotation angle about s-axis.

**Type**

Number or Parameter

property R\_enter: <MagicMock name='mock.Tensor' id='140500421257232'>

property R\_exit: <MagicMock name='mock.Tensor' id='140500421257232'>

```
psi: Parameter' id='140500421266320'>]
```
triggers =  $('dpsi',')$ 

class dipas.elements.Marker(*\*\*kwargs*)

Bases: Element

Marker element.

exact(*x: <MagicMock name='mock.Tensor' id='140500421257232'>*) → <MagicMock name='mock.Tensor' id='140500421257232'>

Exact analytic solution for tracking through the element.

# l: <MagicMock name='mock.Tensor' id='140500421257232'>

linear(*x: <MagicMock name='mock.Tensor' id='140500421257232'>*) → <MagicMock name='mock.Tensor' id='140500421257232'>

Linear tracking through the element.

<span id="page-96-0"></span>class dipas.elements.Monitor(*l: ~typing.Union[int, float, <MagicMock name='mock.Tensor' id='140500421257232'>], \*, beam: dict, \*\*kwargs*)

Bases: [Drift](#page-94-0)

Beam position monitor.

<span id="page-96-1"></span>l: <MagicMock name='mock.Tensor' id='140500421257232'>

# readout(*x*)

Return BPM readings for the given coordinates.

# **Parameters**

 $\mathbf{x}$  (Tensor) – 6D phase-space coordinates of shape (6, N).

#### **Returns**

**xy** – BPM readings in x- and y-dimension of shape (2, N).

### **Return type**

Tensor

```
class dipas.elements.Offset(target: ~typing.Union[~dipas.elements.CompactElement,
```
*~dipas.elements.PartitionedElement, ~dipas.elements.Element, ~dipas.elements.AlignmentError], dx: ~typing.Union[int, float, <MagicMock name='mock.Tensor' id='140500421257232'>, <MagicMock name='mock.nn.Parameter' id='140500421266320'>] = 0, dy: ~typing.Union[int, float, <MagicMock name='mock.Tensor' id='140500421257232'>, <MagicMock name='mock.nn.Parameter' id='140500421266320'>] = 0*)

Bases: AlignmentError

AlignmentError representing the xy-offset of an element.

# dx

Horizontal offset.

**Type**

Number or Parameter

### dy

Vertical offset.

**Type**

Number or Parameter

```
property d_enter: <MagicMock name='mock.Tensor' id='140500421257232'>
```

```
property d_exit: <MagicMock name='mock.Tensor' id='140500421257232'>
```

```
dx: Parameter' id='140500421266320'>]
```
dy: Parameter' id='140500421266320'>]

```
triggers = ('dx', 'dy')
```
class dipas.elements.Placeholder(*l: ~typing.Union[int, float, <MagicMock name='mock.Tensor' id='140500421257232'>], \*, beam: dict, \*\*kwargs*)

Bases: [Drift](#page-94-0)

A place holder for any type of element.

# l: <MagicMock name='mock.Tensor' id='140500421257232'>

<span id="page-97-0"></span>class dipas.elements.Quadrupole(*k1: ~typing.Union[int, float, <MagicMock name='mock.Tensor' id='140500421257232'>, <MagicMock name='mock.nn.Parameter' id='140500421266320'>], l: ~typing.Union[int, float, <MagicMock name='mock.Tensor' id='140500421257232'>], \*, beam: dict, dk1: ~typing.Union[int, float, <MagicMock name='mock.Tensor' id='140500421257232'>, <MagicMock name='mock.nn.Parameter' id='140500421266320'>] = 0, \*\*kwargs*)

Bases: Element

Quadrupole magnet.

Whether this is a (horizontally) focusing or defocusing magnet is determined from the value of *k1* (k1 > 0 indicates a horizontally focusing quadrupole). Hence, in case *k1* is a Parameter, it always must be non-zero. For that reason it is convenient to use boundaries e.g. *[eps, k1\_max]* with a small number *eps* (e.g. *1e-16*) and clip the value of *k1* accordingly. If *k1* is not a Parameter it can be zero and a corresponding *Drift* transformation will be used.

# **Parameters**

- k1 (Number or Parameter) Normalized quadrupole gradient strength  $[1/m^2]$ .
- dk1 (Number or Parameter) Absolute error of *k1* [1/m^2].

```
field_errors = \{ 'k1': 'dk1' \}
```

```
k1: Parameter' id='140500421266320'>]
```
# property k1l

 $\text{makethin}(n: int, *, style: Optional[str] = None) \rightarrow Union[Quadrupole, ThinElement]$  $\text{makethin}(n: int, *, style: Optional[str] = None) \rightarrow Union[Quadrupole, ThinElement]$  $\text{makethin}(n: int, *, style: Optional[str] = None) \rightarrow Union[Quadrupole, ThinElement]$ 

Transform element to a sequence of *n* thin elements using the requested slicing style.

**Important:** If optimization of parameters is required then it is important to call *makethin* before *each* forward pass in order to always use the up-to-date parameter values from the original elements. Calling *makethin* only once at the beginning and then reusing the resulting sequence on every iteration would reuse the initial parameter values and hence make the optimization ineffective.

# **Parameters**

- $n(int)$  The number of slices (thin elements).
- style (str, optional) The slicing style to be used. For available styles see ThinElement.create\_thin\_sequence().

# **Returns**

A segment containing the slices (thin elements) separated by drifts.

#### **Return type**

ThinElement

# **See also:**

ThinElement.create\_thin\_sequence()

### update\_transfer\_map(*\**, *reset=False*) → None

Update the element's transfer map coefficients (d, R, T) to correspond to the elements' parameters.

This method should be called after any of the elements' parameters have been modified in order to update the transfer map to correspond to the new values.

### **Parameters**

reset (bool) – If True then the tensors corresponding to transfer map coefficients are replaced by new tensor objects before their values are updated. In this case the resulting tensors guarantee to reflect any change in the elements attribute, parametrized and nonparametrized (see notes below).

# **Notes**

This method guarantees to incorporate the values of all parameters but not for non-parameter attributes (such as the length of an element; these are only guaranteed to be incorporated if reset=True). For reset=False these non-parameter attributes might be reflected in the transfer map update but this is an implementation detail that should not be relied on. Even though this method is only relevant for elements that cache their transfer map and for others it is a no-op, this caching property also is an implementation detail that should not be relied on. Hence after having modified an element the *update\_transfer\_map* method should be called.

class dipas.elements.RBend(*angle: ~typing.Union[int, float, <MagicMock name='mock.Tensor'*

*id='140500421257232'>], l: ~typing.Union[int, float, <MagicMock name='mock.Tensor' id='140500421257232'>], e1: ~typing.Union[int, float, <MagicMock name='mock.Tensor' id='140500421257232'>] = 0, e2: ~typing.Union[int, float, <MagicMock name='mock.Tensor' id='140500421257232'>] = 0, fint: ~typing.Union[int, float, <MagicMock name='mock.Tensor' id='140500421257232'>, bool] = 0.0, fintx: ~typing.Optional[~typing.Union[int, float, <MagicMock name='mock.Tensor' id='140500421257232'>]] = None, hgap: ~typing.Union[int, float, <MagicMock name='mock.Tensor' id='140500421257232'>] = 0, h1: ~typing.Union[int, float, <MagicMock name='mock.Tensor' id='140500421257232'>] = 0, h2: ~typing.Union[int, float, <MagicMock name='mock.Tensor' id='140500421257232'>] = 0, \*, beam: dict, dk0: ~typing.Union[int, float, <MagicMock name='mock.Tensor' id='140500421257232'>] = 0, aperture: ~typing.Optional[~dipas.elements.Aperture] = None, label: ~typing.Optional[str] = None, \*\*kwargs*)

Bases: [SBend](#page-99-0)

Sector bending magnet with parallel pole faces (see [SBend](#page-99-0)).

```
class dipas.elements.SBend(angle: ~typing.Union[int, float, <MagicMock name='mock.Tensor'
                                id='140500421257232'>], l: ~typing.Union[int, float, <MagicMock
                                name='mock.Tensor' id='140500421257232'>], e1: ~typing.Union[int, float,
                                <MagicMock name='mock.Tensor' id='140500421257232'>] = 0, e2:
                                ~typing.Union[int, float, <MagicMock name='mock.Tensor'
                                id='140500421257232'>] = 0, fint: ~typing.Union[int, float, <MagicMock
                                name='mock.Tensor' id='140500421257232'>, bool] = 0.0, fintx:
                                ~typing.Optional[~typing.Union[int, float, <MagicMock name='mock.Tensor'
                                id='140500421257232'>]] = None, hgap: ~typing.Union[int, float, <MagicMock
                                name='mock.Tensor' id='140500421257232'>] = 0, h1: ~typing.Union[int, float,
                                <MagicMock name='mock.Tensor' id='140500421257232'>] = 0, h2:
                                ~typing.Union[int, float, <MagicMock name='mock.Tensor'
                                id='140500421257232'>] = 0, *, beam: dict, dk0: ~typing.Union[int, float,
                                <MagicMock name='mock.Tensor' id='140500421257232'>] = 0, aperture:
                                ~typing.Optional[~dipas.elements.Aperture] = None, label:
                                ~typing.Optional[str] = None, **kwargs)
```
Bases: CompoundElement

Sector bending magnet.

- angle (Number) Bending angle of the dipole [rad].
- e1 (*Number*) Rotation angle for the entrance pole face [rad]. e1 = e2 = angle/2 turns an *SBEND* into a *RBEND*.
- e2 (Number) Rotation angle for the exit pole face [rad].
- fint (Number) Fringing field integral at entrance. If *fintx* is not specified then *fint* is also used at the exit.
- fintx  $(Number)$  Fringing field integral at exit.
- hgap (Number) Half gap of the magnet  $[m]$ .
- **h1** (*Number*) Curvature of the entrance pole face [1/m].
- h2 (*Number*) Curvature of the exit pole face  $[1/m]$ .

property angle: <MagicMock name='mock.Tensor' id='140500421257232'> property dk0: <MagicMock name='mock.Tensor' id='140500421257232'>

property e1: <MagicMock name='mock.Tensor' id='140500421257232'>

property e2: <MagicMock name='mock.Tensor' id='140500421257232'>

field\_errors =  $\{'k0': 'dk0'\}$ 

```
property fint: <MagicMock name='mock.Tensor' id='140500421257232'>
```
property fintx: <MagicMock name='mock.Tensor' id='140500421257232'>

flatten() → Iterator[*[SBend](#page-99-0)*]

Retrieve a flat representation of the segment (with sub-segments flattened as well).

property h1: <MagicMock name='mock.Tensor' id='140500421257232'>

property h2: <MagicMock name='mock.Tensor' id='140500421257232'>

property hgap: <MagicMock name='mock.Tensor' id='140500421257232'>

property k0: <MagicMock name='mock.Tensor' id='140500421257232'>

class dipas.elements.SBendBody(*angle: ~typing.Union[int, float, <MagicMock name='mock.Tensor' id='140500421257232'>], l: ~typing.Union[int, float, <MagicMock name='mock.Tensor' id='140500421257232'>], \*, beam: dict, dk0: ~typing.Union[int, float, <MagicMock name='mock.Tensor' id='140500421257232'>] = 0, \*\*kwargs*)

Bases: Element

The body of a sector bending magnet.

**Parameters**

• angle (*Number*) – Bending angle of the dipole [rad].

•  $dk0$  (*Number*) – Normalized dipole field error [rad/m].

angle: <MagicMock name='mock.Tensor' id='140500421257232'>

field\_errors =  $\{'k0': 'dk0'\}$ 

property k0: <MagicMock name='mock.Tensor' id='140500421257232'>

 $\text{makethin}(n: int, *, style; Optional[str] = None) \rightarrow Union[Element, ThinElement]$ 

Transform element to a sequence of *n* thin elements using the requested slicing style.

**Important:** If optimization of parameters is required then it is important to call *makethin* before *each* forward pass in order to always use the up-to-date parameter values from the original elements. Calling *makethin* only once at the beginning and then reusing the resulting sequence on every iteration would reuse the initial parameter values and hence make the optimization ineffective.

# **Parameters**

- $n(int)$  The number of slices (thin elements).
- style (str, optional) The slicing style to be used. For available styles see ThinElement.create\_thin\_sequence().

#### **Returns**

A segment containing the slices (thin elements) separated by drifts.

# **Return type**

ThinElement

### **See also:**

ThinElement.create\_thin\_sequence()

# update\_transfer\_map(*\**, *reset=False*) → None

Update the element's transfer map coefficients (d, R, T) to correspond to the elements' parameters.

This method should be called after any of the elements' parameters have been modified in order to update the transfer map to correspond to the new values.

### **Parameters**

**reset**  $(bool)$  – If True then the tensors corresponding to transfer map coefficients are replaced by new tensor objects before their values are updated. In this case the resulting tensors guarantee to reflect any change in the elements attribute, parametrized and nonparametrized (see notes below).

# **Notes**

This method guarantees to incorporate the values of all parameters but not for non-parameter attributes (such as the length of an element; these are only guaranteed to be incorporated if reset=True). For reset=False these non-parameter attributes might be reflected in the transfer map update but this is an implementation detail that should not be relied on. Even though this method is only relevant for elements that cache their transfer map and for others it is a no-op, this caching property also is an implementation detail that should not be relied on. Hence after having modified an element the *update\_transfer\_map* method should be called.

<span id="page-101-0"></span>class dipas.elements.Segment(*elements: Sequence[Union[CompactElement, PartitionedElement, Element, AlignmentError]]*)

Bases: object

Wrapper class representing a sequence of elements (possibly a segment of the lattice).

Elements or sub-segments can be selected via *\_\_getitem\_\_*, i.e. segment[item] notation. Here *item* can be one of the following:

• int - indicating the index position in the segment.

- str will be compared for equality against element labels; if a single element with that label is found it is returned otherwise all elements with that label are returned as a list. An exception are strings containing an asterisk which will be interpreted as a shell-style wildcard and converted to a corresponding regex Pattern.
- re.Pattern will be matched against element labels; a list of all matching elements is returned.
- instance of Element or AlignmentError the element itself (possibly wrapped by other AlignmentError instances is returned.
- subclass of Element or AlignmentError a list of elements of that type (possibly wrapped by AlignmentError instances) is returned.
- tuple must contain two elements, the first being one of the above types and the second an integer; the first element is used to select a list of matching elements and the second integer element is used to select the corresponding element from the resulting list.
- slice start and stop indices can be any of the above types that selects exactly a single element or None; a corresponding sub-Segment is returned. The *step* parameter of the slice is ignored. In case the stop marker is not None, the corresponding element is included in the selection.

The GETITEM\_CASE\_SENSITIVE class- or instance-level attribute controls whether lookups with strings (without wildcards \*) are case sensitive or not. If no element is found, then a ElementNotFoundError is raised.

An element of a segment can be updated by using *\_\_setitem* \_\_, i.e. segment[item] = ... notation, where *item* can be any of the above types that selects exactly a single element.

# elements

**Type**

list of LatticeElement

# GETITEM\_CASE\_SENSITIVE = True

# $apply\_unique\_labels() \rightarrow None$

Ensure that every element in the lattice has a unique label.

If an element's label is *None* it will be replaced by a string indicating its position, e.g. e5 for the fifth element. If an element's label already appeared before then it will be augmented by  $\{i+1\}$  where i is the number of times this label has appeared already.

This method modifies the element labels in-place.

# **Raises**

**RuntimeError** – If the algorithm cannot find a unique labeling, e.g. if labels are  $[ 'a', ]$ 'a\_2', 'a'] then for the last element the algorithm attempts to use a\_2 however this label appeared already one element before.

compute\_transfer\_maps(*method: typing\_extensions.Literal[accumulate, reduce, local], \*, order:*

*typing\_extensions.Literal[1, 2] = 2, index:*

*~typing.Optional[typing\_extensions.Literal[0, 1, 2]] = None, symplectify: bool = True, unfold\_alignment\_errors: bool = False, d0: ~typing.Optional[<MagicMock name='mock.Tensor' id='140500421257232'>] = None, R0: ~typing.Optional[<MagicMock name='mock.Tensor' id='140500421257232'>] = None, T0: ~typing.Optional[<MagicMock name='mock.Tensor' id='140500421257232'>] = None*) → ]]

Compute the transfer maps of the element.

# **Parameters**

• method  $(str)$  – Determines how the transfer maps are computed (for details see implementing class).

- order  $(int)$  Transfer map order used in computations.
- **index** (int) Only transfer map coefficients up to the specified *index* are stored in the results; others are *None*. If *None* then defaults to *order*.
- symplectify (bool) Whether to symplectify the first order coefficients (transfer matrix) after second order feed-down terms have been included.
- unfold\_alignment\_errors (bool) Whether to treat alignment error transformations as separate transfer maps rather than contracting them with the wrapped lattice element.
- **d0** (Tensor) Starting values at the beginning of the element (d0 corresponds to the closed orbit value).
- RO (*Tensor*) Starting values at the beginning of the element (d0 corresponds to the closed orbit value).
- **T0** (*Tensor*) Starting values at the beginning of the element (d0 corresponds to the closed orbit value).

# **Yields**

**transfer\_map** (TransferMap) – Depending on the selected *method*.

exact(*x: <MagicMock name='mock.Tensor' id='140500421257232'>*, *\*\*kwargs*) → Tuple] Exact tracking through the segment.

# $flat() \rightarrow Segment$  $flat() \rightarrow Segment$

Convenience function wrapping *Segment.flatten*.

 $f$ **latten**()  $\rightarrow$  Iterator[Union[CompactElement, PartitionedElement, Element, AlignmentError]] Retrieve a flat representation of the segment (with sub-segments flattened as well).

forward(*x: <MagicMock name='mock.Tensor' id='140500421257232'>, \*, method: ~typing.Union[str, ~typing.Callable[[<MagicMock name='mock.Tensor' id='140500421257232'>], <MagicMock name='mock.Tensor' id='140500421257232'>], ~typing.Tuple[~typing.Optional[~typing.Union[str, ~typing.Pattern, ~typing.Type[~typing.Union[~dipas.elements.CompactElement, ~dipas.elements.PartitionedElement, ~dipas.elements.Element, ~dipas.elements.AlignmentError]], int, ~dipas.elements.CompactElement, ~dipas.elements.PartitionedElement, ~dipas.elements.Element, ~dipas.elements.AlignmentError, ~typing.Tuple[~typing.Union[str, ~typing.Pattern, ~typing.Type[~typing.Union[~dipas.elements.CompactElement, ~dipas.elements.PartitionedElement, ~dipas.elements.Element, ~dipas.elements.AlignmentError]]], int]]], ~typing.Union[str, ~typing.Callable[[<MagicMock name='mock.Tensor' id='140500421257232'>], <MagicMock name='mock.Tensor' id='140500421257232'>]]], ~typing.List[~typing.Tuple[~typing.Optional[~typing.Union[str, ~typing.Pattern, ~typing.Type[~typing.Union[~dipas.elements.CompactElement, ~dipas.elements.PartitionedElement, ~dipas.elements.Element, ~dipas.elements.AlignmentError]], int, ~dipas.elements.CompactElement, ~dipas.elements.PartitionedElement, ~dipas.elements.Element, ~dipas.elements.AlignmentError, ~typing.Tuple[~typing.Union[str, ~typing.Pattern, ~typing.Type[~typing.Union[~dipas.elements.CompactElement, ~dipas.elements.PartitionedElement, ~dipas.elements.Element, ~dipas.elements.AlignmentError]]], int]]], ~typing.Union[str, ~typing.Callable[[<MagicMock name='mock.Tensor' id='140500421257232'>], <MagicMock name='mock.Tensor' id='140500421257232'>]]]], ~typing.Dict[~typing.Optional[~typing.Union[str, ~typing.Pattern, ~typing.Type[~typing.Union[~dipas.elements.CompactElement, ~dipas.elements.PartitionedElement, ~dipas.elements.Element, ~dipas.elements.AlignmentError]], int, ~dipas.elements.CompactElement, ~dipas.elements.PartitionedElement, ~dipas.elements.Element, ~dipas.elements.AlignmentError, ~typing.Tuple[~typing.Union[str, ~typing.Pattern, ~typing.Type[~typing.Union[~dipas.elements.CompactElement, ~dipas.elements.PartitionedElement, ~dipas.elements.Element, ~dipas.elements.AlignmentError]]], int]]], ~typing.Union[str, ~typing.Callable[[<MagicMock name='mock.Tensor' id='140500421257232'>], <MagicMock name='mock.Tensor' id='140500421257232'>]]]], aperture: bool = False, exact\_drift: bool = True, observe: ~typing.Optional[~typing.Union[bool, int, str, ~dipas.elements.CompactElement, ~dipas.elements.PartitionedElement, ~dipas.elements.Element, ~dipas.elements.AlignmentError, ~typing.Tuple[~typing.Union[str, ~typing.Pattern, ~typing.Type[~typing.Union[~dipas.elements.CompactElement, ~dipas.elements.PartitionedElement, ~dipas.elements.Element, ~dipas.elements.AlignmentError]]], int], ~typing.Pattern, ~typing.Type[~typing.Union[~dipas.elements.CompactElement, ~dipas.elements.PartitionedElement, ~dipas.elements.Element, ~dipas.elements.AlignmentError]], ~typing.List[~typing.Union[int, str, ~dipas.elements.CompactElement, ~dipas.elements.PartitionedElement, ~dipas.elements.Element, ~dipas.elements.AlignmentError, ~typing.Tuple[~typing.Union[str, ~typing.Pattern, ~typing.Type[~typing.Union[~dipas.elements.CompactElement, ~dipas.elements.PartitionedElement, ~dipas.elements.Element, ~dipas.elements.AlignmentError]]], int], ~typing.Pattern, ~typing.Type[~typing.Union[~dipas.elements.CompactElement, ~dipas.elements.PartitionedElement, ~dipas.elements.Element, ~dipas.elements.AlignmentError]]]]]] = None, recloss: ~typing.Optional[~typing.Union[bool, int, str, ~dipas.elements.CompactElement, ~dipas.elements.PartitionedElement, ~dipas.elements.Element, ~dipas.elements.AlignmentError, ~typing.Tuple[~typing.Union[str, ~typing.Pattern, ~typing.Type[~typing.Union[~dipas.elements.CompactElement, ~dipas.elements.PartitionedElement, ~dipas.elements.Element, ~dipas.elements.AlignmentError]]], int], ~typing.Pattern, ~typing.Type[~typing.Union[~dipas.elements.CompactElement, ~dipas.elements.PartitionedElement, ~dipas.elements.Element, ~dipas.elements.AlignmentError]], ~typing.List[~typing.Union[int, str, ~dipas.elements.CompactElement, ~dipas.elements.PartitionedElement, ~dipas.elements.Element, ~dipas.elements.AlignmentError, ~typing.Tuple[~typing.Union[str, ~typing.Pattern, ~typing.Type[~typing.Union[~dipas.elements.CompactElement, ~dipas.elements.PartitionedElement, ~dipas.elements.Element, ~dipas.elements.AlignmentError]]], int], ~typing.Pattern, ~typing.Type[~typing.Union[~dipas.elements.CompactElement, ~dipas.elements.PartitionedElement, ~dipas.elements.Element,* **6.1. dipas package 101**

*~dipas.elements.AlignmentError]]]]]] = None, loss\_func:*

*~typing.Optional[~typing.Callable[[<MagicMock name='mock.Tensor' id='140500421257232'>], <MagicMock name='mock.Tensor' id='140500421257232'>]] = None*) → Tuple]

Track the given particles through the segment.

# **Parameters**

- x (Tensor) Shape *(6, N)* where *N* is the number of particles.
- method (SelectionCriteria of str or callable) Method name which will be used for the lattice elements to perform tracking.
- aperture (bool) Determines whether aperture checks are performed (and thus particles marked lost / excluded from tracking).
- exact\_drift (bool) If true (default) then *Drift`s will always be tracked through via `exact*, no matter what *method* is.
- observe (sequence of {str or re.Pattern or subclass of *Element*}) Indicates relevant observation points; the (intermediary) positions at these places will be returned. Items are matched against element labels (see function *match\_element*).
- recloss (bool or "sum" or {str or re.Pattern or subclass of *Element*} or a sequence thereof) – If "sum" then the particle loss at each element will be recorded and summed into a single variable which will be returned. If a sequence is given it must contain element labels or regex patterns and the loss will be recorded only at the corresponding elements (similar to *observe* for positions). If *True* then the loss will be recorded at all elements; if *False* the loss is not recorded at all. A true value for this parameter will automatically set *aperture* to *True*.
- loss\_func (callable) This parameter can be used to supply a function for transforming the returned loss at each element. This can be useful if some variation of the loss is to be accumulated into a single tensor. The function receives the loss tensor as returned by *Aperture.loss* as an input and should return a tensor of any shape. If not supplied this function defaults to *torch.sum* if *recloss == "accumulate"* and the identity if recloss == "history". Note that if a function is supplied it needs to cover all the steps, also the summation in case  $reclass == "accumulate"$  (the default only applies if no function is given).

# **Returns**

- **x** (*Tensor*) Shape *(6, M)* where *M* is the number of particles that reached the end of the segment (*M* can be different from *N* in case aperture checks are performed).
- **history** (*dict*) The (intermediary) positions at the specified observation points. Keys are element labels and values are positions of shape *(6, M\_i)* where *M\_i* is the number of particles that reached that element. This is only returned if *observe* is true.
- **loss** (*Tensor or dict*) If recloss == "accumulate" the loss value accumulated for each element (i.e. the sum of all individual loss values) is returned. Otherwise, if *recloss* is true, a dict mapping element labels to recorded loss values is returned.

# get\_element\_index(*marker: Union[int, str, CompactElement, PartitionedElement, Element, AlignmentError, Tuple[Union[str, Pattern, Type[Union[CompactElement, PartitionedElement, Element, AlignmentError]]], int]]*)  $\rightarrow$  int

# insert(*index: int*, *element: Union[CompactElement, PartitionedElement, Element, AlignmentError]*) Insert a lattice element at the specified position.

The difference to segment.elements.insert(index, element) is, that this method also sets the given element as an instance attribute. This becomes important if the element contains any parameters to be used during optimization. Otherwise there is no difference in behavior.

**Parameters**

- index  $(int)$  The index position where to insert the element.
- element (LatticeElement) The lattice element to be inserted.

# property l: <MagicMock name='mock.Tensor' id='140500421257232'>

linear(*x: <MagicMock name='mock.Tensor' id='140500421257232'>*, *\*\*kwargs*) → Tuple] Linear tracking through the segment.

makethin(*n: Union[int, Tuple[Optional[Union[str, Pattern, Type[Union[CompactElement, PartitionedElement, Element, AlignmentError]], int, CompactElement, PartitionedElement, Element, AlignmentError, Tuple[Union[str, Pattern, Type[Union[CompactElement, PartitionedElement, Element, AlignmentError]]], int]]], int], List[Tuple[Optional[Union[str, Pattern, Type[Union[CompactElement, PartitionedElement, Element, AlignmentError]], int, CompactElement, PartitionedElement, Element, AlignmentError, Tuple[Union[str, Pattern, Type[Union[CompactElement, PartitionedElement, Element, AlignmentError]]], int]]], int]], Dict[Optional[Union[str, Pattern, Type[Union[CompactElement, PartitionedElement, Element, AlignmentError]], int, CompactElement, PartitionedElement, Element, AlignmentError, Tuple[Union[str, Pattern, Type[Union[CompactElement, PartitionedElement, Element, AlignmentError]]], int]]], int]]*, *\**, *style: Optional[Union[str, Tuple[Optional[Union[str, Pattern, Type[Union[CompactElement, PartitionedElement, Element, AlignmentError]], int, CompactElement, PartitionedElement, Element, AlignmentError, Tuple[Union[str, Pattern, Type[Union[CompactElement, PartitionedElement, Element, AlignmentError]]], int]]], str], List[Tuple[Optional[Union[str, Pattern, Type[Union[CompactElement, PartitionedElement, Element, AlignmentError]], int, CompactElement, PartitionedElement, Element, AlignmentError, Tuple[Union[str, Pattern, Type[Union[CompactElement, PartitionedElement, Element, AlignmentError]]], int]]], str]], Dict[Optional[Union[str, Pattern, Type[Union[CompactElement, PartitionedElement, Element, AlignmentError]], int, CompactElement, PartitionedElement, Element, AlignmentError, Tuple[Union[str, Pattern, Type[Union[CompactElement, PartitionedElement, Element, AlignmentError]]], int]]], str]]] = None*) → *[Segment](#page-101-0)*

Retrieve a thin representation for each element of the segment except for those indicated by *exclude*.

### **Parameters**

- n (SelectionCriteria of int) Number of thin slices. If *int* this applies to all elements. Otherwise must key-value pairs. Keys should be element selectors (see SingleElementSelector and MultiElementSelector) or *None* for providing a default. Values should be the corresponding number of slices that are applied to the elements that match the key selector. Only the first matching key is considered. If a default value is desired it can be provided in various ways:
- 1. Using {None: default\_value}.
- 2. Using a regex that matches any label (given that all elements have a *label* different from *None*).
- 3. Using the class *Element*.

Note that for all options these should appear at the very end of the list of criteria, otherwise they will override any subsequent definitions.

• style (SelectionCriteria of str) – Slicing style per element. Works similar to the *n* parameter. See Element.makethin() for more information about available slicing styles.

### **Returns**

Containing thin elements.

# **Return type**

*[Segment](#page-101-0)*

**See also:**

# find\_matching\_criterion()

For details about how keys in *n* can be used to fine-tune the slice number per element.

### Element.makethin()

For available slicing styles.

second\_order(*x: <MagicMock name='mock.Tensor' id='140500421257232'>*, *\*\*kwargs*) → Tuple]

Second order tracking through the segment.

squeeze(*\*, labeler: ~typing.Callable[[~typing.List[str]], str] = <built-in method join of str object>*) → *[Segment](#page-101-0)*

Return a new segment with consecutive :class:**`**Drift`s in the original segment being merged into one.

All other elements remain the same as in the original segment. The merged drift space's length is adjusted via merged\_drift.l  $+=$  drift.l for each of the consecutive drifts, i.e. any parameter relations are retained. The label of the merged drift is computed via the *labeler* parameter.

# **Parameters**

**labeler** (callable, optional) – A function that computes the new label of the merged drift from the individual labels of the single drifts. This function receives a list of individual labels and should return the new label as a string. Defaults to joining all individual labels by  $"$ \_".

#### **Returns**

**segment** – The new segment with merged drifts.

### **Return type**

*[Segment](#page-101-0)*

```
transfer_maps(method: typing_extensions.Literal[accumulate, reduce, local], *, order:
                 typing_extensions.Literal[1, 2] = 2, indices:
                 ~typing.Optional[~typing.Union[typing_extensions.Literal[0, 1, 2],
                 ~typing.Tuple[typing_extensions.Literal[0, 1, 2], ...]]] = None, symplectify: bool = True,
                 labels: bool = False, unfold_alignment_errors: bool = False, d0:
                 ~typing.Optional[<MagicMock name='mock.Tensor' id='140500421257232'>] = None, R0:
                 ~typing.Optional[<MagicMock name='mock.Tensor' id='140500421257232'>] = None, T0:
                 ~typing.Optional[<MagicMock name='mock.Tensor' id='140500421257232'>] = None) →
                 ]]]]
```
Process the transfer maps of the segment's elements according to the specified method.

**Note:** This does not automatically compute the closed orbit first in order to use it as a starting value for *d0*. In that case, the closed orbit has to be provided manually in form of the parameter *d0*.

### **Parameters**

• method (str in {'accumulate', 'reduce', 'local'}) – If "accumulate" then the transfer maps are accumulated by contracting subsequent transfer maps. If "reduce" then the contracted transfer map for the complete segment is returned (this is identical to the last transfer map for "accumulate"). If "local" then the local transfer map of each element is computed, taking into consideration the value of the local closed orbit.
<span id="page-108-1"></span>The result contains the closed orbit at the exit of each element as the zeroth order coefficient.

- order  $(int)$  The order up to which transfer map coefficients  $(d, R, T)$  are taken into account for the contraction of two subsequent transfer maps.
- indices (int or tuple of int) Indicates the indices of the processed transfer maps which should be stored in the results. If a single number is given, all indices up to the specified number (inclusive) are considered. E.g. if indices  $= 0$  and method = 'reduce' then the result will be just d where d is the orbit computed to second order but the resulting first and second order coefficients of the reduced transfer maps are discarded. Discarding coefficients of higher orders in the (intermediary) results can save memory and compute time. Note that  $max(intices) \le$  order must be fulfilled.
- symplectify  $(bool)$  Specifies whether the linear term (the transfer matrix) of lattice elements should be symplectified after the addition of second-order feed-down terms. This is only relevant for  $order$   $>=$  2.
- **labels** (bool) If True then the element's labels are returned alongside their transfer maps as 2-tuples (for method = "reduce" this parameter is ignored). In case *unfold\_alignment\_errors* is True as well, an element's label is repeated for each alignment error map (at entrance and exit), e.g. for an offset element "e1" it will be  $[\ldots, ($ "e1", entrance\_map), ("e1", element\_map), ("e1", exit\_map), ...].
- unfold\_alignment\_errors  $(bool)$  If True then the entrance and exit transformations of alignment errors are considered as separate transfer maps rather than being contracted with their wrapped element's map. This increases the number of transfer maps as compared to the length of the segment.
- $d\theta$  (Tensor, optional) The value of the closed orbit at the beginning of the segment.
- **R0** (Tensor, optional) Initial value for the first order terms.
- **TO** (Tensor, optional) Initial value for the second order terms.

### **Returns**

#### **transfer\_maps** –

#### **Depending on the value of** *method* **either of the following is returned:**

- "accumulate" a list of the accumulated transfer maps along the lattice is returned.
- "reduce" the single transfer map, corresponding to the whole segment, is returned.
- "local" a list of the element-local transfer maps is returned.

#### **Return type**

TransferMap or list of TransferMap

#### update\_transfer\_maps(*\**, *reset=False*) → None

Update the transfer map of each element (see CompactElement.update\_transfer\_map()).

<span id="page-108-0"></span>class dipas.elements.Sextupole(*k2: ~typing.Union[int, float, <MagicMock name='mock.Tensor' id='140500421257232'>, <MagicMock name='mock.nn.Parameter' id='140500421266320'>], l: ~typing.Union[int, float, <MagicMock name='mock.Tensor' id='140500421257232'>], \*, beam: dict, dk2: ~typing.Union[int, float, <MagicMock name='mock.Tensor' id='140500421257232'>, <MagicMock name='mock.nn.Parameter' id='140500421266320'>] = 0, \*\*kwargs*)

<span id="page-109-0"></span>Bases: Element

Sextupole magnet.

#### **Parameters**

- k2 (Number or Parameter) Normalized sextupole coefficient [1/m^3].
- **dk2** (Number or Parameter) Absolute error of  $k2$  [1/m^3].

field\_errors =  $\{ 'k2': 'dk2' \}$ 

#### k2: Parameter' id='140500421266320'>]

 $\text{makethin}(n: int, *, style: Optional[str] = None) \rightarrow Union[Sextupole, ThinElement]$  $\text{makethin}(n: int, *, style: Optional[str] = None) \rightarrow Union[Sextupole, ThinElement]$  $\text{makethin}(n: int, *, style: Optional[str] = None) \rightarrow Union[Sextupole, ThinElement]$ 

Transform element to a sequence of *n* thin elements using the requested slicing style.

**Important:** If optimization of parameters is required then it is important to call *makethin* before *each* forward pass in order to always use the up-to-date parameter values from the original elements. Calling *makethin* only once at the beginning and then reusing the resulting sequence on every iteration would reuse the initial parameter values and hence make the optimization ineffective.

#### **Parameters**

- $n(int)$  The number of slices (thin elements).
- style  $(str, optional)$  The slicing style to be used. For available styles see ThinElement.create\_thin\_sequence().

### **Returns**

A segment containing the slices (thin elements) separated by drifts.

### **Return type**

**ThinElement** 

#### **See also:**

ThinElement.create\_thin\_sequence()

#### update\_transfer\_map(*\**, *reset=False*) → None

Update the element's transfer map coefficients (d, R, T) to correspond to the elements' parameters.

This method should be called after any of the elements' parameters have been modified in order to update the transfer map to correspond to the new values.

#### **Parameters**

**reset**  $(bool)$  – If True then the tensors corresponding to transfer map coefficients are replaced by new tensor objects before their values are updated. In this case the resulting tensors guarantee to reflect any change in the elements attribute, parametrized and nonparametrized (see notes below).

#### <span id="page-110-0"></span>**Notes**

This method guarantees to incorporate the values of all parameters but not for non-parameter attributes (such as the length of an element; these are only guaranteed to be incorporated if reset=True). For reset=False these non-parameter attributes might be reflected in the transfer map update but this is an implementation detail that should not be relied on. Even though this method is only relevant for elements that cache their transfer map and for others it is a no-op, this caching property also is an implementation detail that should not be relied on. Hence after having modified an element the *update\_transfer\_map* method should be called.

class dipas.elements.TKicker(*hkick: ~typing.Union[int*, *float*, *<MagicMock name='mock.Tensor'*

*id='140500421257232'>*, *<MagicMock name='mock.nn.Parameter' id='140500421266320'>] = 0*, *vkick: ~typing.Union[int*, *float*, *<MagicMock name='mock.Tensor' id='140500421257232'>*, *<MagicMock name='mock.nn.Parameter' id='140500421266320'>] = 0*, *l: ~typing.Union[int*, *float*, *<MagicMock name='mock.Tensor' id='140500421257232'>] = 0*, *\**, *beam: ~typing.Optional[dict] = None*, *dkh: ~typing.Union[int*, *float*, *<MagicMock name='mock.Tensor' id='140500421257232'>*, *<MagicMock name='mock.nn.Parameter' id='140500421266320'>] = 0*, *dkv: ~typing.Union[int*, *float*, *<MagicMock name='mock.Tensor' id='140500421257232'>*, *<MagicMock name='mock.nn.Parameter' id='140500421266320'>] = 0*, *\*\*kwargs*)

Bases: [Kicker](#page-95-0)

Similar to *Kicker* (see Chapter 10.12, MADX User's Guide).

hkick: Parameter' id='140500421266320'>]

l: <MagicMock name='mock.Tensor' id='140500421257232'>

vkick: Parameter' id='140500421266320'>]

class dipas.elements.ThinQuadrupole(*k1l: ~typing.Union[int, float, <MagicMock name='mock.Tensor' id='140500421257232'>, <MagicMock name='mock.nn.Parameter' id='140500421266320'>], \*, dk1l: ~typing.Union[int, float, <MagicMock name='mock.Tensor' id='140500421257232'>, <MagicMock name='mock.nn.Parameter' id='140500421266320'>] = 0, \*\*kwargs*)

Bases: Element

Thin lens representation of a quadrupole magnet.

**Parameters**

- k11 (Number or Parameter) Integrated quadrupole gradient strength [1/m].
- dk1l (Number or Parameter) Absolute error of *k1l* [1/m].

```
field_errors = \{ 'k11': 'dk11' \}
```

```
k1l: Parameter' id='140500421266320'>]
```
 $\text{makethin}(n: int, *, style: Optional[str] = None) \rightarrow NoReturn$ 

Transform element to a sequence of *n* thin elements using the requested slicing style.

**Important:** If optimization of parameters is required then it is important to call *makethin* before *each* forward pass in order to always use the up-to-date parameter values from the original elements. Calling <span id="page-111-0"></span>*makethin* only once at the beginning and then reusing the resulting sequence on every iteration would reuse the initial parameter values and hence make the optimization ineffective.

#### **Parameters**

- $n(int)$  The number of slices (thin elements).
- style (str, optional) The slicing style to be used. For available styles see ThinElement.create\_thin\_sequence().

#### **Returns**

A segment containing the slices (thin elements) separated by drifts.

#### **Return type**

ThinElement

#### **See also:**

ThinElement.create\_thin\_sequence()

## update\_transfer\_map(*\**, *reset=False*) → None

Update the element's transfer map coefficients (d, R, T) to correspond to the elements' parameters.

This method should be called after any of the elements' parameters have been modified in order to update the transfer map to correspond to the new values.

#### **Parameters**

**reset**  $(bool)$  – If True then the tensors corresponding to transfer map coefficients are replaced by new tensor objects before their values are updated. In this case the resulting tensors guarantee to reflect any change in the elements attribute, parametrized and nonparametrized (see notes below).

## **Notes**

This method guarantees to incorporate the values of all parameters but not for non-parameter attributes (such as the length of an element; these are only guaranteed to be incorporated if reset=True). For reset=False these non-parameter attributes might be reflected in the transfer map update but this is an implementation detail that should not be relied on. Even though this method is only relevant for elements that cache their transfer map and for others it is a no-op, this caching property also is an implementation detail that should not be relied on. Hence after having modified an element the *update\_transfer\_map* method should be called.

## class dipas.elements.ThinSextupole(*k2l: ~typing.Union[int, float, <MagicMock name='mock.Tensor'*

*id='140500421257232'>, <MagicMock name='mock.nn.Parameter' id='140500421266320'>], \*, dk2l: ~typing.Union[int, float, <MagicMock name='mock.Tensor' id='140500421257232'>, <MagicMock name='mock.nn.Parameter' id='140500421266320'>] = 0, \*\*kwargs*)

#### Bases: Element

Thin lens representation of a sextupole magnet.

#### **Parameters**

- k21 (Number or Parameter) Integrated sextupole coefficient  $[1/m^2]$ .
- dk2l (Number or Parameter) Absolute error of *k2l* [1/m^2].

### <span id="page-112-0"></span>field\_errors =  ${'k21': dk21'}$

#### k2l: Parameter' id='140500421266320'>]

#### $\text{makethin}(n: int, *, style: Optional[str] = None) \rightarrow NoReturn$

Transform element to a sequence of *n* thin elements using the requested slicing style.

**Important:** If optimization of parameters is required then it is important to call *makethin* before *each* forward pass in order to always use the up-to-date parameter values from the original elements. Calling *makethin* only once at the beginning and then reusing the resulting sequence on every iteration would reuse the initial parameter values and hence make the optimization ineffective.

#### **Parameters**

- $n(int)$  The number of slices (thin elements).
- style  $(str, optional)$  The slicing style to be used. For available styles see ThinElement.create\_thin\_sequence().

#### **Returns**

A segment containing the slices (thin elements) separated by drifts.

**Return type**

ThinElement

### **See also:**

ThinElement.create\_thin\_sequence()

## update\_transfer\_map(*\**, *reset=False*) → None

Update the element's transfer map coefficients (d, R, T) to correspond to the elements' parameters.

This method should be called after any of the elements' parameters have been modified in order to update the transfer map to correspond to the new values.

### **Parameters**

**reset**  $(bool)$  – If True then the tensors corresponding to transfer map coefficients are replaced by new tensor objects before their values are updated. In this case the resulting tensors guarantee to reflect any change in the elements attribute, parametrized and nonparametrized (see notes below).

### **Notes**

This method guarantees to incorporate the values of all parameters but not for non-parameter attributes (such as the length of an element; these are only guaranteed to be incorporated if reset=True). For reset=False these non-parameter attributes might be reflected in the transfer map update but this is an implementation detail that should not be relied on. Even though this method is only relevant for elements that cache their transfer map and for others it is a no-op, this caching property also is an implementation detail that should not be relied on. Hence after having modified an element the *update\_transfer\_map* method should be called.

class dipas.elements.Tilt(*target: ~typing.Union[~dipas.elements.CompactElement,*

*~dipas.elements.PartitionedElement, ~dipas.elements.Element, ~dipas.elements.AlignmentError], psi: ~typing.Union[int, float, <MagicMock name='mock.Tensor' id='140500421257232'>, <MagicMock name='mock.nn.Parameter' id='140500421266320'>] = 0*)

#### <span id="page-113-0"></span>Bases: [LongitudinalRoll](#page-96-0)

The tilt of an element represents the roll about the longitudinal axis.

**Note:** MADX uses a right-handed coordinate system (see Fig. 1.1, MADX User's Guide), therefore  $x =$ x\*cos(psi) - y\*sin(psi) describes a clockwise rotation of the trajectory.

## psi

Rotation angle about s-axis.

**Type**

Number or Parameter

## **Notes**

*Tilt* is only a subclass of *AlignmentError* for technical reasons and has no meaning beyond that. A *Tilt* is not considered an alignment error from the simulation point of view.

```
psi: Parameter' id='140500421266320'>]
```
triggers =  $('tilt',)$ 

class dipas.elements.VKicker(*kick: ~typing.Union[int, float, <MagicMock name='mock.Tensor' id='140500421257232'>, <MagicMock name='mock.nn.Parameter' id='140500421266320'>], l: ~typing.Union[int, float, <MagicMock name='mock.Tensor' id='140500421257232'>] = 0, \*, beam: ~typing.Optional[dict] = None, \*\*kwargs*)

Bases: [Kicker](#page-95-0)

Vertical kicker magnet.

property kick: <MagicMock name='mock.Tensor' id='140500421257232'>

class dipas.elements.VMonitor(*l: ~typing.Union[int, float, <MagicMock name='mock.Tensor' id='140500421257232'>], \*, beam: dict, \*\*kwargs*)

Bases: [Monitor](#page-96-1)

Beam position monitor for measuring horizontal beam position.

```
l: <MagicMock name='mock.Tensor' id='140500421257232'>
```
dipas.elements.configure(*\**, *transfer\_map\_order: Optional[typing\_extensions.Literal[1, 2]] = None*) → None Configure element classes globally.

**Parameters**

**transfer\_map\_order**  $(int)$  – Set the order of truncation for transfer map coefficients (see Element).

### <span id="page-114-2"></span><span id="page-114-1"></span>**dipas.external module**

## class dipas.external.Paramodi

Bases: object

classmethod apply\_units(*paramodi: <MagicMock name='mock.DataFrame' id='140500400197456'>*)  $\rightarrow$  List[Tuple]

Apply the specified units to the specified values.

If either the value is NaN or the unit is not available  $(--)$  the original value is used otherwise a corresponding quantity is computed. This uses the pint package for assigning the units.

#### **Parameters**

**paramodi** ( $pd$ . DataFrame) – Such as from  $parse()$ .

#### **Returns**

**quantities** – A list containing the indices and quantities wherever applicable and the original values otherwise for each row of the *paramodi* data frame.

### **Return type**

list of (index, pint.Quantity)

column\_names = ['device', 'attribute', 'purpose', 'value', 'unit', 'parameter\_name', 'original\_value']

<span id="page-114-0"></span>classmethod parse(*f\_name\_or\_text: str*) → <MagicMock name='mock.DataFrame' id='140500400197456'>

Parse the given paramodi file and return the data as a pandas data frame.

The resulting data frame has the following columns:

device, attribute, purpose, value, unit, parameter\_name, original\_value

where *device* and *attribute* are the original parameter name split at the first forward slash (/). *parameter\_name* and *original\_value* are the original representations of the parameter name and the parameter value. The first three columns serve as an index of the data frame.

#### **Parameters**

**f\_name\_or\_text**  $(str)$  – File name pointing to the paramodi file or the content of such a file.

#### **Return type**

Data frame with the above described properties.

classmethod parse\_line(*line: str*) → Iterator[Tuple[str]]

Parse the given line into the required column values.

classmethod update\_madx\_device\_data(*devices: <MagicMock name='mock.DataFrame'*

*id='140500400197456'>*, *paramodi: <MagicMock name='mock.DataFrame' id='140500400197456'>*) → DataFrame' id='140500400197456'>, dict]

Update the given MADX device data with values from the paramodi data.

This applies the following conversions:

- **[SBend]** \* angle is incremented by HKICK from the paramodi data.
- **[Quadrupole]** \* k1 is replaced by KL / q.L where KL is from the paramodi data.
- **[HKicker, VKicker]** \* kick is replaced by HKICK and VKICK respectively.

#### <span id="page-115-1"></span>**Parameters**

- devices ( $pd$ . DataFrame) Data frame containing the MADX device data. Indices should be device labels and match those in the first index level of the *paramodi* data frame. Columns should be device attributes (NaN where no such attribute is applicable). There must be a "type" column which indicates the device type as MADX command keyword (e.g. "quadrupole" or "sbend").
- **paramodi** ( $pd$ .DataFrame) Structure according to  $parse()$ .

## **Returns**

- **updated\_devices** (*pd.DataFrame*) Data frame similar to *devices* with the relevant columns updated according to the above rules.
- **updates** (*dict*) A dict containing the applied updates. Keys are element labels and values are dicts that map parameter names to their *new* (updated) value.

### <span id="page-115-0"></span>**dipas.optimize module**

class dipas.optimize.JacobianAdapter(*f\_compute*, *\**, *ref\_data*, *verbose=False*, *history=False*)

#### Bases: object

This class allows combination with external optimizers which require the Jacobian.

Can be used together with scipy.optimize.least\_squares for example.

## **Parameters**

- **f\_compute** (callable) This function should compute the desired quantity, given a tensor of inputs. It will be called with a single argument, a tensor of shape (N,) and must output a single tensor of shape (M,).
- ref\_data (torch. Tensor, shape  $(M, )$ ) The reference data to compute the residuals w.r.t. the output of *f\_compute*. Must have the same shape as the output of *f\_compute*.
- verbose (bool, optional) If True then at every iteration the current mean squared error is printed to sys.stdout.
- history (bool, optional) If True then at every iteration the current estimate and residuals are saved in the *history* attribute.

#### step

The current step during the optimization. This attribute is incremented by one for each \_\_call\_\_ of the adapter.

#### **Type**

int

### history

If the *history* parameter is set to true then this list is appended the current parameter estimate and residuals as a tuple on every iteration.

**Type**

list

## class Progress(*estimate*, *residual*)

Bases: tuple

### property estimate

Alias for field number 0

### <span id="page-116-2"></span>property residual

Alias for field number 1

### jacobian(*\_*)

Return the Jacobian corresponding to the last estimate.

## <span id="page-116-1"></span>**dipas.plot module**

dipas.plot.create\_top\_lattice\_figure(*nrows: int = 2*, *\**, *figsize: Optional[Tuple[float, float]] = None*, *height\_ratios: Optional[Tuple[float, ...]] = None*)

Create a figure with axes layout such that an additional axis at the top is reserved for a lattice plot.

#### **Parameters**

- **nrows** (int) The number of axes *excluding* the additional lattice axis at the top. E.g. nrows=2 will create a figure with 3 axes where the top axis is reserved for the lattice plot (and has decreased height ratio).
- figsize  $(f$ *loat* $,  $f$ *loat* $)$  The figure size in inches.$
- height\_ratios (tuple of float) The height ratios for each of the axes *including* the additional lattice axis; i.e. this tuple should have  $nrows + 1$  items.

#### **Returns**

- **fig** (*Figure*) The created figure.
- **axes** (*tuple of Axes*) The corresponding axes where axes[0] is the lattice axis.

<span id="page-116-0"></span>dipas.plot.plot\_lattice(*ax*, *lattice:* [Segment,](#page-101-0) *\**, *min\_width: float = 0.01*, *guide\_lw: float = 0*, *guide\_ax: Sequence = ()*, *hover: bool = True*)

Plot a layout of the given lattice on the given axis.

#### **Parameters**

- $ax (Axes)$  The axis used to plot the lattice.
- lattice (Segment) The lattice which will be plotted.
- $min\_width$  ( $float$ ) Minimum width for zero length elements.
- guide\_lw  $(fload)$  Line width for the guiding lines which indicate lattice elements. The default is 0 which means no guiding lines will be visible, only when hovering over an element.
- guide\_ax (list of Axes) Additional axes on which to plot guiding lines for lattice elements.
- hover (bool) If true, an event listener will be connected which shows the element label when hovering over an element.

dipas.plot.plot\_twiss(*lattice: ~dipas.elements.Segment, \*, data: ~typing.Optional[<MagicMock name='mock.DataFrame' id='140500400197456'>] = None, figsize: ~typing.Tuple[float, float] = (16, 12), top: ~typing.Union[~typing.Sequence[str], str] = ('bx', 'by'), bottom: ~typing.Union[~typing.Sequence[str], str] = ('dx',), fontsize: float =* 12, hover:  $bool = True$ , min\_width: float = 0.01, guide lw: float = 0)

Plot Twiss parameters and lattice elements.

#### **Parameters**

• lattice (Segment) – The lattice which will be visualized on the plot.

- <span id="page-117-1"></span>• data (pd.DataFrame) – Lattice functions such as returned by compute. twiss(lattice)['lattice']; if None this command is used to generate the data.
- figsize  $((float, float))$  The figure size in inches.
- top (str or list of str) Columns in *data* which should be plotted on the top and bottom axis respectively.
- bottom (str or list of str) Columns in *data* which should be plotted on the top and bottom axis respectively.
- fontsize  $(f$ *loat* $) Fontsize of axes labels.$
- hover See  $plot\_lattice()$ .
- $min\_width See plot\_lattice()$ .
- guide\_lw See [plot\\_lattice\(\)](#page-116-0).

### **Returns**

- *fig* The matplotlib figure.
- **axes** (*3-tuple*) The three axes of the figure (lattice, top, bottom).

## <span id="page-117-0"></span>**dipas.utils module**

General purpose utility functions.

### class dipas.utils.PatternDict

Bases: object

A dictionary with re.Pattern instances as keys. Item lookup is performed by matching against these patterns.

In addition to re.Pattern, also str objects are allowed as keys when setting an item. These are converted internally. If such a str object contains a \* it is interpreted as a wildcard and it gets converted to the regex equivalent: .\*?. For item lookup, only str objects are allowed since they get matched against the patterns. The first matching pattern's corresponding value will be returned.

### clear()

Remove all patterns and corresponding values.

### class dipas.utils.TemporaryFileName(*f\_name: str = 'tempfile'*)

```
Bases: TemporaryDirectory
```
Create a temporary file name for read and write access inside a temporary directory for portability.

```
dipas.utils.autodoc(source, *, override: bool = False)
```
Automatically fill in missing docstrings from the provided source object.

dipas.utils.copy\_doc(*source*, *\**, *override: bool = False*)

Copy the docstring of one object to another.

### dipas.utils.flatten\_nested\_lists(*nested: List*) → List

Flatten the given nested instances of lists.

### **Parameters**

**nested**  $(list) - A$  list possibly containing other lists.

### **Returns**

**flat** – A flat version of the given nested lists.

<span id="page-118-0"></span>**Return type** list

## **Examples**

```
>>> flatten_nested_lists([1, 2, 3])
[1, 2, 3]
>>> flatten_nested_lists([1, [2, [3]]])
[1, 2, 3]
>>> flatten_nested_lists([1, 2, [3, [4, 5], 6], 7, 8])
[1, 2, 3, 4, 5, 6, 7, 8]
```
### dipas.utils.format\_doc(*\*\*kwargs*)

Format the doc string of an object according to *str.format* rules.

## dipas.utils.func\_chain(*\*funcs*)

Return a partial object that, when called with an argument, will apply the given functions in order, using the output of the previous function as an input for the next (starting with the argument as the initial value).

dipas.utils.get\_type\_hints\_with\_boundary(*obj*, *globalns=None*, *localns=None*, *boundary=None*)

Like typing.get\_type\_hints for a class but allows to specify an upper boundary for the MRO.

### dipas.utils.numpy\_compatible(*func*)

Decorator which converts positional arguments from Numpy arrays to backend tensors and vice versa for the return value.

dipas.utils.pad\_max\_shape(*\*arrays*, *before=None*, *after=1*, *value=0*, *tie\_break=<MagicMock name='mock.floor' id='140500420702928'>*) → ndarray' id='140500421232080'>]

Pad the given arrays with a constant values such that their new shapes fit the biggest array.

#### **Parameters**

- arrays (sequence of arrays of the same rank) –
- before ({float, sequence, array\_like}) Similar to *np.pad -> pad\_width* but specifies the fraction of values to be padded before and after respectively for each of the arrays. Must be between 0 and 1. If *before* is given then *after* is ignored.
- after ({float, sequence, array\_like}) Similar to *np.pad -> pad\_width* but specifies the fraction of values to be padded before and after respectively for each of the arrays. Must be between 0 and 1. If *before* is given then *after* is ignored.
- value  $(scalar)$  The pad value.
- tie\_break  $(ufunc)$  The actual number of items to be padded \_before\_ is computed as the total number of elements to be padded times the *before* fraction and the actual number of items to be padded after is the remainder. This function determines how the fractional part of the *before* pad width is treated. The actual *before* pad with is computed as tie\_break( $N$  \* before).astype(int) where  $N$  is the total pad width. By default *tie\_break* just takes the *np.floor* (i.e. attributing the fraction part to the *after* pad width). The after pad width is computed as total\_pad\_width - before\_pad\_width.

## **Returns**

**padded\_arrays**

**Return type**

list of arrays

<span id="page-119-0"></span>dipas.utils.remove\_duplicates(*seq: ~typing.Sequence*, *op=<built-in function eq>*) → List Remove duplicates from the given sequence according to the given operator.

## **Examples**

```
>>> import operator as op
\gg remove_duplicates([1, 2, 3, 1, 2, 4, 1, 2, 5])
[1, 2, 3, 4, 5]
```

```
>>> from dataclasses import dataclass
>>> @dataclass
... class Foo:
... n: int
...
\gg a, b, c = Foo(1), Foo(2), Foo(1)
>>> remove_duplicates([c, b, b, c, a, b, a])
[Foo(n=1), Foo(n=2)]>>> remove_duplicates([c, b, b, c, a, b, a], op=op.is_)
[Foo(n=1), Foo(n=2), Foo(n=1)]
```
dipas.utils.safe\_math\_eval(*expr: str. locals\_dict: Optional[dict] = None*)  $\rightarrow$  Any

Safe evaluation of mathematical expressions with name resolution.

The input string is converted to lowercase and any whitespace is removed. The expression is evaluated according to Python's evaluation rules (e.g. *\*\** denotes exponentiation). Any names, again according to Python's naming rules, are resolved via the *locals\_dict* parameter.

#### **Parameters**

- $expr (str)$  The mathematical expression to be evaluated.
- locals\_dict  $(dict)$  Used for name resolution.

#### **Return type**

The value of the expression, in the context of names present in *locals\_dict*.

### **Raises**

- TypeError If *expr* is not a string.
- ValueError If the evaluation of *expr* is considered unsafe (see the source code for exact rules).
- NameError If a name cannot be resolved via *locals\_dict*.

## **Examples**

```
>>> safe_math_eval('2 * 3 ** 4')
162
>>> import math
>>> safe_math_eval('sqrt(2) * sin(pi/4)', {'sqrt': math.sqrt, 'sin': math.sin, 'pi':
\rightarrow math.pi})
1.0
>>> safe_math_eval('2.0 * a + b', {'a': 2, 'b': 4.0})
8.0
```
<span id="page-120-1"></span>dipas.utils.setattr\_multi(*obj*, *names: Sequence[str]*, *values: Union[Sequence, Dict[str, Any]]*) → None Set multiple attributes at once.

## **Parameters**

- obj (object) –
- names (sequence) –
- values (sequence or dict) If *dict* then it must map *names* to values.

class dipas.utils.singledispatchmethod(*func*)

Bases: object

register(*cls*, *method=None*)

# <span id="page-120-0"></span>**6.1.3 Module contents**

## **CHAPTER**

# **SEVEN**

# **CHANGELOG**

# **7.1 v2.0**

## **7.1.1 Enhancements**

• The user can now select between two different computation backends: PyTorch and Numpy. As the names suggest, with PyTorch all involved numbers/tensors are reprenseted as torch.Tensor objects which also allow for gradient tracking; with Numpy all involved numbers/tensors are represented as np.ndarray objects. This allows working with other Numpy-compatible libraries and generally opens the door for incorporating new backends such as Jax. The backend can be selected via the DIPAS\_BACKEND environment variable ('numpy' or 'pytorch'); if unset, the backend will default to PyTorch as before. Alternatively, the backend can be manually switched via import dipas.backends; dipas.backends.backend = dipas.backends.Numpy(). Note that in this case all previously loaded lattices/elements will retain the old backend's tensor types, so reloading is required.

## **7.1.2 Changes**

• The dipas.elements module does not expose Tensor and Parameter attributes anymore; these are now accessible via dipas.backends.backend.(TensorType|ParameterType).

# **7.2 v1.3**

## **7.2.1 Enhancements**

- New exception types for errors during parsing and building:
	- **–** dipas.build.UnknownVariableNameError
	- **–** dipas.madx.parser.IllegalStatementError
- Parsing and build errors now include the line number indicating where the error originated
- MADX default values for element attributes are now supported
- New option to define defaults for missing variables during parsing: dipas.madx.parser. missing\_variable\_names (see *[Compatibility with MADX](#page-8-0)* and [dipas.madx.parser](#page-72-0) for details); this is useful for parsing sequences without optics files

# **7.2.2 Changes**

• Deleting elements from a segment now replaces them with equivalent drift spaces (the old behavior was to simply remove them; the difference matters for non-zero-length elements). In order to completely remove elements, one should delete from segment.elements instead.

# **7.3 v1.2**

## **7.3.1 Enhancements**

- Interface for external optimizers (+ example in docs)
- Random noise for BPMErrors
- Method for merging consecutive drift spaces: Segment.squeeze
- New command line utility: print-beam
- New module for plotting lattices and Twiss data: dipas.plot
- New command line interface for common operations such as plotting, Twiss, ORM

# **7.4 v1.1**

## **7.4.1 Enhancements**

- build.Lattice now supports auto-labeling its elements.
- A custom exception is raised if the orbit diverges during closed orbit search.
- BPMErrors are included during ORM computation.
- Field errors can be added to Kicker elements.

# **7.5 v1.0**

DiPAS 1.0 supports a wide variety of simulation capabilities among which are:

- Closed orbit search
- Twiss computation
- Transfer maps
- Orbit Response Matrix
- Particle Tracking

Various lattice elements as well as alignment errors and field errors are supported.

The framework understands most MADX syntax for describing lattices and thus can parse MADX files. It also includes utility functions for interfacing with MADX and for creating corresponding script files.

# **CHAPTER**

# **EIGHT**

# **INDICES AND TABLES**

- genindex
- modindex
- search

# **PYTHON MODULE INDEX**

# d

dipas, [117](#page-120-0) dipas.backends, [76](#page-79-0) dipas.compute, [80](#page-83-0) dipas.elements, [84](#page-87-0) dipas.external, [111](#page-114-1) dipas.madx, [76](#page-79-1) dipas.madx.builder, [65](#page-68-0) dipas.madx.elements, [65](#page-68-1) dipas.madx.parser, [69](#page-72-0) dipas.madx.utils, [72](#page-75-0) dipas.optimize, [112](#page-115-0) dipas.plot, [113](#page-116-1) dipas.tools, [76](#page-79-2) dipas.utils, [114](#page-117-0)

# **INDEX**

# A

add\_angle (*dipas.madx.elements.RBend attribute*), [67](#page-70-0) alignment\_errors (*in module dipas.elements*), [84](#page-87-1) allow\_popup\_variables (*in module dipas.madx.parser*), [70](#page-73-0) alpha\_x (*dipas.compute.InitialLatticeParameters attribute*), [80](#page-83-1) alpha\_y (*dipas.compute.InitialLatticeParameters attribute*), [80](#page-83-1) angle (*dipas.elements.SBend property*), [97](#page-100-0) angle (*dipas.elements.SBendBody attribute*), [97](#page-100-0) angle (*dipas.madx.elements.SBend attribute*), [68](#page-71-0) aperture (*dipas.elements.ApertureCircle attribute*), [85](#page-88-0) aperture (*dipas.elements.ApertureEllipse attribute*), [86](#page-89-0) aperture (*dipas.elements.ApertureRectangle attribute*), [87](#page-90-0) aperture (*dipas.elements.ApertureRectEllipse attribute*), [86](#page-89-0) aperture\_types (*in module dipas.elements*), [84](#page-87-1) ApertureCircle (*class in dipas.elements*), [84](#page-87-1) ApertureEllipse (*class in dipas.elements*), [85](#page-88-0) ApertureRectangle (*class in dipas.elements*), [87](#page-90-0) ApertureRectEllipse (*class in dipas.elements*), [86](#page-89-0) apply\_unique\_labels() (*dipas.elements.Segment method*), [99](#page-102-0) apply\_units() (*dipas.external.Paramodi class method*), [111](#page-114-2) as\_float64() (*dipas.backends.Backend method*), [76](#page-79-3) as\_float64() (*dipas.backends.Numpy method*), [77](#page-80-0) as\_float64() (*dipas.backends.PyTorch method*), [79](#page-82-0) as\_parameter() (*dipas.backends.Backend method*), [76](#page-79-3) as\_parameter() (*dipas.backends.Numpy method*), [77](#page-80-0) as\_parameter() (*dipas.backends.PyTorch method*), [79](#page-82-0) autodoc() (*in module dipas.utils*), [114](#page-117-1) ax (*dipas.elements.BPMError attribute*), [88,](#page-91-0) [89](#page-92-0) ay (*dipas.elements.BPMError attribute*), [88,](#page-91-0) [89](#page-92-0)

# B

Backend (*class in dipas.backends*), [76](#page-79-3) beta\_x (*dipas.compute.InitialLatticeParameters attribute*), [80](#page-83-1)

beta\_y (*dipas.compute.InitialLatticeParameters attribute*), [81](#page-84-0)

BPMError (*class in dipas.elements*), [88](#page-91-0)

# C

clear() (*dipas.utils.PatternDict method*), [114](#page-117-1) closed\_orbit() (*in module dipas.compute*), [81](#page-84-0) Collimator (*class in dipas.madx.elements*), [65](#page-68-2) column\_names (*dipas.external.Paramodi attribute*), [111](#page-114-2) command\_str\_attributes (*in module dipas.madx.parser*), [70](#page-73-0) compute\_transfer\_maps() (*dipas.elements.Segment method*), [99](#page-102-0) concatenate() (*dipas.backends.Backend method*), [76](#page-79-3) concatenate() (*dipas.backends.Numpy method*), [78](#page-81-0) concatenate() (*dipas.backends.PyTorch method*), [79](#page-82-0) configure() (*in module dipas.elements*), [110](#page-113-0) convert() (*in module dipas.madx.utils*), [72](#page-75-1) convert\_tfs() (*in module dipas.madx.utils*), [72](#page-75-1) convert\_trackone() (*in module dipas.madx.utils*), [73](#page-76-0) copy\_doc() (*in module dipas.utils*), [114](#page-117-1) create\_top\_lattice\_figure() (*in module dipas.plot*), [113](#page-116-2)

# D

d (*dipas.elements.Kicker property*), [92](#page-95-1) d\_enter (*dipas.elements.Offset property*), [94](#page-97-0) d\_exit (*dipas.elements.Offset property*), [94](#page-97-0) dipas module, [117](#page-120-1) dipas.backends module, [76](#page-79-3) dipas.compute module, [80](#page-83-1) dipas.elements module, [84](#page-87-1) dipas.external module, [111](#page-114-2) dipas.madx module, [76](#page-79-3) dipas.madx.builder module, [65](#page-68-2)

dipas.madx.elements module, [65](#page-68-2) dipas.madx.parser module, [69](#page-72-1) dipas.madx.utils module, [72](#page-75-1) dipas.optimize module, [112](#page-115-1) dipas.plot module, [113](#page-116-2) dipas.tools module, [76](#page-79-3) dipas.utils module, [114](#page-117-1) Dipedge (*class in dipas.elements*), [89](#page-92-0) Dipedge (*class in dipas.madx.elements*), [65](#page-68-2) dispersion (*dipas.compute.InitialLatticeParameters attribute*), [81](#page-84-0) dk0 (*dipas.elements.SBend property*), [97](#page-100-0) dpx (*dipas.compute.InitialLatticeParameters attribute*), [81](#page-84-0) dpy (*dipas.compute.InitialLatticeParameters attribute*), [81](#page-84-0) Drift (*class in dipas.elements*), [91](#page-94-0) Drift (*class in dipas.madx.elements*), [66](#page-69-0) dx (*dipas.compute.InitialLatticeParameters attribute*), [81](#page-84-0) dx (*dipas.elements.Offset attribute*), [94](#page-97-0) dy (*dipas.compute.InitialLatticeParameters attribute*), [81](#page-84-0) dy (*dipas.elements.Offset attribute*), [94](#page-97-0)

# E

e1 (*dipas.elements.Dipedge attribute*), [90](#page-93-0) e1 (*dipas.elements.SBend property*), [97](#page-100-0) e1 (*dipas.madx.elements.Dipedge attribute*), [65](#page-68-2) e1 (*dipas.madx.elements.SBend attribute*), [68](#page-71-0) e2 (*dipas.elements.SBend property*), [97](#page-100-0) e2 (*dipas.madx.elements.SBend attribute*), [68](#page-71-0) ECollimator (*class in dipas.madx.elements*), [66](#page-69-0) Element (*class in dipas.madx.elements*), [66](#page-69-0) elements (*dipas.elements.Segment attribute*), [99](#page-102-0) elements (*in module dipas.elements*), [84](#page-87-1) ElementSpecificationError, [66](#page-69-0) enter() (*dipas.elements.BPMError method*), [89](#page-92-0) estimate (*dipas.optimize.JacobianAdapter.Progress property*), [112](#page-115-1) exact() (*dipas.elements.Drift method*), [91](#page-94-0) exact() (*dipas.elements.Marker method*), [93](#page-96-2) exact() (*dipas.elements.Segment method*), [100](#page-103-0) exit() (*dipas.elements.BPMError method*), [89](#page-92-0) F

field\_errors (*dipas.elements.Kicker attribute*), [92](#page-95-1) field\_errors (*dipas.elements.Quadrupole attribute*), [95](#page-98-0)

field\_errors (*dipas.elements.SBend attribute*), [97](#page-100-0) field\_errors (*dipas.elements.SBendBody attribute*), [97](#page-100-0) field\_errors (*dipas.elements.Sextupole attribute*), [106](#page-109-0) field\_errors (*dipas.elements.ThinQuadrupole attribute*), [107](#page-110-0) field\_errors (*dipas.elements.ThinSextupole attribute*), [108](#page-111-0) fint (*dipas.elements.Dipedge attribute*), [90](#page-93-0) fint (*dipas.elements.SBend property*), [97](#page-100-0) fint (*dipas.madx.elements.Dipedge attribute*), [65](#page-68-2) fint (*dipas.madx.elements.SBend attribute*), [68](#page-71-0) fintx (*dipas.elements.SBend property*), [97](#page-100-0) fintx (*dipas.madx.elements.SBend attribute*), [68](#page-71-0) flat() (*dipas.elements.Segment method*), [100](#page-103-0) flatten() (*dipas.elements.SBend method*), [97](#page-100-0) flatten() (*dipas.elements.Segment method*), [100](#page-103-0) flatten\_nested\_lists() (*in module dipas.utils*), [114](#page-117-1) format\_doc() (*in module dipas.utils*), [115](#page-118-0) forward() (*dipas.elements.Segment method*), [100](#page-103-0) freq (*dipas.madx.elements.RFCavity attribute*), [67](#page-70-0) from\_attr\_pool() (*dipas.madx.elements.Element class method*), [66](#page-69-0) from\_numbers() (*dipas.backends.Backend method*), [77](#page-80-0) from\_numbers() (*dipas.backends.Numpy method*), [78](#page-81-0) from\_numbers() (*dipas.backends.PyTorch method*), [79](#page-82-0) from\_numpy() (*dipas.backends.Backend method*), [77](#page-80-0) from\_numpy() (*dipas.backends.Numpy method*), [78](#page-81-0) from\_numpy() (*dipas.backends.PyTorch method*), [79](#page-82-0) func\_chain() (*in module dipas.utils*), [115](#page-118-0) functions (*dipas.backends.Backend attribute*), [77](#page-80-0) functions (*dipas.backends.Numpy attribute*), [78](#page-81-0) functions (*dipas.backends.PyTorch attribute*), [79](#page-82-0)

# G

get\_element\_index() (*dipas.elements.Segment method*), [102](#page-105-0)

get\_type\_hints\_with\_boundary() (*in module dipas.utils*), [115](#page-118-0)

GETITEM\_CASE\_SENSITIVE (*dipas.elements.Segment attribute*), [99](#page-102-0)

# H

h (*dipas.elements.Dipedge attribute*), [90](#page-93-0) h (*dipas.madx.elements.Dipedge attribute*), [66](#page-69-0) h1 (*dipas.elements.SBend property*), [97](#page-100-0) h1 (*dipas.madx.elements.SBend attribute*), [68](#page-71-0) h2 (*dipas.elements.SBend property*), [97](#page-100-0) h2 (*dipas.madx.elements.SBend attribute*), [68](#page-71-0) harmon (*dipas.madx.elements.RFCavity attribute*), [68](#page-71-0) hgap (*dipas.elements.Dipedge attribute*), [90](#page-93-0) hgap (*dipas.elements.SBend property*), [97](#page-100-0) hgap (*dipas.madx.elements.Dipedge attribute*), [66](#page-69-0) hgap (*dipas.madx.elements.SBend attribute*), [68](#page-71-0) history (*dipas.optimize.JacobianAdapter attribute*), [112](#page-115-1) hkick (*dipas.elements.Kicker attribute*), [92](#page-95-1) hkick (*dipas.elements.TKicker attribute*), [107](#page-110-0) hkick (*dipas.madx.elements.HKicker attribute*), [66](#page-69-0) hkick (*dipas.madx.elements.Kicker attribute*), [66](#page-69-0) hkick (*dipas.madx.elements.TKicker attribute*), [69](#page-72-1) HKicker (*class in dipas.elements*), [91](#page-94-0) HKicker (*class in dipas.madx.elements*), [66](#page-69-0) HMonitor (*class in dipas.elements*), [92](#page-95-1) HMonitor (*class in dipas.madx.elements*), [66](#page-69-0)

# I

ignore\_gradient (*dipas.backends.Backend attribute*), [77](#page-80-0) ignore\_gradient (*dipas.backends.Numpy attribute*), [78](#page-81-0)

ignore\_gradient (*dipas.backends.PyTorch attribute*), [79](#page-82-0)

InitialLatticeParameters (*class in dipas.compute*), [80](#page-83-1)

insert() (*dipas.elements.Segment method*), [102](#page-105-0) Instrument (*class in dipas.elements*), [92](#page-95-1) Instrument (*class in dipas.madx.elements*), [66](#page-69-0)

# J

jacobian() (*dipas.optimize.JacobianAdapter method*), [113](#page-116-2) JacobianAdapter (*class in dipas.optimize*), [112](#page-115-1) JacobianAdapter.Progress (*class in dipas.optimize*), [112](#page-115-1)

# K

k0 (*dipas.elements.SBend property*), [97](#page-100-0) k0 (*dipas.elements.SBendBody property*), [97](#page-100-0) k0 (*dipas.madx.elements.SBend attribute*), [68](#page-71-0) k1 (*dipas.elements.Quadrupole attribute*), [95](#page-98-0) k1 (*dipas.madx.elements.Quadrupole attribute*), [67](#page-70-0) k1 (*dipas.madx.elements.SBend attribute*), [68](#page-71-0) k1l (*dipas.elements.Quadrupole property*), [95](#page-98-0) k1l (*dipas.elements.ThinQuadrupole attribute*), [107](#page-110-0) k1s (*dipas.madx.elements.Quadrupole attribute*), [67](#page-70-0) k1s (*dipas.madx.elements.SBend attribute*), [68](#page-71-0) k2 (*dipas.elements.Sextupole attribute*), [106](#page-109-0) k2 (*dipas.madx.elements.SBend attribute*), [68](#page-71-0) k2 (*dipas.madx.elements.Sextupole attribute*), [68](#page-71-0) k2l (*dipas.elements.ThinSextupole attribute*), [109](#page-112-0) k2s (*dipas.madx.elements.Sextupole attribute*), [68](#page-71-0) k3 (*dipas.madx.elements.Octupole attribute*), [67](#page-70-0) k3s (*dipas.madx.elements.Octupole attribute*), [67](#page-70-0) kick (*dipas.elements.HKicker property*), [92](#page-95-1) kick (*dipas.elements.VKicker property*), [110](#page-113-0) kick (*dipas.madx.elements.HKicker attribute*), [66](#page-69-0) kick (*dipas.madx.elements.VKicker attribute*), [69](#page-72-1) Kicker (*class in dipas.elements*), [92](#page-95-1) Kicker (*class in dipas.madx.elements*), [66](#page-69-0)

kill\_ent\_fringe (*dipas.madx.elements.SBend attribute*), [68](#page-71-0)

kill\_exi\_fringe (*dipas.madx.elements.SBend attribute*), [68](#page-71-0)

- knl (*dipas.madx.elements.Multipole attribute*), [67](#page-70-0)
- ks (*dipas.madx.elements.Solenoid attribute*), [69](#page-72-1)
- ksi (*dipas.madx.elements.Solenoid attribute*), [69](#page-72-1)
- ksl (*dipas.madx.elements.Multipole attribute*), [67](#page-70-0)

# L

l (*dipas.elements.Drift attribute*), [91](#page-94-0) l (*dipas.elements.HMonitor attribute*), [92](#page-95-1) l (*dipas.elements.Instrument attribute*), [92](#page-95-1) l (*dipas.elements.Marker attribute*), [93](#page-96-2) l (*dipas.elements.Monitor attribute*), [93](#page-96-2) l (*dipas.elements.Placeholder attribute*), [94](#page-97-0) l (*dipas.elements.Segment property*), [103](#page-106-0) l (*dipas.elements.TKicker attribute*), [107](#page-110-0) l (*dipas.elements.VMonitor attribute*), [110](#page-113-0) l (*dipas.madx.elements.Collimator attribute*), [65](#page-68-2) l (*dipas.madx.elements.Drift attribute*), [66](#page-69-0) l (*dipas.madx.elements.HKicker attribute*), [66](#page-69-0) l (*dipas.madx.elements.Instrument attribute*), [66](#page-69-0) l (*dipas.madx.elements.Kicker attribute*), [66](#page-69-0) l (*dipas.madx.elements.Monitor attribute*), [66](#page-69-0) l (*dipas.madx.elements.Octupole attribute*), [67](#page-70-0) l (*dipas.madx.elements.Placeholder attribute*), [67](#page-70-0) l (*dipas.madx.elements.Quadrupole attribute*), [67](#page-70-0) l (*dipas.madx.elements.RFCavity attribute*), [68](#page-71-0) l (*dipas.madx.elements.SBend attribute*), [68](#page-71-0) l (*dipas.madx.elements.Sextupole attribute*), [68](#page-71-0) l (*dipas.madx.elements.Solenoid attribute*), [69](#page-72-1) l (*dipas.madx.elements.TKicker attribute*), [69](#page-72-1) l (*dipas.madx.elements.VKicker attribute*), [69](#page-72-1) lag (*dipas.madx.elements.RFCavity attribute*), [68](#page-71-0) linalg (*dipas.backends.Backend attribute*), [77](#page-80-0) linalg (*dipas.backends.Numpy attribute*), [78](#page-81-0) linalg (*dipas.backends.PyTorch attribute*), [79](#page-82-0) linear() (*dipas.elements.Kicker method*), [92](#page-95-1) linear() (*dipas.elements.Marker method*), [93](#page-96-2) linear() (*dipas.elements.Segment method*), [103](#page-106-0) linear\_closed\_orbit() (*in module dipas.compute*), [82](#page-85-0) LiteralString (*class in dipas.madx.builder*), [65](#page-68-2) LongitudinalRoll (*class in dipas.elements*), [93](#page-96-2) loss() (*dipas.elements.ApertureCircle class method*), [85](#page-88-0) loss() (*dipas.elements.ApertureEllipse class method*), [86](#page-89-0) loss() (*dipas.elements.ApertureRectangle class method*), [87](#page-90-0) loss() (*dipas.elements.ApertureRectEllipse class*

*method*), [86](#page-89-0)

lrad (*dipas.madx.elements.Multipole attribute*), [67](#page-70-0)

## M

MADXError, [72](#page-75-1)

- make\_id\_matrix() (*dipas.backends.Backend method*), [77](#page-80-0)
- make\_id\_matrix() (*dipas.backends.Numpy method*), [78](#page-81-0)
- make\_id\_matrix() (*dipas.backends.PyTorch method*), [79](#page-82-0)
- make\_zeros() (*dipas.backends.Backend method*), [77](#page-80-0)
- make\_zeros() (*dipas.backends.Numpy method*), [78](#page-81-0)
- make\_zeros() (*dipas.backends.PyTorch method*), [79](#page-82-0)
- makethin() (*dipas.elements.Dipedge method*), [90](#page-93-0)
- makethin() (*dipas.elements.Quadrupole method*), [95](#page-98-0)
- makethin() (*dipas.elements.SBendBody method*), [97](#page-100-0)
- makethin() (*dipas.elements.Segment method*), [103](#page-106-0)
- makethin() (*dipas.elements.Sextupole method*), [106](#page-109-0)
- makethin() (*dipas.elements.ThinQuadrupole method*),
- <sup>[107](#page-110-0)</sup><br>makethin() (*dipas.elements.ThinSextupole method*), [109](#page-112-0)
- Marker (*class in dipas.elements*), [93](#page-96-2)
- Marker (*class in dipas.madx.elements*), [66](#page-69-0)
- minimum\_offset\_for\_drift (*in module dipas.madx.parser*), [69](#page-72-1)
- missing\_variable\_names (*in module dipas.madx.parser*), [70](#page-73-0)
- module

dipas, [117](#page-120-1) dipas.backends, [76](#page-79-3) dipas.compute, [80](#page-83-1) dipas.elements, [84](#page-87-1) dipas.external, [111](#page-114-2)

- dipas.madx, [76](#page-79-3) dipas.madx.builder, [65](#page-68-2)
- dipas.madx.elements, [65](#page-68-2)
- dipas.madx.parser, [69](#page-72-1)
- dipas.madx.utils, [72](#page-75-1)
- dipas.optimize, [112](#page-115-1)
- dipas.plot, [113](#page-116-2)
- 
- dipas.tools, [76](#page-79-3) dipas.utils, [114](#page-117-1)
- ModuleType (*dipas.backends.Backend attribute*), [76](#page-79-3)
- ModuleType (*dipas.backends.Numpy attribute*), [77](#page-80-0)
- ModuleType (*dipas.backends.PyTorch attribute*), [79](#page-82-0)
- Monitor (*class in dipas.elements*), [93](#page-96-2)
- Monitor (*class in dipas.madx.elements*), [66](#page-69-0)
- mu\_x (*dipas.compute.InitialLatticeParameters attribute*), [81](#page-84-0)
- mu\_y (*dipas.compute.InitialLatticeParameters attribute*), [81](#page-84-0)
- Multipole (*class in dipas.madx.elements*), [67](#page-70-0)

# N

n\_bessel (*dipas.madx.elements.RFCavity attribute*), [68](#page-71-0)

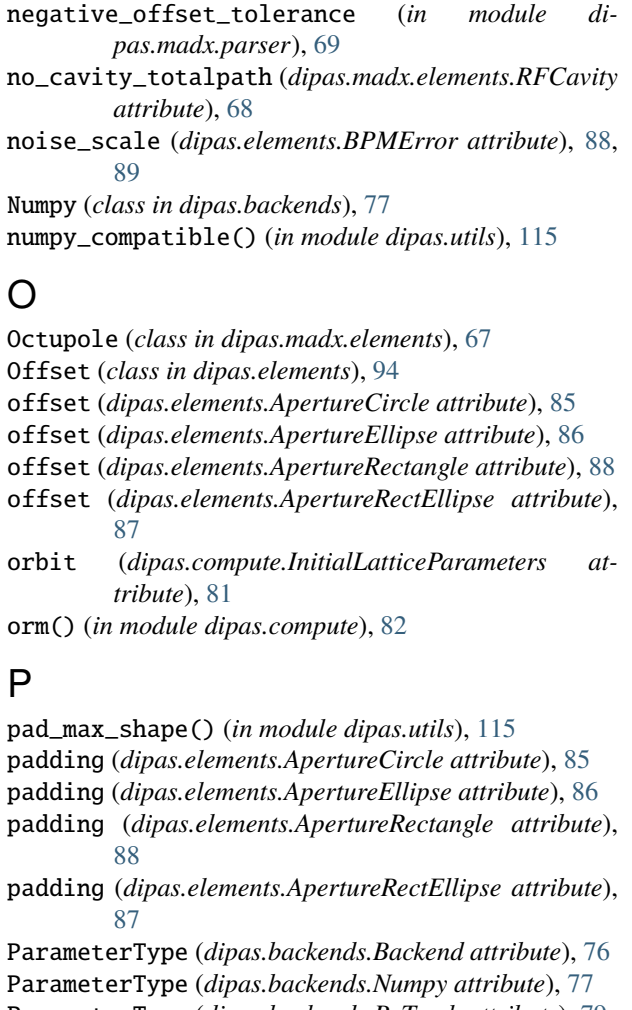

- ParameterType (*dipas.backends.PyTorch attribute*), [79](#page-82-0)
- Paramodi (*class in dipas.external*), [111](#page-114-2) parse() (*dipas.external.Paramodi class method*), [111](#page-114-2)
- parse\_file() (*in module dipas.madx.parser*), [71](#page-74-0)
- parse\_line() (*dipas.external.Paramodi class method*), [111](#page-114-2)
- parse\_script() (*in module dipas.madx.parser*), [71](#page-74-0) particle\_dict (*in module dipas.madx.parser*), [70](#page-73-0) PatternDict (*class in dipas.utils*), [114](#page-117-1) patterns (*in module dipas.madx.parser*), [70](#page-73-0) Placeholder (*class in dipas.elements*), [94](#page-97-0) Placeholder (*class in dipas.madx.elements*), [67](#page-70-0) plot\_lattice() (*in module dipas.plot*), [113](#page-116-2) plot\_twiss() (*in module dipas.plot*), [113](#page-116-2) prepare\_script (*in module dipas.madx.parser*), [71](#page-74-0) prepare\_statement (*in module dipas.madx.parser*), [71](#page-74-0) psi (*dipas.elements.LongitudinalRoll attribute*), [93](#page-96-2) psi (*dipas.elements.Tilt attribute*), [110](#page-113-0) pt (*dipas.compute.InitialLatticeParameters attribute*), [81](#page-84-0) px (*dipas.compute.InitialLatticeParameters attribute*), [81](#page-84-0)
- py (*dipas.compute.InitialLatticeParameters attribute*), [81](#page-84-0) PyTorch (*class in dipas.backends*), [79](#page-82-0)

# Q

Quadrupole (*class in dipas.elements*), [94](#page-97-0) Quadrupole (*class in dipas.madx.elements*), [67](#page-70-0)

# R

R\_enter (*dipas.elements.LongitudinalRoll property*), [93](#page-96-2) R\_exit (*dipas.elements.LongitudinalRoll property*), [93](#page-96-2) random (*dipas.backends.Backend attribute*), [77](#page-80-0) random (*dipas.backends.Numpy attribute*), [78](#page-81-0) random (*dipas.backends.PyTorch attribute*), [79](#page-82-0) RBend (*class in dipas.elements*), [96](#page-99-0) RBend (*class in dipas.madx.elements*), [67](#page-70-0) RCollimator (*class in dipas.madx.elements*), [67](#page-70-0) readout() (*dipas.elements.BPMError method*), [89](#page-92-0) readout() (*dipas.elements.Monitor method*), [93](#page-96-2) register() (*dipas.utils.singledispatchmethod method*), [117](#page-120-1) remove\_duplicates() (*in module dipas.utils*), [115](#page-118-0) replacement\_string\_for\_dots\_in\_variable\_names (*in module dipas.madx.parser*), [69](#page-72-1) requires\_grad() (*dipas.backends.Backend method*), [77](#page-80-0) requires\_grad() (*dipas.backends.Numpy method*), [78](#page-81-0) requires\_grad() (*dipas.backends.PyTorch method*), [79](#page-82-0) reset\_transfer\_map() (*dipas.elements.Kicker method*), [92](#page-95-1) residual (*dipas.optimize.JacobianAdapter.Progress property*), [112](#page-115-1) RFCavity (*class in dipas.madx.elements*), [67](#page-70-0) rng\_default\_seed (*in module dipas.madx.parser*), [70](#page-73-0) run\_file() (*in module dipas.madx.utils*), [73](#page-76-0) run\_orm() (*in module dipas.madx.utils*), [74](#page-77-0) run\_script() (*in module dipas.madx.utils*), [75](#page-78-0) rx (*dipas.elements.BPMError attribute*), [88,](#page-91-0) [89](#page-92-0) ry (*dipas.elements.BPMError attribute*), [88,](#page-91-0) [89](#page-92-0)

# S

safe\_math\_eval() (*in module dipas.utils*), [116](#page-119-0) SBend (*class in dipas.elements*), [96](#page-99-0) SBend (*class in dipas.madx.elements*), [68](#page-71-0) SBendBody (*class in dipas.elements*), [97](#page-100-0) second\_order() (*dipas.elements.Kicker method*), [92](#page-95-1) second\_order() (*dipas.elements.Segment method*), [104](#page-107-0) Segment (*class in dipas.elements*), [98](#page-101-1) setattr\_multi() (*in module dipas.utils*), [116](#page-119-0) Sextupole (*class in dipas.elements*), [105](#page-108-1) Sextupole (*class in dipas.madx.elements*), [68](#page-71-0) singledispatchmethod (*class in dipas.utils*), [117](#page-120-1) Solenoid (*class in dipas.madx.elements*), [69](#page-72-1) special\_names (*in module dipas.madx.parser*), [70](#page-73-0) squeeze() (*dipas.elements.Segment method*), [104](#page-107-0) stack() (*dipas.backends.Backend method*), [77](#page-80-0) stack() (*dipas.backends.Numpy method*), [78](#page-81-0)

stack() (*dipas.backends.PyTorch method*), [79](#page-82-0) statement\_handlers (*in module dipas.madx.parser*), [71](#page-74-0)

step (*dipas.optimize.JacobianAdapter attribute*), [112](#page-115-1)

# T

t (*dipas.compute.InitialLatticeParameters attribute*), [81](#page-84-0) TemporaryFileName (*class in dipas.utils*), [114](#page-117-1) TensorType (*dipas.backends.Backend attribute*), [76](#page-79-3) TensorType (*dipas.backends.Numpy attribute*), [77](#page-80-0) TensorType (*dipas.backends.PyTorch attribute*), [79](#page-82-0) thick (*dipas.madx.elements.Quadrupole attribute*), [67](#page-70-0) thick (*dipas.madx.elements.SBend attribute*), [68](#page-71-0) ThinQuadrupole (*class in dipas.elements*), [107](#page-110-0) ThinSextupole (*class in dipas.elements*), [108](#page-111-0) Tilt (*class in dipas.elements*), [109](#page-112-0) tilt (*dipas.madx.elements.Dipedge attribute*), [66](#page-69-0) tilt (*dipas.madx.elements.HKicker attribute*), [66](#page-69-0) tilt (*dipas.madx.elements.Kicker attribute*), [66](#page-69-0) tilt (*dipas.madx.elements.Multipole attribute*), [67](#page-70-0) tilt (*dipas.madx.elements.Octupole attribute*), [67](#page-70-0) tilt (*dipas.madx.elements.Quadrupole attribute*), [67](#page-70-0) tilt (*dipas.madx.elements.SBend attribute*), [68](#page-71-0) tilt (*dipas.madx.elements.Sextupole attribute*), [69](#page-72-1) tilt (*dipas.madx.elements.TKicker attribute*), [69](#page-72-1) tilt (*dipas.madx.elements.VKicker attribute*), [69](#page-72-1) TKicker (*class in dipas.elements*), [107](#page-110-0) TKicker (*class in dipas.madx.elements*), [69](#page-72-1) to\_number() (*dipas.backends.Backend method*), [77](#page-80-0) to\_number() (*dipas.backends.Numpy method*), [78](#page-81-0) to\_number() (*dipas.backends.PyTorch method*), [79](#page-82-0) to\_numpy() (*dipas.backends.Backend method*), [77](#page-80-0) to\_numpy() (*dipas.backends.Numpy method*), [78](#page-81-0) to\_numpy() (*dipas.backends.PyTorch method*), [80](#page-83-1) transfer\_map (*dipas.elements.Kicker property*), [93](#page-96-2) transfer\_maps() (*dipas.elements.Segment method*), [104](#page-107-0) transfer\_maps() (*in module dipas.compute*), [83](#page-86-0) transpose() (*dipas.backends.Backend method*), [77](#page-80-0) transpose() (*dipas.backends.Numpy method*), [78](#page-81-0) transpose() (*dipas.backends.PyTorch method*), [80](#page-83-1) triggers (*dipas.elements.BPMError attribute*), [89](#page-92-0) triggers (*dipas.elements.LongitudinalRoll attribute*), [93](#page-96-2) triggers (*dipas.elements.Offset attribute*), [94](#page-97-0) triggers (*dipas.elements.Tilt attribute*), [110](#page-113-0) twiss() (*in module dipas.compute*), [83](#page-86-0)

# U

update\_madx\_device\_data() (*dipas.external.Paramodi class method*), [111](#page-114-2) update\_tensor\_data() (*dipas.backends.Backend method*), [77](#page-80-0)

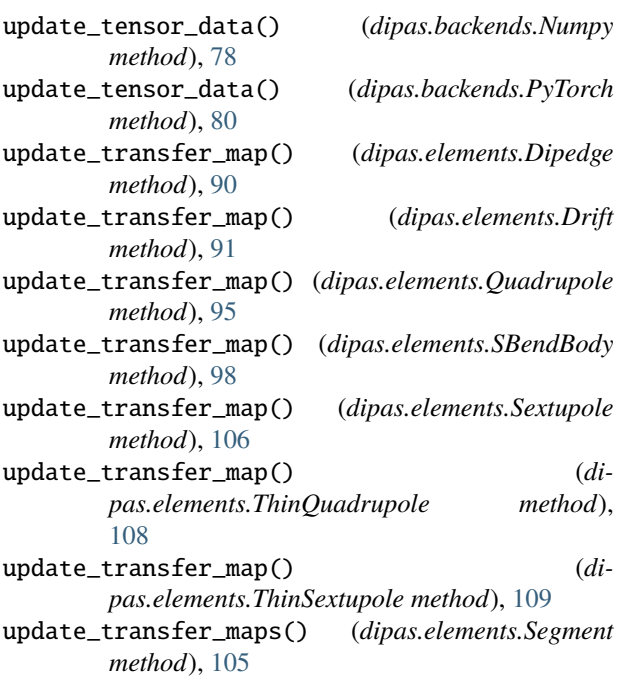

# V

VARIABLE\_INDICATOR (*in module dipas.madx.parser*), [71](#page-74-0) vkick (*dipas.elements.Kicker attribute*), [93](#page-96-2) vkick (*dipas.elements.TKicker attribute*), [107](#page-110-0) vkick (*dipas.madx.elements.Kicker attribute*), [66](#page-69-0) vkick (*dipas.madx.elements.TKicker attribute*), [69](#page-72-1) vkick (*dipas.madx.elements.VKicker attribute*), [69](#page-72-1) VKicker (*class in dipas.elements*), [110](#page-113-0) VKicker (*class in dipas.madx.elements*), [69](#page-72-1) VMonitor (*class in dipas.elements*), [110](#page-113-0) VMonitor (*class in dipas.madx.elements*), [69](#page-72-1) volt (*dipas.madx.elements.RFCavity attribute*), [68](#page-71-0)

# W

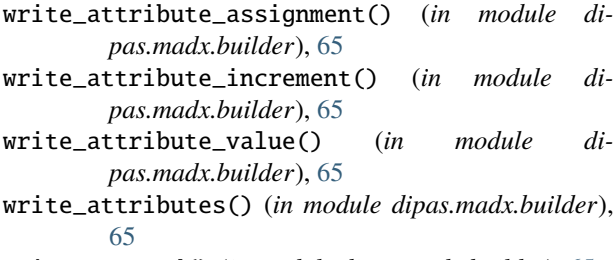

write\_command() (*in module dipas.madx.builder*), [65](#page-68-2)

# X

x (*dipas.compute.InitialLatticeParameters attribute*), [81](#page-84-0)

# Y

y (*dipas.compute.InitialLatticeParameters attribute*), [81](#page-84-0)

# Z

zeros\_like() (*dipas.backends.Backend method*), [77](#page-80-0) zeros\_like() (*dipas.backends.Numpy method*), [78](#page-81-0) zeros\_like() (*dipas.backends.PyTorch method*), [80](#page-83-1)